# **Primjena univerzalnog dizajna u edukacijskoj mobilnoj aplikaciji zasnovanoj na tehnologiji proširene stvarnosti**

**Kačić-Barišić, Magdalena**

**Master's thesis / Diplomski rad**

**2021**

*Degree Grantor / Ustanova koja je dodijelila akademski / stručni stupanj:* **University of Dubrovnik / Sveučilište u Dubrovniku**

*Permanent link / Trajna poveznica:* <https://urn.nsk.hr/urn:nbn:hr:155:931530>

*Rights / Prava:* [In copyright](http://rightsstatements.org/vocab/InC/1.0/) / [Zaštićeno autorskim pravom.](http://rightsstatements.org/vocab/InC/1.0/)

*Download date / Datum preuzimanja:* **2024-12-21**

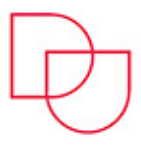

*Repository / Repozitorij:*

**SVEUČILIŠTE U DUBROVNIKU** UNIVERSITY OF DUBROVNIK

[Repository of the University of Dubrovnik](https://repozitorij.unidu.hr)

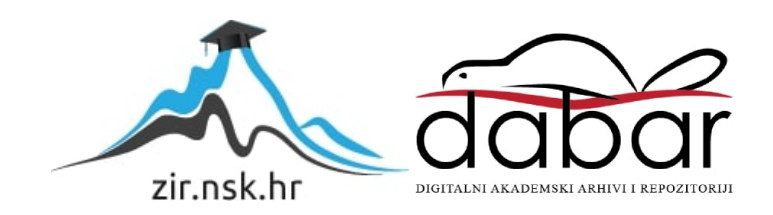

SVEUČILIŠTE U DUBROVNIKU ODJEL ZA ELEKTROTEHNIKU I RAČUNARSTVO

## MAGDALENA KAČIĆ-BARIŠIĆ

## PRIMJENA UNIVERZALNOG DIZAJNA U EDUKACIJSKOJ MOBILNOJ APLIKACIJI ZASNOVANOJ NA TEHNOLOGIJI PROŠIRENE STVARNOSTI

## DIPLOMSKI RAD

Dubrovnik, siječanj 2021.

# SVEUČILIŠTE U DUBROVNIKU ODJEL ZA ELEKTROTEHNIKU I RAČUNARSTVO

# PRIMJENA UNIVERZALNOG DIZAJNA U EDUKACIJSKOJ MOBILNOJ APLIKACIJI ZASNOVANOJ NA TEHNOLOGIJI PROŠIRENE STVARNOSTI

## DIPLOMSKI RAD

Studij: Primijenjeno/poslovno računarstvo Studijski smjer: Primijenjeno/poslovno računarstvo Kolegij: Diplomski rad Mentorica: prof. dr. sc. Željka Car Komentorica: Ana Kešelj, mag. ing. comp. Studentica: Magdalena Kačić-Barišić

Dubrovnik, siječanj 2021.

# <span id="page-3-0"></span>**SAŽETAK**

Ovaj diplomski rad opisuje pojam proširene stvarnosti, njenu klasifikaciju i uporabu u edukaciji u Republici Hrvatskoj i u svijetu. U radu se definira pojam univerzalnog dizajna i objašnjava njegovih sedam načela, dajući nekoliko primjera uz svako načelo. U praktičnom dijelu rada dorađena je Android aplikacija ARGeobody namijenjena učenicima nižih razreda osnovne škole za učenje geometrijskih tijela. Aplikacija koristi tehnologiju proširene stvarnosti kako bi učenicima učenje postalo zanimljivije i interaktivnije. Za rad su istražene implementacije načela univerzalnog dizajna te su primijenjene tijekom dorade mobilne aplikacije ARGeobody. Provedeno je ispitivanje korisničkog iskustva navedene aplikacije te su rezultati pokazali da je razvijena aplikacija u velikoj mjeri primjenjiva svim korisnicima, bez obzira na njihove mogućnosti. Prema odgovorima ispitanika, među kojima su bili i učitelji razredne nastave, aplikacija ARGeoBody primjenjiva je i za korištenje u nastavi matematike.

*Ključne riječi: primjena proširene stvarnosti u edukaciji, proširena stvarnost, Unity, univerzalni dizajn*

## <span id="page-3-1"></span>**ABSTRACT**

This thesis describes the concept of Augmented Reality, its classification and use in education in the Republic of Croatia and the worldwide. The paper defines the concept of universal design and explains its seven principles, giving examples for each principle. ARGeobody is an Android application designed for primary school students to learn geometric bodies. Within the thesis, survey about implementation of universal design principles was conducted in order to apply it for mobile application ARGeobody. The app uses augmented reality technology to make learning more interesting and interactive for students. User experience evaluation of this application was conducted, and the results show that the developed application is largely applicable to all users, regardless of their capabilities. According to the answers of the respondents, including the primary school teachers, the ARGeoBody application is also applicable for use in teaching mathematics at school.

*Key words: Augmented Reality in education, Augmented Reality, Unity, universal design*

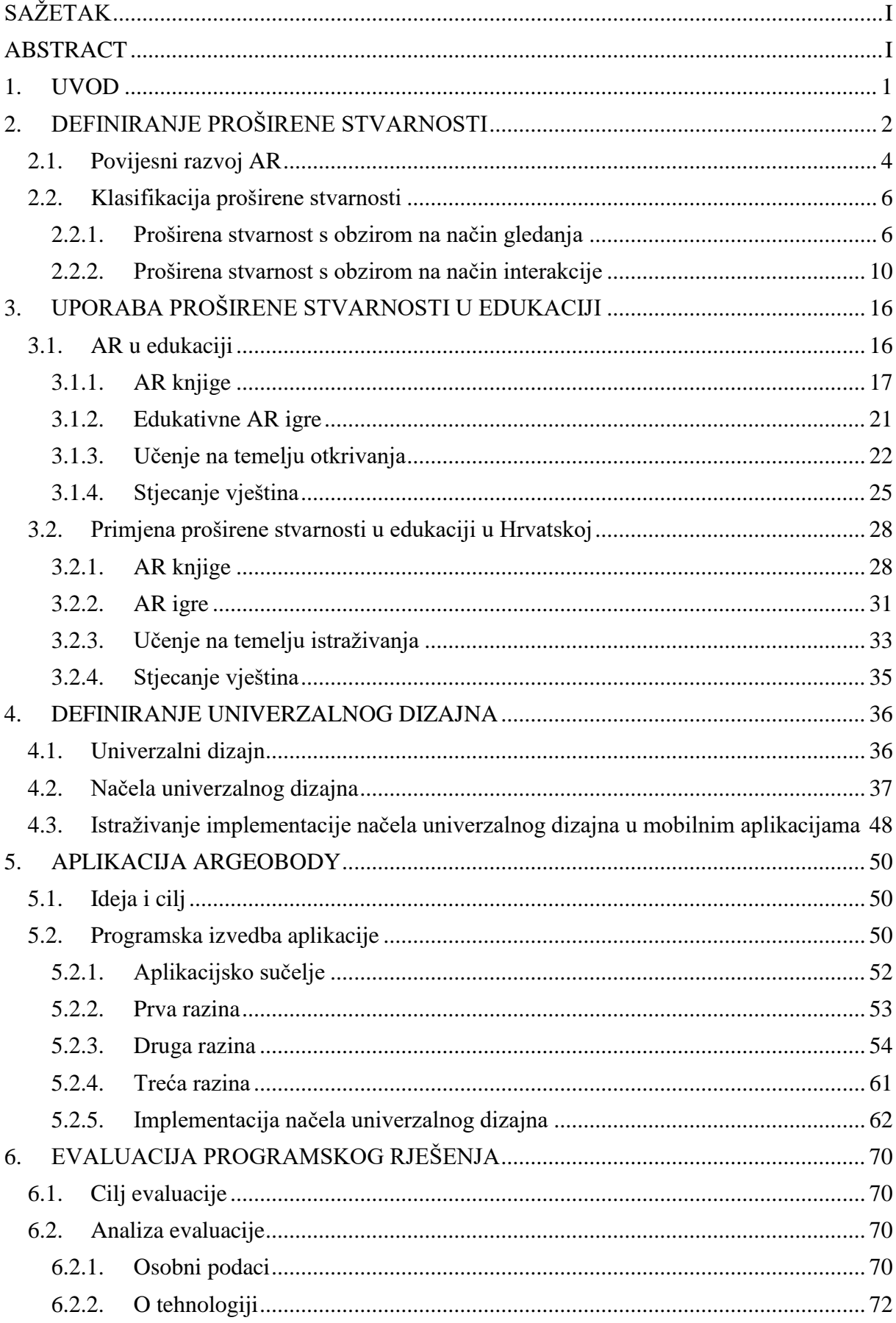

# SADRŽAJ:

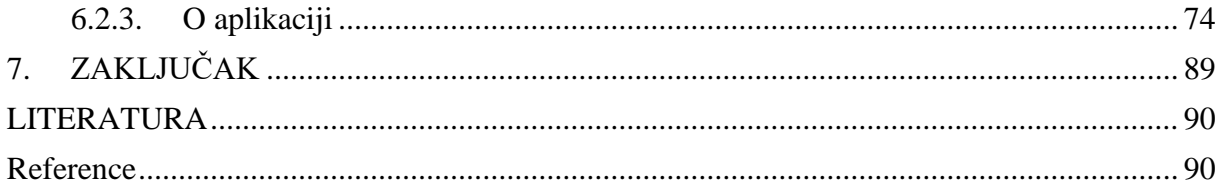

## <span id="page-6-0"></span>**1. UVOD**

Proširena stvarnost (engl. *Augmented reality* - AR) oblik je iskustva u kojem je stvarni svijet obogaćen računalno generiranim sadržajem koji je vezan za određene lokacije i/ili aktivnosti. AR omogućuje da se digitalni sadržaji neprimjetno preklapaju i miješaju s našom percepcijom stvarnog svijeta. Uz 2D i 3D objekte, digitalni sadržaji poput video i audio datoteka, tekstualnih, taktilnih, pa čak i olfaktivnih podataka mogu se uključiti u percepciju korisnika o stvarnom svijetu. Navedena proširenja mogu pomoći osobama s teškoćama, ali jednako tako koristiti ljudima bez senzornih ili drugih oštećenja. Proširena stvarnost omogućuje da se stvarni svijet, zajedno s dodanim podacima, shvati kao jedinstveno okruženje. Iako je znanstvena fantastika davno uvela pojam proširene stvarnosti u našu kolektivnu svijest, AR polako postaje sve učestaliji pojam i možda za neke ubrzo postane neodvojivi dio svakodnevnog života.

Iako su tehnologije potrebne za proširenu stvarnost već duže vrijeme prisutne, ipak nešto kasnije je AR postao "izvediv" na prosječnim uređajima korisnika. Implementacijom detekcijskih algoritama na mobilnim platformama (Android i iOS), AR je postao dostupan široj populaciji. Proširena stvarnost može se primijeniti u raznim područjima, pa tako i u obrazovanju. Pomoću proširene stvarnosti učenici mogu dobiti neposredan pristup širokom rasponu informacija koje pružaju različiti izvori.

Pri kreiranju bilo kojeg proizvoda, pa tako i razvoja aplikacije, važno je razmišljati o širokom spektru korisnika koji bi mogli kupiti proizvod. Jedan od najlakših načina kako razviti proizvod kojeg može koristiti velik broj ljudi jest implementacija načela univerzalnog dizajna.

## <span id="page-7-0"></span>**2. DEFINIRANJE PROŠIRENE STVARNOSTI**

Proširena stvarnost usko je povezana s virtualnom stvarnošću (engl. *Virtual reality* - VR), budući da se koncept proširene stvarnosti razvio kao produžetak ili varijacija virtualne stvarnosti [1]. Proširena stvarnost je bliža stvarnom svijetu, s dominantnom percepcijom stvarnog svijeta poboljšanog digitalnim podacima ili dodacima.

Proširena virtualnost (engl. *Augmented virtuality* - AV) bliža je potpunom, uronjenom virtualnom okruženju koje uključuje sustave koji su uglavnom računalno generirani, ali imaju dodane neke slike iz stvarnog svijeta.

Virtualna okruženja (engl. *Virtual Enviroment* - VE) su okruženja koja su potpuno simulirana tehnologijom [2].

Pojam mješovite stvarnosti (engl. *Mixed Reality* - MR) označava rezultat miješanja fizičkog i digitalnog svijeta. Time u mješovitu stvarnost spadaju proširena stvarnost i proširena virtualnost. Na slici 1 prikazan je kontinuum virtualnosti kod kojeg se na jednoj strani nalazi stvarni svijet, a na suprotnoj virtualni tj. digitalni svijet. Proširena stvarnost bliže je stvarnom svijetu jer koristi digitalne dodatke u stvarnom svijetu, dok proširena virtualnost ima virtualno okruženje s elementima iz stvarnog svijeta.

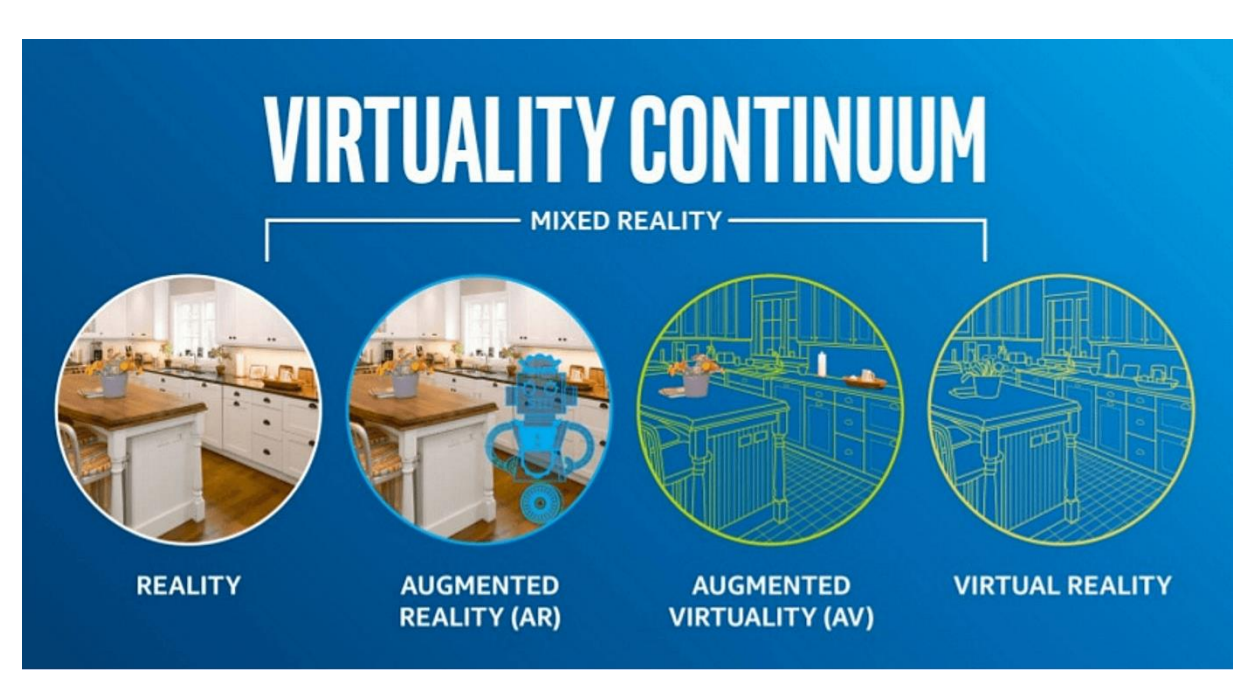

Slika 1. Kontinuum virtualnosti

(izvor: https://www.researchgate.net/figure/The-reality-virtuality-continuum-concept-Imagecredit-Matteo-Valoriani-Etna-dev\_fig1\_327261274)

Kako tehnologija brzo napreduje, virtualne elemente i elemente stvarnog svijeta koji dijele prostor u okruženjima mješovite stvarnosti sve je teže razlikovati.

Proširena i virtualna stvarnost su interaktivne te pojačavaju doživljaj. U virtualnoj stvarnosti je referentni okvir korisnika u potpunosti vezan za virtualni svijet, dok je u proširenoj stvarnosti percepcija korisnika još uvijek usredotočena na stvarni svijet, ali s virtualnim objektima koji se preklapaju sa stvarnim svijetom tako da izgleda da stvarni i virtualni objekti koegzistiraju u istom prostoru [3].

Proširena stvarnost odnosi se na širok spektar tehnologija koje projiciraju računalno generirane materijale, poput teksta, slika, 3D modela i videozapisa, na percepciju korisnika o stvarnom svijetu.

U početku su istraživači definirali AR u smislu posebnih olakšavajućih uređaja, poput zaslona postavljenih na glavu (engl. *Head mounted displays* - HMD). Takve definicije bile su previše pojednostavljene za područje koje se razvija i širi, pa su Azuma [3] i drugi istraživači [4] Zhou, Duh i Billinghurst [5] definirali implementaciju proširene stvarnosti s tri karakteristike: kombinacija stvarnih i virtualnih elemenata, interaktivnost u stvarnom vremenu i registriranje u 3D prikazu (prikaz virtualnog sadržaja povezan je s lokacijom i orijentacijom u stvarnom svijetu).

Slično tome, Höllerer i Feiner [6] definiraju AR sustave kao sustave koji kombiniraju "stvarne i računalno generirane informacije u stvarnom okruženju, interaktivno i u stvarnom vremenu i koji poravnavaju virtualne objekte s fizičkim".

Ludwig i Reimann definiraju proširenu stvarnost kao "interakciju između čovjeka i računala, koja dodaje virtualne objekte stvarnim osjetilima koje pruža video kamera u stvarnom vremenu" [2].

Zhou, Duh i Billinghurst jednostavno definiraju AR kao tehnologiju "koja omogućuje računalno generirane virtualne slike da točno prekrivaju fizičke objekte u stvarnom vremenu" [5].

Postoji još veliki broj definicija proširene stvarnosti, no u suštini, kao što joj i sam naziv govori, ona proširuje stvarni svijet korisnika dodavajući digitalni sadržaj u realnom vremenu.

### <span id="page-9-0"></span>**2.1. Povijesni razvoj AR**

Ivan Sutherland, harvardski profesor i računalni znanstvenik, zajedno je sa svojim studentima Bob Sproullom, Quintin Fosterom i Danny Cohenom 1968. godine izumio prvi uređaj koji se povezuje s proširenom stvarnosti - Damoklov mač, prikazan na slici 2. Uređaj je bio primitivan, kao i njegovo korisničko sučelje, a grafika virtualnog okruženja nije bila detaljna. Kroz uređaj se mogao vidjeti jednostavni prikaz (engl. *wireframe*) sobe. Smatra se prethodnikom trenutnih AR i VR zaslona. Imao je vlastiti računalni sustav, ultrazvučni senzor položaja glave i mogao je prikazivati jednostavne vektorske slike [7].

Sutherlandov sustav prikazao je izlaz iz računalnog programa na stereoskopskom zaslonu. Perspektiva koju je softver prikazivao korisniku ovisila je o smjeru pogleda korisnika, zbog čega je bilo potrebno praćenje glave. HMD je morao biti pričvršćen na mehaničku ruku ovješenu o strop laboratorija djelomično zbog svoje težine, ali prvenstveno zbog praćenja pokreta glave putem spojeva. Zastrašujući izgled mehanizma nadahnuo je njegovo ime. Korisnik je morao sigurno pričvrstiti glavu u uređaj kako bi ga koristio [8].

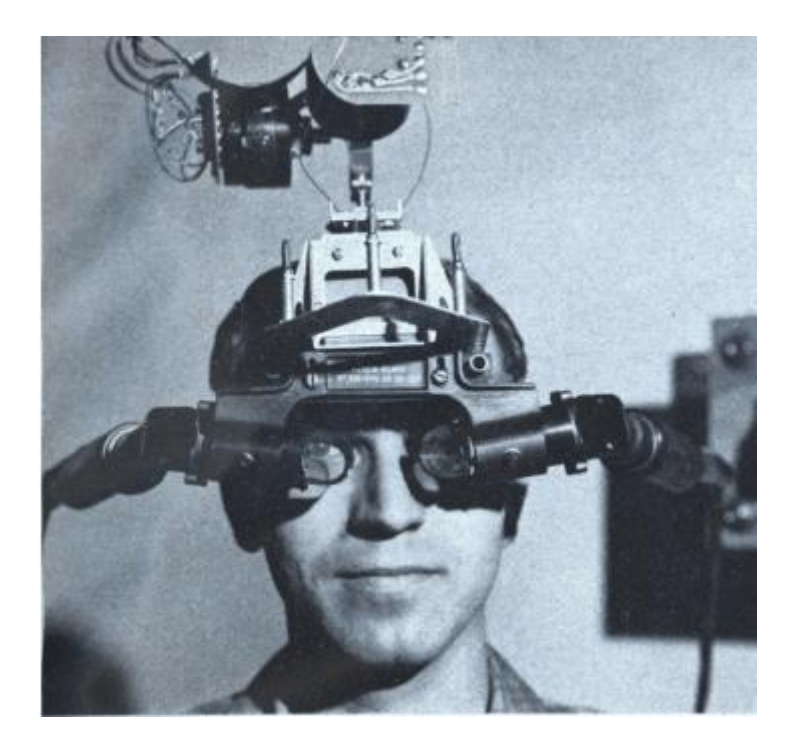

Slika 2. Uređaj Damoklov mač

(izvor: https://www.researchgate.net/figure/The-Sword-of-Damocles-by-Ivan-Sutherland\_fig2\_291516650)

Idući važan događaj u razvoju tehnologije proširene stvarnosti bio je laboratorij umjetne stvarnosti Videoplace kojeg je pokrenuo američki računalni umjetnik Myron Krueger 1972. godine. Krueger se smatra jednim od prvih istraživača virtualne i proširene stvarnosti prve generacije. Njegova ideja s Videoplaceom bila je stvaranje umjetne stvarnosti pomoću kombiniranog sustava projekcije i video kamere koji su stvarali sjene na ekranu prateći pokrete i radnje korisnika, a da oni pritom nisu opterećeni upotrebom naočala ili rukavica [8] kao što je prikazano na slici 4. Na taj način su korisnici imali osjećaj da se nalaze u interaktivnom okruženju. Na slici 3 prikazano je na koji način je funkcionirao Videoplace.

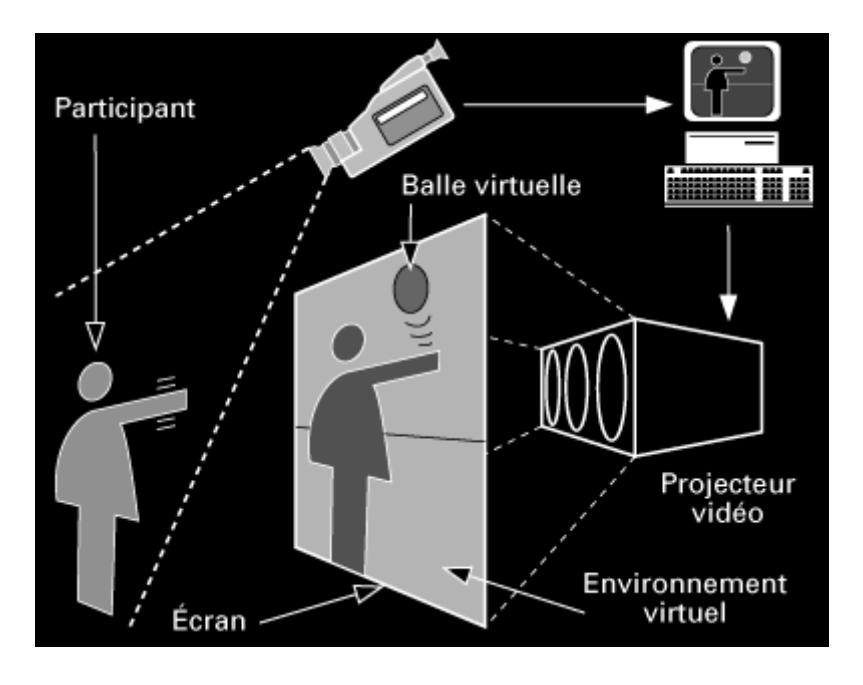

Slika 3. Prikaz rada laboratorija umjetne stvarnosti VideoPlace (izvor: https://aboutmyronkrueger.weebly.com/videoplace.html)

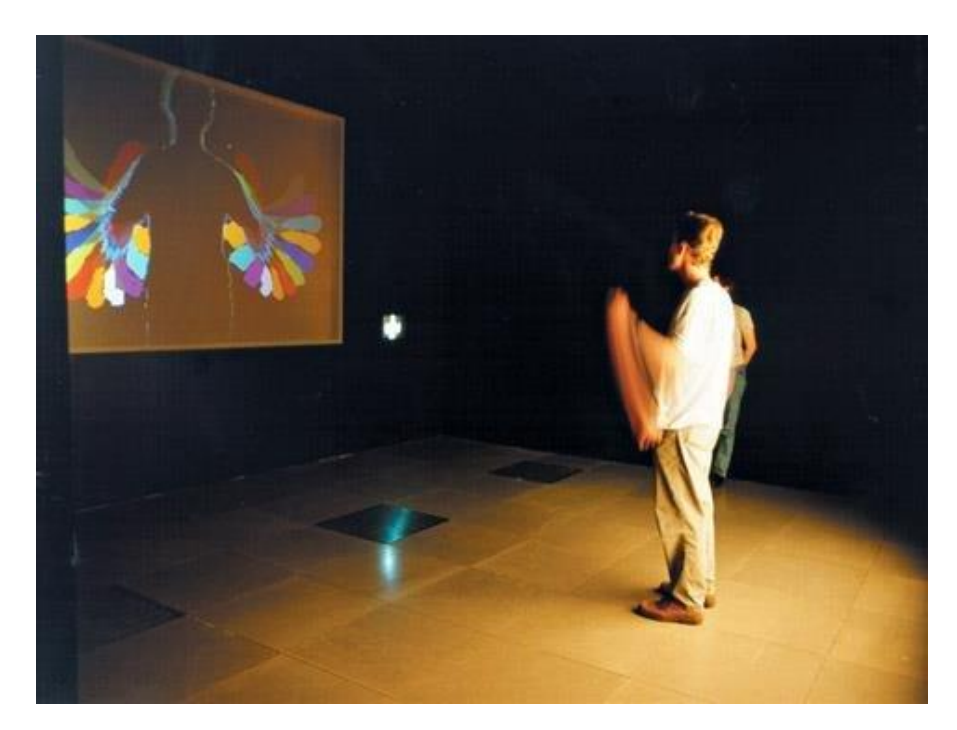

Slika 4. Primjer korištenja proširene stvarnosti u laboratoriju Videoplace (izvor: https://www.researchgate.net/figure/Myron-Krueger-Videoplace-1975\_fig1\_274621011)

Pojam "proširena stvarnost" prvi put spominju Thomas Caudell i David Mizell, istraživači tvrtke Boeing Computer Services, Research and Technology, u svom radu "Augmented Reality: An Application of Heads-Up Display Technology to Manual Manufacturing Processes" iz 1992. godine.

Prvi operacijski sustav proširene stvarnosti Virtual Fixtures nastao je iste godine, a bio je namijenjen za upotrebu američkog zrakoplovstva. Godine 1999. Hirokazu Kato razvija prvi ARToolKit, a godinu nakon Bruce Thomas stvara prvu AR igru nazvanu "ARQuake" [2].

Proširena stvarnost se dosta razvila od svojih početaka te ima još dosta prostora za budući napredak.

### <span id="page-11-0"></span>**2.2. Klasifikacija proširene stvarnosti**

Postoji više vrsta proširene stvarnosti koje se pojavljuju u različitim literaturama, ali sudeći prema istraženim izvorima, ne postoji točno dogovorena podjela. Vodeći se različitim izvorima, odabrane su dvije podjele proširene stvarnosti – s obzirom na način gledanja (engl. *view-based)* te s obzirom na način interakcije (engl. *trigger-based*).

## <span id="page-11-1"></span>**2.2.1. Proširena stvarnost s obzirom na način gledanja**

Proširena stvarnost može se gledati na više načina. Može se podijeliti na: proširenu stvarnost koja koristi zaslon postavljen na glavu (engl. *Head-mounted augmented reality*), mobilnu proširenu stvarnost (engl. *Mobile augmented reality* ili engl. *Handheld augmented reality*) i prostornu proširenu stvarnosti (engl. *Spatial augmented reality* - SAR).

### **HMD**

Najstariji oblik proširene stvarnosti koristi uporabu zaslona postavljenog na glavu (HMD). Korisnici noseći HMD mogu vidjeti digitalni sadržaj na HMD zaslonu kao i svoje stvarno okruženje. U prošlosti su uređaji bili masivniji, no s razvojem tehnologije postajali su sve manji te danas izgledaju slično naočalama. Najpoznatiji uređaji koji se mogu koristiti za proširenu stvarnost su Google Glass (slika 5), Microsoft HoloLens (slika 6) i MagicLeap (slika 7) [7]. Danas se HMD za AR malo koriste jer su skupi i manje dostupni te se uglavnom prodaju pravnim osobama.

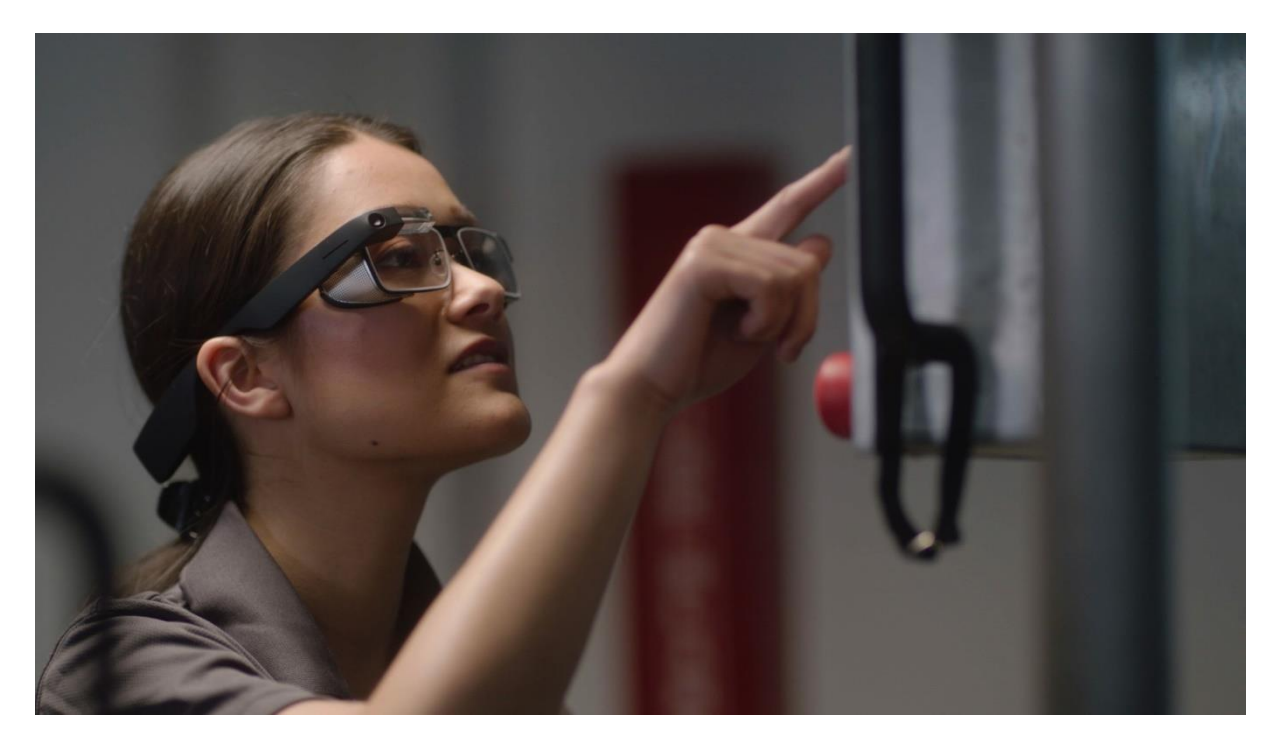

Slika 5. Google Glass

(izvor: https://www.google.com/glass/start/)

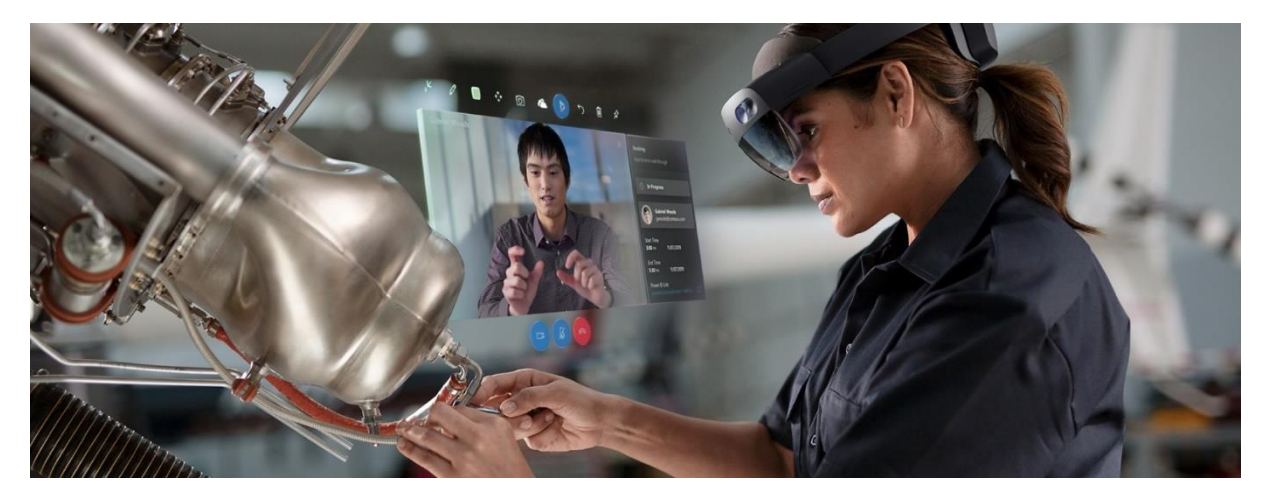

Slika 6. Microsoft HoloLens (izvor: https://www.microsoft.com/en-us/hololens)

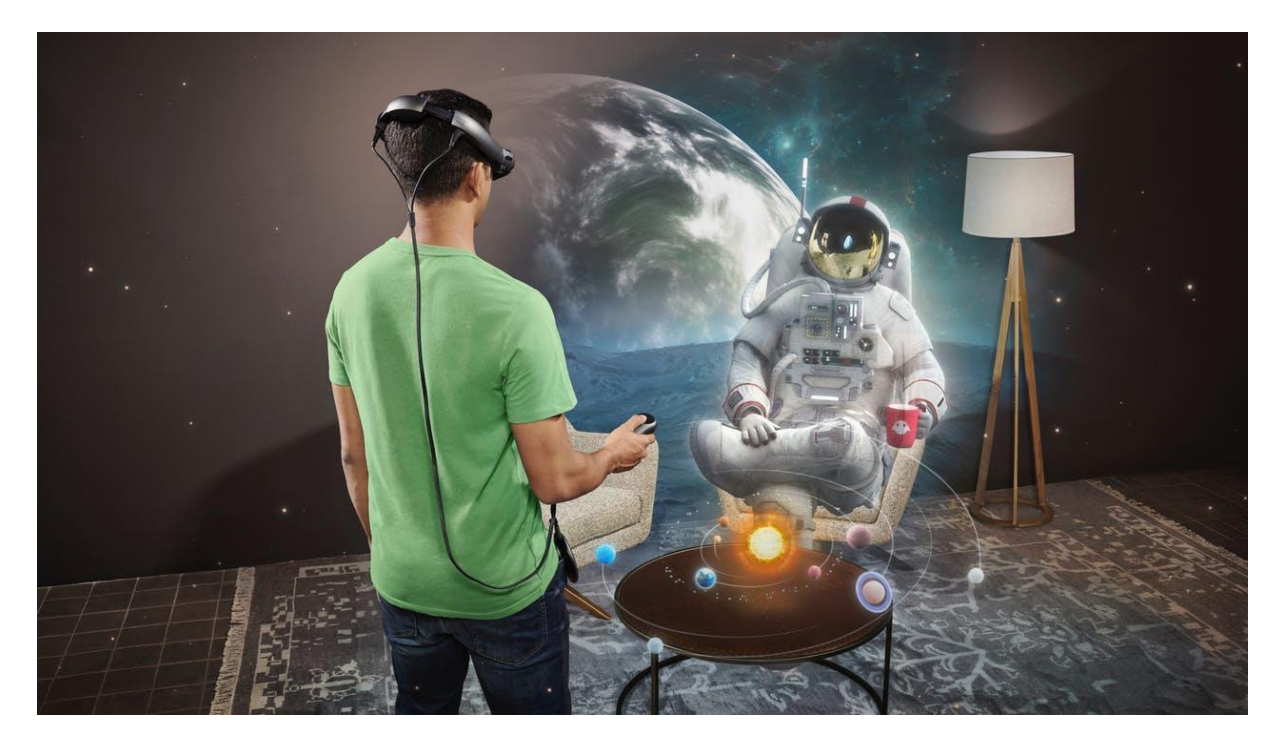

Slika 7. MagicLeap

(izvor: https://www.magicleap.com/en-us)

#### **Mobilna proširena stvarnost**

Mobilna proširena stvarnost omogućuje korisniku prikaz proširene stvarnosti na zaslonu mobilnog uređaja bez potrebe za ikakvom dodatnom opremom. Korištenjem mobilnih AR aplikacija korisnici mogu gledati svijet kroz kamere pametnih telefona kako bi vidjeli digitalni sadržaj pomiješan sa stvarnim okruženjem. Ova vrsta proširene stvarnosti danas je najčešća jer je dostupna svakome tko ima pametni mobilni uređaj. Primjer mobilne proširene stvarnosti prikazan je na slici 8.

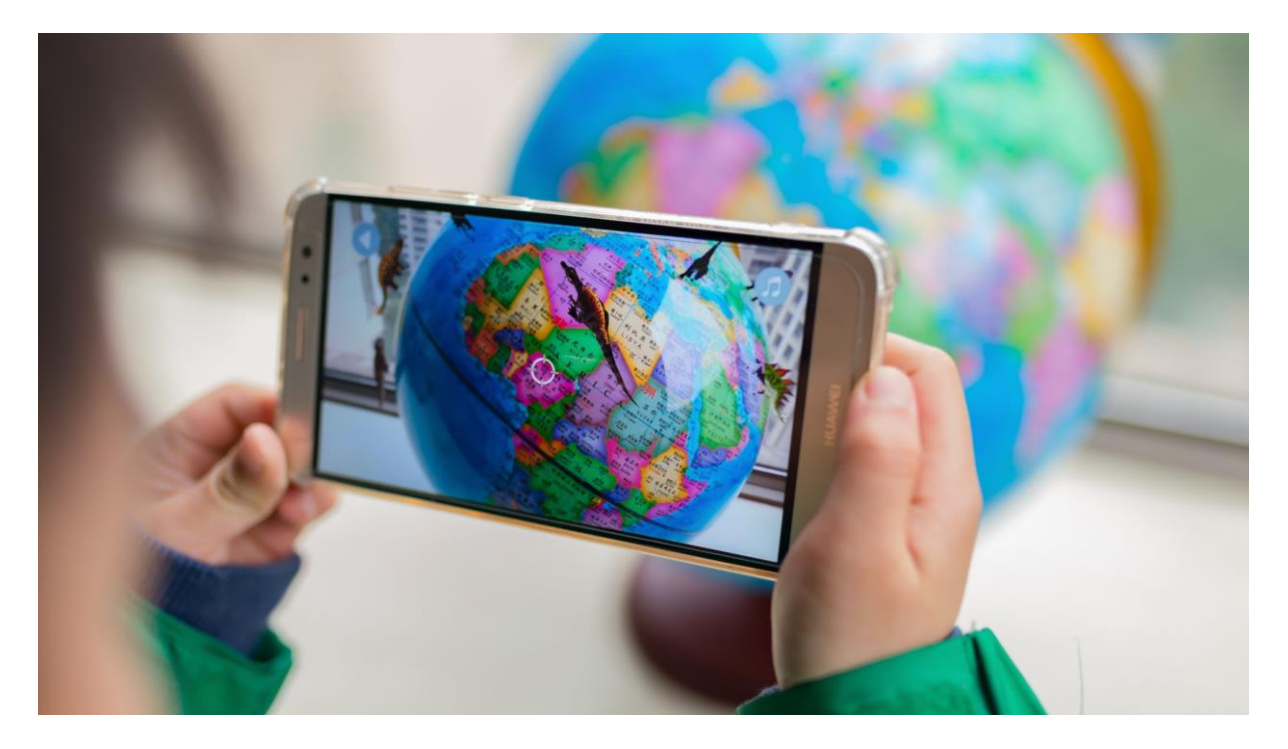

Slika 8. Mobilna proširena stvarnost

(izvor: https://medium.com/@SphereSoftware/harnessing-the-power-of-augmented-realityc8b9b2e62481)

#### **Prostorna proširena stvarnost**

Prostorna proširena stvarnost je tehnologija koja koristi projiciranu svjetlost za stvaranje doživljaja proširene stvarnosti modificiranjem stvarnih objekata fizičkog okruženja u stvarnom vremenu i na zahtjev s računalno generiranom grafikom [9]. Takva tehnologija omogućuje primjenu u novim područjima kod kojih korištenje dodatne opreme i uređaja nije praktično.

U prostornoj proširenoj stvarnosti kombiniraju se zrcalni snopovi, prozirni zasloni, hologrami i video projektori. U mnogim su situacijama SAR zasloni (zasloni koji omogućuju prikaz prostorne proširene stvarnosti) sposobni prevladati tehnološka i ergonomska ograničenja konvencionalnih AR sustava. Povećanjem dostupnosti projekcijske tehnologije, osobnih računala i grafičkog sklopovlja, povećao se interes za korištenjem SAR sustava na sveučilištima, istraživačkim laboratorijima, muzejima, industriji i umjetničkim zajednicama, no jako se rijetko koristi u svakodnevnom životu prosječnog korisnika [10]. Primjer prostorne proširene stvarnosti prikazan je na slici 9.

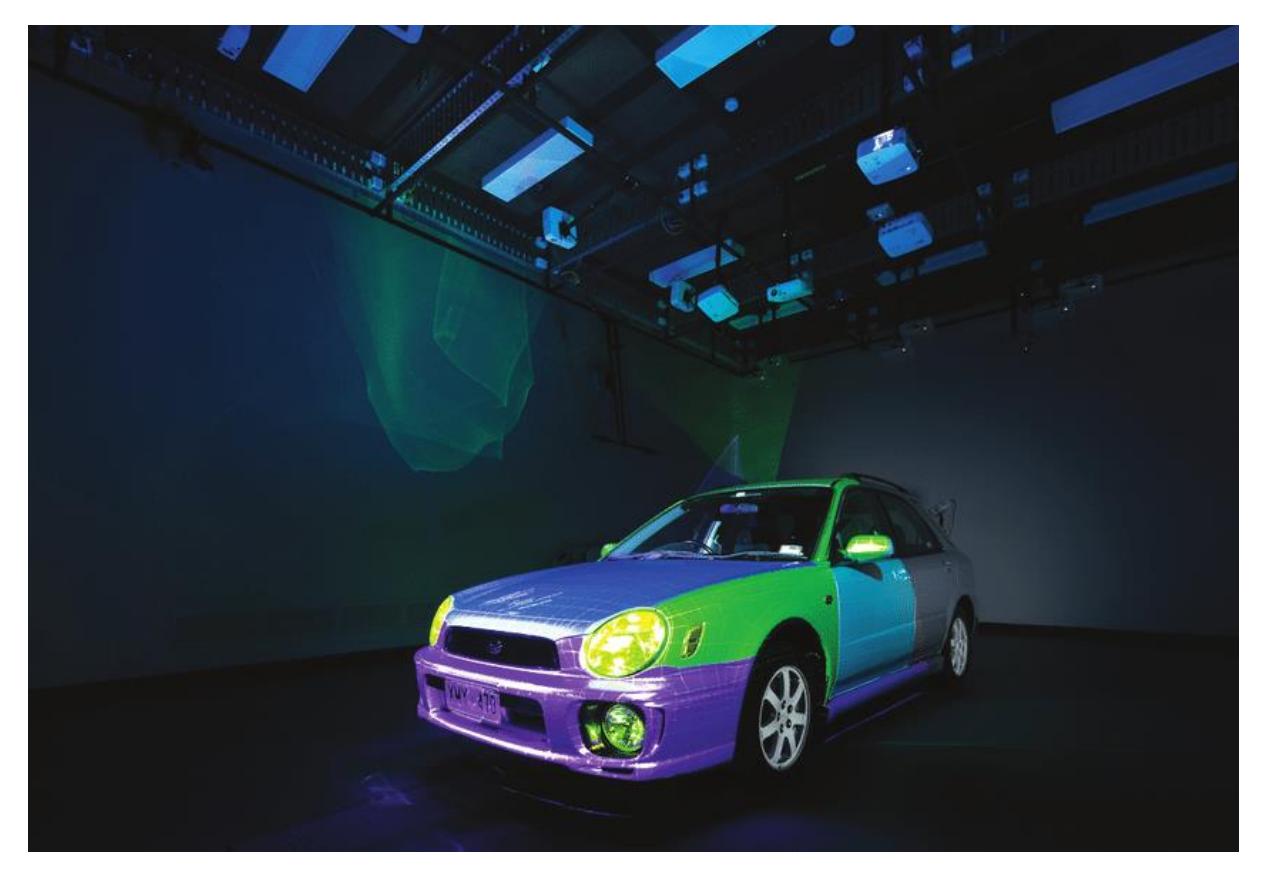

Slika 9. Prikaz modela automobila koristeći tehnologiju prostorne proširene stvarnosti

(izvor: [https://www.researchgate.net/figure/Spatial-augmented-reality-SAR-can-change-the](https://www.researchgate.net/figure/Spatial-augmented-reality-SAR-can-change-the-appearance-of-large-artifacts-and-can-be_fig1_268231369)[appearance-of-large-artifacts-and-can-be\\_fig1\\_268231369\)](https://www.researchgate.net/figure/Spatial-augmented-reality-SAR-can-change-the-appearance-of-large-artifacts-and-can-be_fig1_268231369)

#### <span id="page-15-0"></span>**2.2.2. Proširena stvarnost s obzirom na način interakcije**

Proširena stvarnost s obzirom na način interakcije dijeli se na:

- AR temeljenu na markerima (engl. *Marker-based augmented reality*)
	- AR bez markera (engl. *Markerless augmented reality*), koja se dalje dijeli na
		- o AR temeljenu na lokaciji (engl. *Location-based augmented reality*),
		- o AR temeljnu na projekciji (engl. *Projection-based augmented reality*) i
		- o AR temeljenu na superpoziciji (engl. *Superposition-based augmented reality*).

### **PROŠIRENA STVARNOST TEMELJENA NA MARKERIMA**

Za proširenu stvarnost temeljenu na markerima koristi se i izraz slikovno prepoznavanje, jer zahtijeva posebnu vizualnu oznaku tj. marker i kameru za prepoznavanje. Marker može biti QR kod, predmet, slika, kartica i slično. Svaki marker vezan je uz određeni digitalni sadržaj, bilo da je riječ o nekom 3D objektu ili 2D tekstu. Skeniranjem markera unutar AR aplikacije korisnik na zaslonu može gledati pridruženi digitalni sadržaj koji prekriva dio njegovog

stvarnog okruženja. Korisniku su tako prikazuje stvarni svijet kojeg kamera vidi, zajedno s proširenim AR sadržajem. Sustav proširene stvarnosti izračunava položaj i orijentaciju markera kako bi smjestio sadržaj u prostoru. Kada korisnik rotira ili pomiče marker, digitalni se sadržaj također rotira i pomiče. Aplikacija ARGeoBody razvijena u okviru kolegija Diplomski projekt [11] te dorađena u okviru ovog rada, primjer je proširene stvarnosti temeljene na markerima.

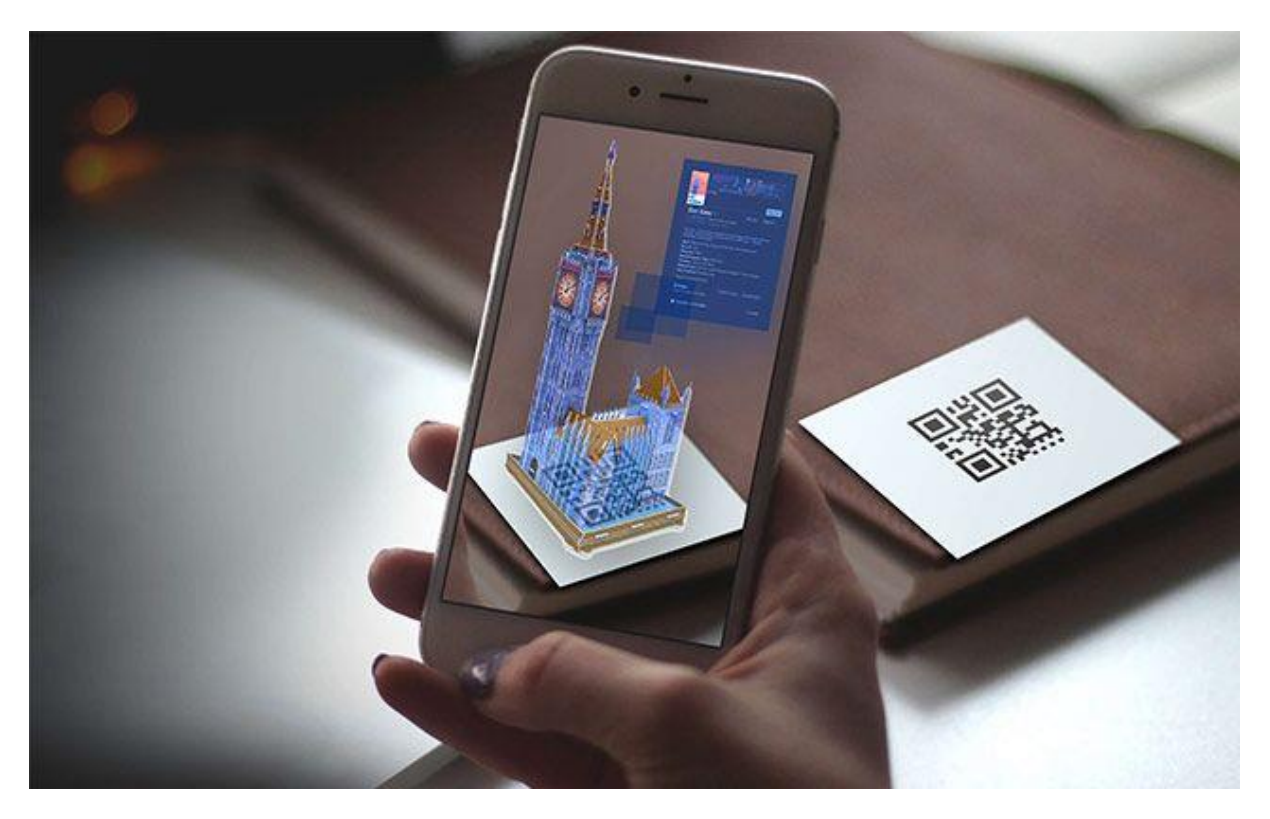

Slika 10. Korištenje QR koda kao markera za proširenu stvarnost temeljenu na markerima

(izvor: https://ar.pinterest.com/pin/629096641677448535/)

Na slici 10 prikazano je korištenje QR koda za stvaranje proširene stvarnosti. Primjer korištenja uzorka tj. slike (markera) za prikazivanje objekata u proširenoj stvarnosti prikazan je na slici 11 .

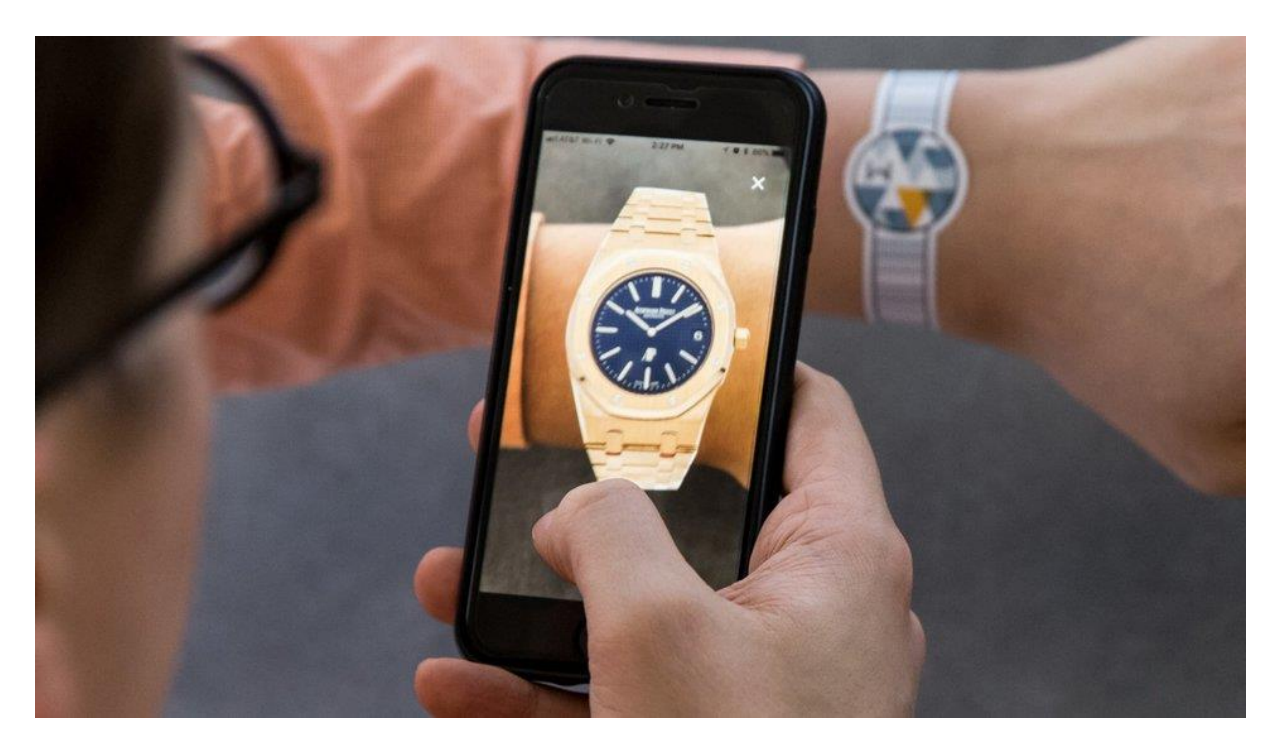

Slika 11. Korištenje slike sata kao markera za proširenu stvarnost temeljenu na markerima

(izvor: https://arpost.co/2018/05/15/watchbox-augmented-reality-feature/)

## **PROŠIRENA STVARNOST BEZ MARKERA**

#### **Proširena stvarnost temeljena na lokaciji**

Proširena stvarnost temeljena na lokaciji spada u proširenu stvarnost bez markera. Da bi se mogle koristiti aplikacije koje omogućuju prikaz AR temeljene na lokaciji, korišteni uređaj mora imati GPS, digitalni kompas, žiroskop i akcelerometar. Na taj način se dobivaju podaci o lokaciji korisnika koji određuju sadržaj proširene stvarnosti koji je dostupan na određenoj lokaciji. AR temeljena na lokaciji obično se koristi kod pametnih telefona na kojima se prikazuju mape, informacije o događajima u blizini, navigacija i slično [12]. Mobilna igra Pokemon Go primjer je proširene stvarnosti temeljene na lokaciji (slika 12).

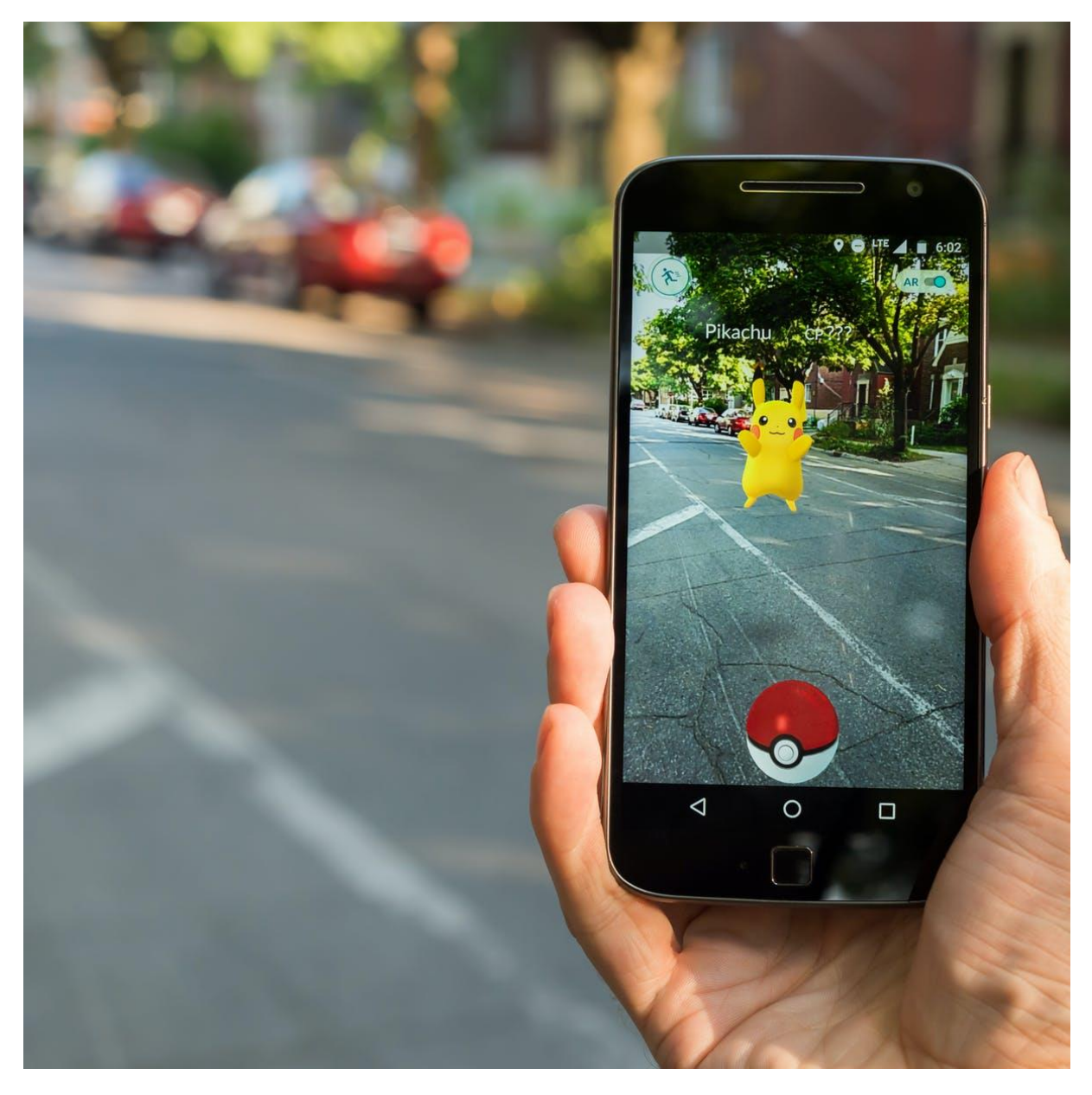

Slika 12. Pokemon Go - igra koja koristi proširenu stvarnost temeljenu na lokaciji

(izvor: https://phys.org/news/2018-11-augmented-reality.html)

#### **Proširena stvarnost temeljena na projekciji**

Proširena stvarnost temeljena na projekciji djeluje tako što projicira sintetičko svjetlo na fizičke površine stvarnog svijeta. AR temeljena na projekciji uporabom projekcijske tehnologije proširuje stvarni svijet projiciranjem slika na fizičke površine. Time proširena stvarnost temeljena na projekciji ujedno spada i u ranije spomenutu prostornu proširenu stvarnost. Projicirane slike mogu biti računalno generirane ili fotografske, unaprijed snimljene i prikazane ili generirane u stvarnom vremenu. Proširena stvarnost temeljena na projekciji obično koristi jedan ili više projektora raspoređenih u 3D prostoru ili oko određenog objekta. Ako zaslon koristi više projektora, njihove slike mogu biti neovisne jedna o drugoj ili kombinirane [13].

Primjenom tehnologije laserske plazme stvara se projekcija trodimenzionalnog holograma u zraku. U nekim oblicima moguće je ostvariti interakciju s njima.

Jedan od primjera su hologrami koji su poznati iz znanstveno-fantastičnih filmova poput *Star Warsa*. Na slici 13 prikazan je primjer korištenja proširene stvarnosti temeljene na projekciji.

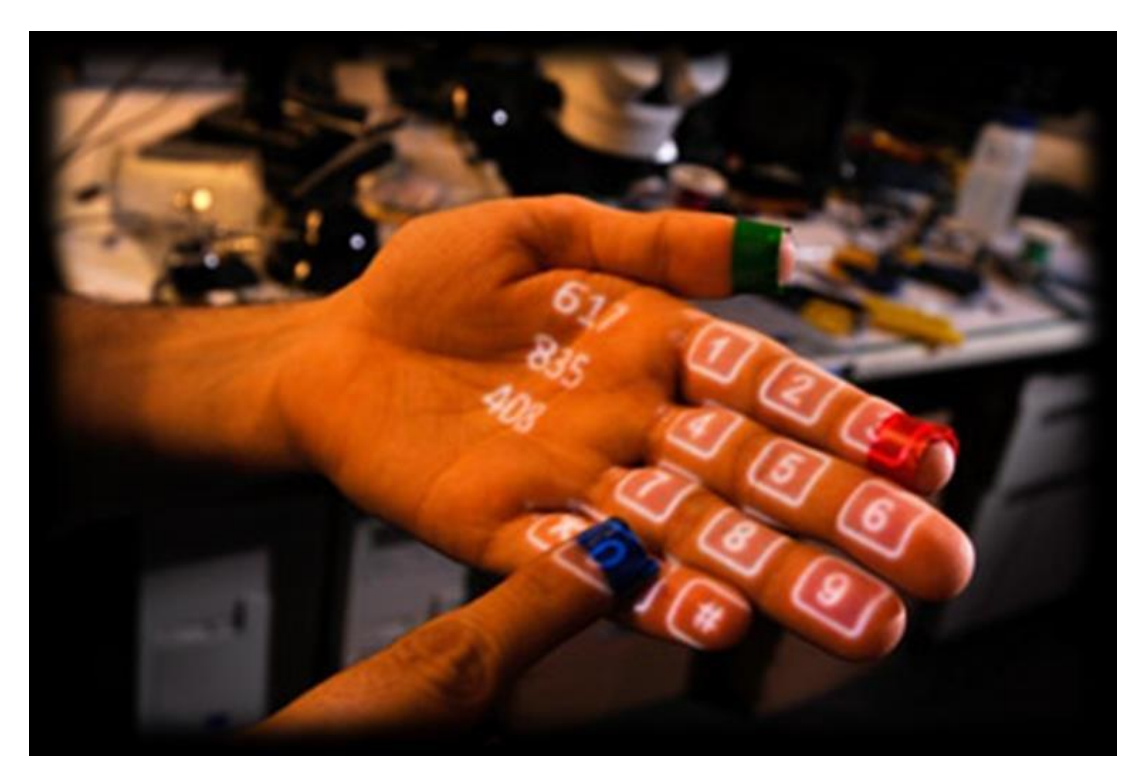

Slika 13. Proširena stvarnost temeljena na projekciji

(izvor: https://www.researchgate.net/figure/9-Projection-Based-Augmented-Reality-39\_fig9\_335590182)

### **Proširena stvarnost temeljena na superpoziciji**

Proširena stvarnost temeljena na superpoziciji u potpunosti ili djelomično zamjenjuje stvarni prikaz nekog fizičkog objekta s virtualnim. Primjer AR temeljene na superpoziciji je mobilna aplikacija IKEA Place koja korisnicima omogućuje postavljanje virtualnog namještaja ili predmeta iz njihovog kataloga u prostorije korisnikova doma (slika 14) [12].

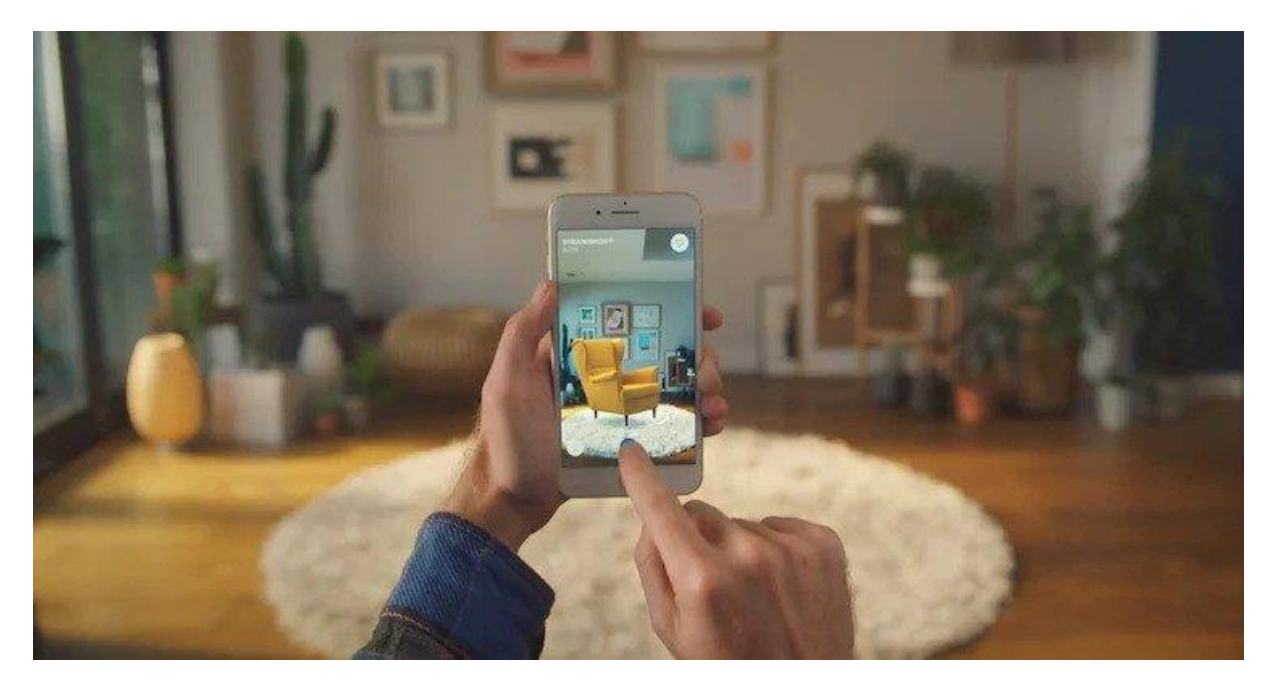

Slika 14. IKEA Place - aplikacija koja koristi proširenu stvarnost temeljenu na superpoziciji

(izvor: https://www.ikea.com/au/en/customer-service/mobile-apps/say-hej-to-ikea-placepub1f8af050)

Unaprjeđenjem tehnologije proširene stvarnosti povećala se njena primjena. Proširena stvarnost se danas koristi u raznim područjima poput obrazovanja, arhitekture, medicine, turizma i slično.

Primjeri danas popularnih aplikacija koje koriste AR tehnologiju su Snapchat, Facebook, IKEA Place, YouCam Makeup, Google Translate, Google Lens, Star Chart, dok se među mobilnim igricama ističu Pokemon Go i Harry Potter: Wizards Unite.

## <span id="page-21-0"></span>**3. UPORABA PROŠIRENE STVARNOSTI U EDUKACIJI**

Benjamin Franklin, američki državnik, fizičar i književnik, rekao je: "Reci mi i zaboravit ću, poduči me, pa možda i zapamtim, uključi me i naučit ću." ("Tell me and I forget, teach me *and I may remember, involve me and I learn."*)

### <span id="page-21-1"></span>**3.1. AR u edukaciji**

Neovisne organizacije širom svijeta stvaraju AR aplikacije za upotrebu u različitim područjima. Prema Azuma i suradnicima [14], cilj proširene stvarnosti je korištenje 3D virtualnih objekata kao alata za poboljšanje percepcije korisnika i interakcije sa stvarnim svijetom, uzrokujući da se 3D virtualni objekti neprimjetno pojavljuju u 3D okruženju stvarnog svijeta. AR tehnologije mogu biti dizajnirane za interakciju kroz mnoge senzorne kanale (npr. slušne, vizualne, oflaktorne i haptične) što čini definicije usredotočenima samo na vizualne podatke nedovoljne za bavljenje budućim razvojem proširene stvarnosti [14]. Ludwig i Reimann nude organizacijsku shemu kojom dijele AR aplikacije u tri glavne kategorije: prezentacija i vizualizacija, industrija i "edutainment" [2]. Pojam *edutainment* nastao je spojem riječi edukacija i zabava, svrstavajući u taj pojam sve što je u isto vrijeme i edukativno i zabavno.

Uz to, Hamilton [16] nudi opsežnu raščlambu i analizu AR aplikacija u obrazovanju, kao i u industriji medija i zabave, industriji igara na sreću, industriji putovanja i turizma, polju marketinga, polju društvenih mreža koje se šire i u svakodnevnom životu.

AR aplikacije imaju ogroman potencijal za sva područja u kojima je brzi prijenos informacija presudan. To se posebno odnosi na obrazovanje, no diljem svijeta razvoj proširene stvarnosti više vode poslovno povezani interesi nego skupine usmjerene na poboljšanje obrazovanja [2]. Učitelji među dostupnim AR aplikacijama ipak mogu naći one koje mogu prilagoditi za korištenje u nastavi.

S obzirom na razvoj i dosad pokazane funkcionalnosti proširene stvarnosti, istraživači vjeruju da AR ima ogroman potencijal za poboljšanje poučavanja i učenja. Proširena stvarnost angažira, stimulira i motivira učenike da istražuju nastavne cjeline na drukčiji način nego što su to dosad navikli. Proširena stvarnost nastavnicima omogućuje lakše predavanje i predočavanje određenih lekcija i pomaže u nastavi u predmetima u kojima učenici ne bi mogli izvedivo steći stvarno iskustvo iz prve ruke (npr. astronomija i geografija). Proširena stvarnost potiče kreativnost i maštu učenika te stvara autentično okruženje za učenje pogodno za različite stilove učenja (vizualno pamćenje, auditivno pamćenje,…) [2].

Do danas je razvijeno puno AR aplikacija za različita polja i discipline, od kojih su mnoge već izravno ili neizravno povezane s obrazovanjem. Npr. Liu, Jenkins, Sanderson, Fabian i Russell [17] ispitivali su medicinsku primjenu proširene stvarnosti u općoj anesteziji. Slično tome, Sielhorst, Obst, Burgkart, Riener i Navab promatrali su upotrebu proširene stvarnosti za simulacije medicinskog treninga.

Drugi istraživači ispitivali su upotrebu proširene stvarnosti kao alata za inženjerstvo, gdje AR tehnologija omogućuje studentima istraživanje koncepata strojarstva. Kaufmann i njegov tim usmjerili su svoja AR istraživanja na primjene u matematici i geometriji stvaranjem AR sustava koji olakšava i nastavnicima i učenicima.

Uz to, istraživači su istražili izvedivost različitih AR aplikacija za upotrebu u području sustava e-učenja dizajn interijera i znanstveno obrazovanje.

Značajne primjene AR tehnologije u obrazovanju mogu se vidjeti u AR knjigama, AR igrama, u učenju temeljenom na otkrivanju te treningu vještina koji su detaljnije opisani u sljedećim potpoglavljima [2].

## <span id="page-22-0"></span>**3.1.1. AR knjige**

Šireći stvarni svijet virtualnim informacijama, proširena stvarnost pruža nove mogućnosti za obrazovanje. Proces obrazovanja trebao bi se sastojati od kreativnosti i interakcije. Djeca najviše uče kada je lekcija interaktivna, stoga im je potrebno osigurati platformu pomoću koje mogu interaktivno učiti, a pritom bi im pomoglo i u njihovom mentalnom razvoju.

Jedan od pokušaja širenja kapaciteta tradicionalne knjige je korištenje tehnologije proširene stvarnosti u knjigama. Proboj u korištenju proširene stvarnosti dogodio se nakon porasta popularnosti pametnih telefona. Danas se tehnologije proširene stvarnosti žele proširiti na različite svakodnevne upotrebe, no AR knjige još uvijek nisu toliko učestale kao što je to korištenje proširene stvarnosti u različitim mobilnim aplikacijama.

AR knjige na prvi pogled izgledaju kao obične knjige, ali korištenjem mobilnih aplikacija ili drugih uređaja određeni elementi knjige aktiviraju objekte u proširenoj stvarnosti. Na slici 15 prikazan je primjer AR knjige.

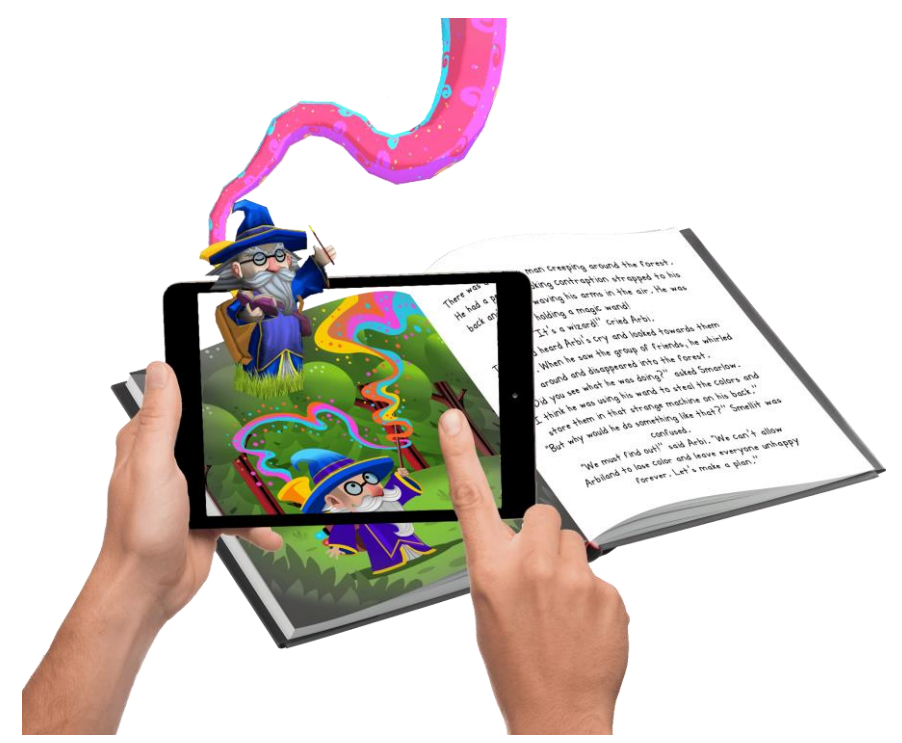

Slika 15. AR knjiga bajki za djecu

(izvor: https://www.arbibook.com/?lang=en)

Brend Paparmali je 2016. godine izradio prve dvije AR knjige za djecu: "Safari animals" i "World of Fairytales", dostupne samo u Litvi. Korištenje AR knjige "Safari animals" pouzdana je metoda učenja mlade generacije čudesima prirode. Na svakoj stranici knjige nalazi se tekst jedne afrička životinje, a skeniranjem stranice pojavljuje se animirani 3D model životinje popraćen zvukom njenog glasanja i staništa. Čitanje knjiga tako postaje zanimljivo i interaktivno iskustvo iz kojeg djeca najviše uče i pamte.

AR knjiga "World of Fairytales" također je poučan obrazovni alat koji kombinira ono što današnja djeca vole: bajke i modernu tehnologiju. Skeniranjem bilo koje stranice AR knjige koja sadrži prepričanu jednu od bajki, odgovarajuća animirana scena iz bajke dolazi u život putem proširene stvarnosti. U knjizi su bajke skraćene na osnovnu liniju priča, pa su i djeca i njihovi roditelji pozvani da razvijaju maštu, dodavajući nove elemente priči ili kreiranjem potpuno novog završetka priče. Ova je knjiga primjer kako pametna kombinacija naprednih tehnologija i klasičnih priča može probuditi djetetovu znatiželju i kreativnost [18]. AR knjiga "World of Fairytales" prikazana je na slici 16.

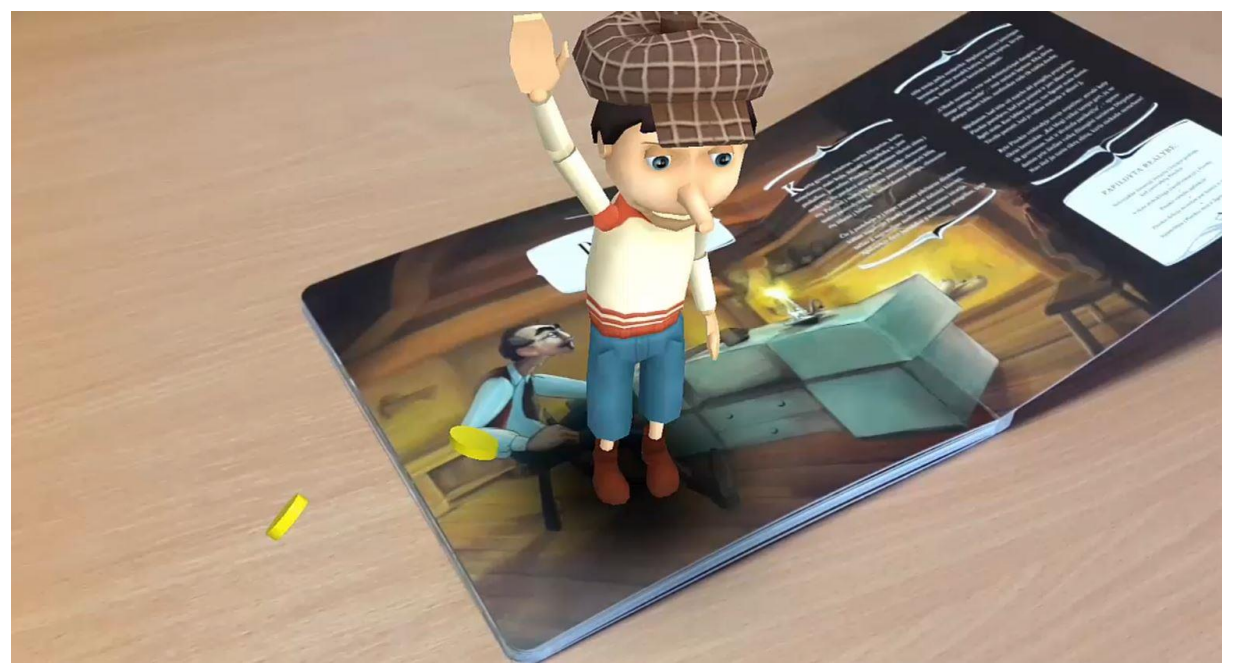

Slika 16. AR knjiga "World of Fairytales"

(izvor: https://www.ourtechart.com/augmented-reality/commercial/augmented-reality-books/)

U Litvi je početkom 2020. godine provedena studija na izdavačima koji su sudjelovali u implementacije AR tehnologije u knjige. Rezultati su ukazali na to da čitatelji nisu detaljno upoznati ni s AR tehnologijom, a i AR tehnologija bi se mogla dodatno poboljšati kako bi bila još privlačnija i interaktivnija. Knjige s proširenom stvarnosti objavljene u Litvi nisu bile financijski uspješne za izdavače, pa se umjereno govori o bilo kakvim budućim planovima vezanim uz proširenu stvarnost i knjige [19].

AR knjige bi ipak mogle biti odskočna daska koja će pomoći javnosti da premosti jaz između digitalnog i fizičkog svijeta. AR tehnologija nudi velik potencijal studentima nudeći 3D prezentacije i interaktivna iskustva.

AR knjigu pod naslovom "Budućnost je divlja: Živa knjiga" razvio je Meatio u Njemačkoj, a predstavljena je na Frankfurtskom sajmu knjiga 2011. godine. Knjiga s 42 integrirane AR značajke pokazuje potencijal proširene stvarnosti za ohrabrivanje čitatelja da uspostave vezu s knjigom [2].

Još jednu vrstu doživljaja AR knjiga nude AR pop-up knjige, koje je stvorio Gwangju Institute of Science and Technology (GIST) u Južnoj Koreji, a koje mogu prikazati 3D likove koji izviru sa svake stranice kada čitatelji nose posebne naočale. AR sustav radi u stvarnom vremenu s 30 fps i podržava oko 300 stranica bez gubitka performansi u stvarnom vremenu [2].

Institut za promicanje nastave, znanosti i tehnologije na Tajlandu razvio je udžbenik geologije za 3D proširenu stvarnost koji podučava studente o otkrivanju zemaljskih slojeva, njihovim odnosima, razlikama i funkcijama [2]. Na slici 17 prikazan je primjer AR knjige i aplikacije za učenje geologije.

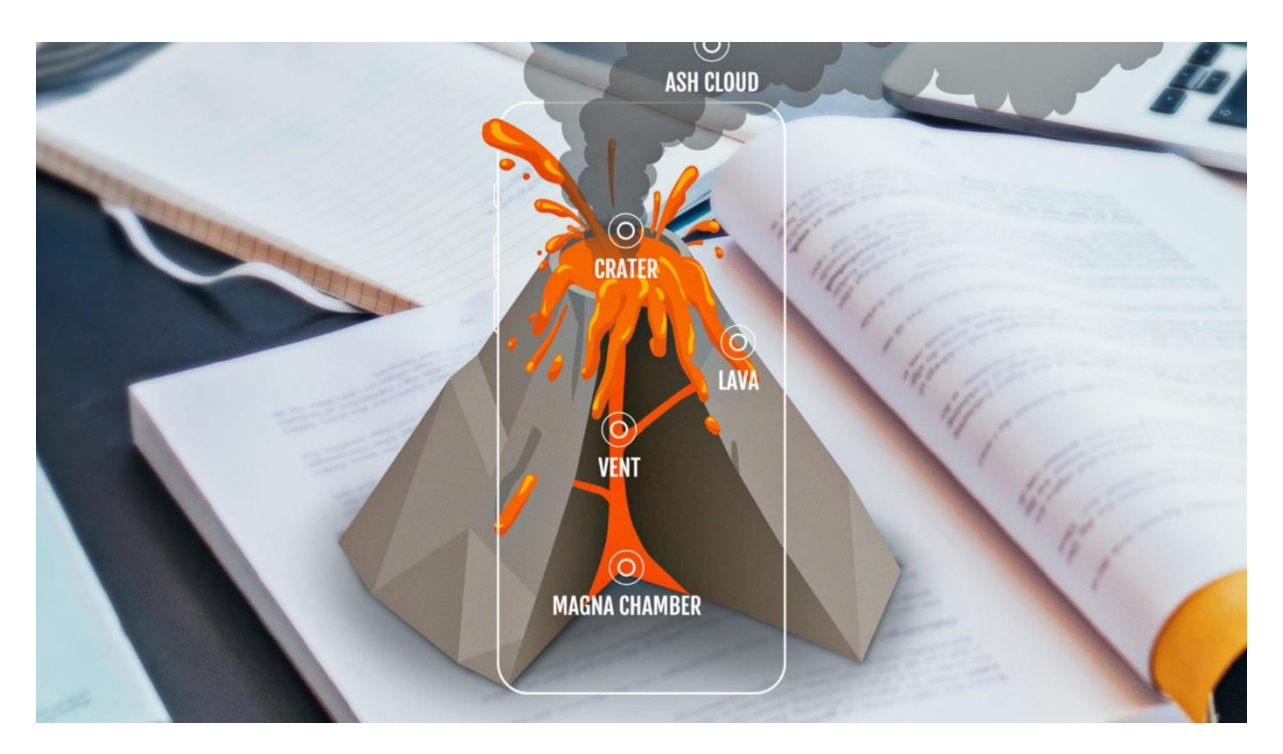

Slika 17. AR knjiga za učenje geologije

(izvor: https://www.blippar.com/build-ar/augmented-reality-education)

Korisnici mogu AR knjigu koristiti kao primarno sučelje, mijenjajući perspektivu ili smjer kretanjem glavom ili pomicanjem knjige, jer je 3D računalno generirani sadržaj "pričvršćen" na stranicu knjige.

AR knjige također imaju potencijala zainteresirati djecu za čitanje i u njihovo slobodno vrijeme, budući da su novije generacije svakako naučene na interakciju s digitalnim uređajima i informacijama.

Mnogi vjeruju da povećana interakcija i angažman mogu dovesti do boljih ishoda učenja. "Proširena stvarnost pomaže u čitanju jer potiče multimodalno učenje, što znači da koristimo više od jednog osjetila za učenje", objašnjava Alfred Espidol, osnivač tvrtke Launchable koja koristi AR za poboljšanje pismenosti djece. Proširena stvarnost stvara snažnu emocionalnu vezu za mlade čitatelje, uključujući ih u knjigu i dio priče [20].

Tvrtka Launchable surađivala je s doktorandima sa Sveučilišta Central Florida kako bi istražila kako proširena stvarnost može potaknuti angažman učenika u nastavi, a preliminarni rezultati istraživanja objavljeni su u članku u Publishing Research Quarterly. AR tehnologija ima pozitivan utjecaj na pismenost i ukupnu učinkovitost učenja kroz kognitivna postignuća: "Proširena tehnologija pridonosi povećanju angažmana, poziva na sudjelovanje i razvija razumijevanje konteksta. AR knjige se preporučuju kako bi potaknule znatiželju, olakšale interpretaciju teksta i ilustracija i poslužile kao alat za učenje" [20].

Danas je veliki broj AR knjiga dostupan za kupnju na Amazonu, od AR knjiga za učenje slova i brojeva, do AR knjiga za učenje astronomije, biologije, geografije, kemije i slično.

## <span id="page-26-0"></span>**3.1.2. Edukativne AR igre**

Učenje temeljeno na igrama proširene stvarnosti postalo je trend u nastajanju u području obrazovanja jer ima potencijal povećati motivaciju djece za učenje materije poput matematike. Međutim, da bi bile maksimalno djelotvorne za učenje djece, AR aplikacije moraju biti na odgovarajući način dizajnirane, posebno s obzirom na njihove nove interakcije i paradigme reprezentacije [21].

Učitelji često koriste igre kako bi pomogli učenicima da lakše shvate koncepte lekcija. Uz pomoć AR tehnologije, igre sa sjedištem u stvarnom svijetu i proširene digitalnim podacima mogu učiteljima pružiti moćne nove načine za pokazivanje odnosa i veza između stvari. Igre koje koriste tehnologiju markera često uključuju ravnu ploču za igru ili mapu koja postaje 3D okružje kada se gleda s mobilnog uređaja ili web kamere. Ovakva igra mogla bi se lako primijeniti na niz disciplina, uključujući arheologiju, povijest, antropologiju, geografiju i mnoge druge discipline.

Drugi pristup AR igrama omogućuje igračima da stvaraju virtualne ljude i predmete, a zatim konstruirane objekte vežu za određena mjesta (koordinate) u stvarnom svijetu [2]. Dolaskom igrača tj. njegovog uređaja na zadano mjesto, pojavljuje se digitalni objekt s kojim igrač u nekim AR igrama može ostvariti interakciju. Takve AR igre spadaju u već spomenutu proširenu stvarnost temeljenu na lokaciji.

AR igre pružaju nastavnicima priliku da koriste novi visoko vizualni i interaktivni oblik učenja. Kao primjer, SimSnails je interaktivni alat za vizualizaciju i podučavanje koji pomaže korisnicima da nauče i eksperimentiraju s konceptima prirodne selekcije i evolucije. Koristeći AR tehnologiju, SimSnails koristi skup tiskanih simbola i video kameru za stvaranje imerzivnog 3D svijeta koji neprimjetno koegzistira s vlastitim percipiranim okolišem iz stvarnog svijeta [2].

Studija "Affordances and Limitations of Immersive Participatory Augmented Reality Simulations for Teaching and Learning" [22] iz 2009. godine istraživala je mogućnosti AR igara za obrazovanje. AR video igra pod nazivom Alien Contact korištena je u nekoliko razreda osnovnih i srednjih škole u nastojanju da se poveća učenje i angažman učenika. Učenici su podijeljeni u timove od 4 učenika, od kojih je svaki dobio svoju ulogu (FBI agent, kemičar, kriptolog ili haker) i ručni uređaj koji je sadržavao GPS tehnologiju, kompas i bežični internet. Cilj igre bio je otkriti zašto su vanzemaljci došli na zemlju i sletjeli u određeno područje. Učenici su trebali stvoriti hipotezu prikupljanjem dokaza i uspješnim dovršavanjem problema, što je zahtijevalo upotrebu vještina iz matematike, znanosti i jezika. Sudjelujući u igri, učenici su komunicirali s digitalno simuliranim likovima igre, digitalnim predmetima i članovima njihove grupe kako bi postigli konačni cilj igre. Nažalost, Alien Contact imao je nekih nedostataka u obrazovnom okruženju, uglavnom zbog sklopovskih i

softverskih problema, budući da je proširena stvarnost tad još bila u povojima. Učitelji su izvijestili o poteškoćama u upravljanju učeničkim timovima i pokušaja pridržavanja plana lekcije. Također, nekoliko je učenika doživjelo kognitivno preopterećenje pokušavajući istovremeno naučiti novu tehnologiju i pravovremeno odgovoriti na pitanja iz igre. Osim toga, zabilježeni su neki slučajevi učenika koji su bili toliko zauzeti svojim ručnim uređajima da su potpuno izgubili pojam o svom stvarnom okruženju. Iako je igra bila namijenjena zadržavanju pozornosti učenika, učenik koji je nesvjestan okoliša oko sebe predstavlja opasnost sebi i drugima [22].

Ovakvim studijama dizajneri stječu više iskustva i uklanjaju nedostatke u dizajnu korisničkog sučelja. Poboljšanjima dizajna, AR igre mogu biti izuzetno učinkovit alat za stjecanje učenika tijekom podučavanja različitih vještina.

Prije dvije godine predstavljen je Butlar, rješenje tvrtke VISYON, koji integrira pozicioniranje u zatvorenim prostorima, geolokaciju i skup alata koji omogućuju stvaranje prilagođenih AR vodiča kroz određeni prostor, najčešće za muzej. Sustav dopušta muzejima da konfiguriraju posjet po želji koristeći digitalni sadržaj za pružanje dodatnih informacija pomoću proširene stvarnosti. Museu d'Art de Girona jedan je od prvih korisnika ovog sustava. Glavni cilj im je bio stvoriti nezaboravno iskustvo da djeca uživaju u muzeju na zabavan i edukativan način. Da bi to postigli, u muzeju su implementirali igru skrivača s lavicom Girone i drugim životinjama. Djeca na taj način posjećuju svaku prostoriju muzeja uz pomoć audio i video zapisa kako bi pronašli sve životinje među različitim umjetninama. Prilikom pronalaska životinje, lavica priča povijest vezanu uz pronađenu umjetninu. Ovo je jedan od primjera kako posjet muzeju pretvoriti u inovativno, edukativno i zabavno iskustvo [23].

#### <span id="page-27-0"></span>**3.1.3. Učenje na temelju otkrivanja**

AR mobilne aplikacije mogle bi transformirati školske izlete zamjenom papirnatih brošura s pravovremenim pristupom informacija koje se aktiviraju GPS-om pametnih telefona učenika kada naiđu na predmete od interesa. Wikitude, mobilna aplikacija nastala 2008. godine, pruža korisnicima najnovije informacije o objektima skeniranima kroz kameru iz velike baze u oblaku. Terenski izleti bi se korištenjem takve aplikacije pretvorili u virtualni lov na informacije. Učitelji mogu učenicima mogli dodijeliti istraživačke projekte i stvoriti sadržaj relevantan za područja, događaje i koncepte proučene u razrednim izletima. Ista tvrtka je 2012. godine razvila svoj paket za razvoj programa (engl. *Software Development Kit* - SDK) i Wikitude Studio editor kojim je omogućio korisnicima, bez ikakvog znanja o kodiranju, stvaranje AR sadržaja i njegovo uključivanje u Wikitude mobilnu aplikaciju. U tom pogledu, učenici osim što bi prikupljali znanje svojim terenskim izletima, ostavljali bi nova znanja za buduće posjetitelje [2]. Na slici 18 prikazano je korištenje Wikitude aplikacije.

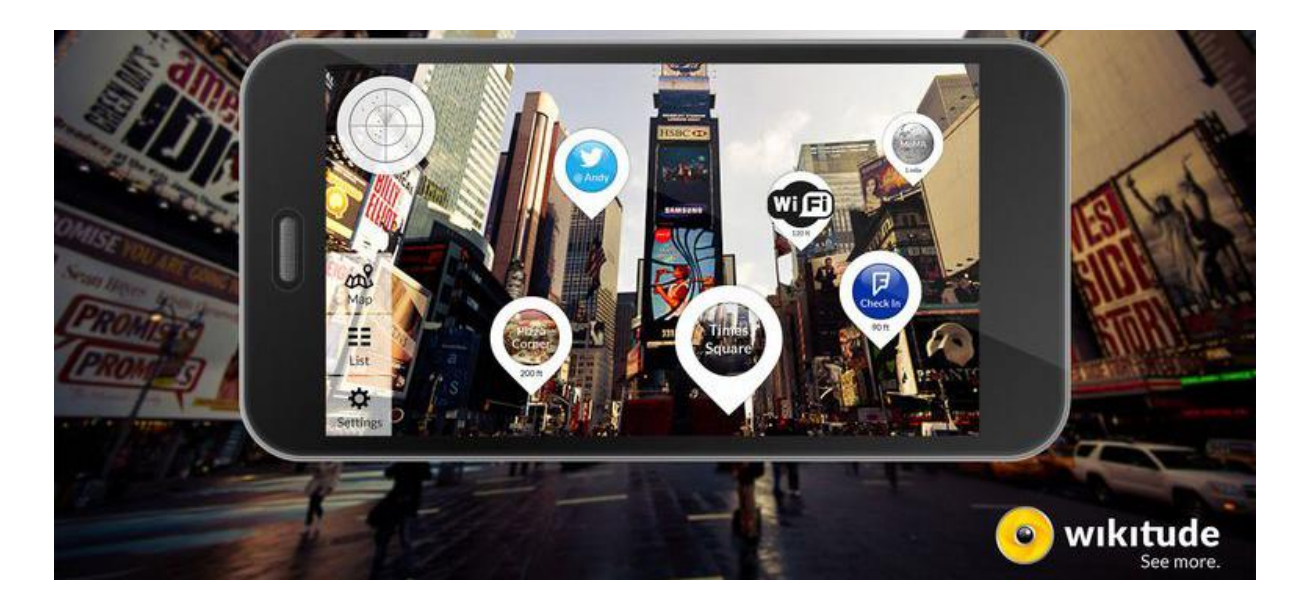

Slika 18. Wikitude aplikacija

(izvor: https://www.wikitude.com/blog-top-travel-apps-enjoy-summer/)

LearnAR također je jedna od prvih aplikacija koja je koristila AR tehnologiju za oživljavanje istraživačkog, interaktivnog i neovisnog učenja prikazivanje 3D slike nad određenim oblikom markera pomoću web kamere [2]. LearnAR je stvorio paket za nastavnike i učenike od deset kurikuluma i aktivnosti učenja iz različitih predmeta, kao što su biologija, kemija, engleski jezik, matematika, fizika, strani jezici i tjelesni odgoj. Ove AR aktivnosti omogućavale su neovisno istraživanje scenarija (npr. kemijske reakcije, istraživanje 3D geometrijskih oblika i slično). Aplikacija je razvijena 2010. godine i koristila je tada aktualne tehnologije Flash i AS3 s FLARToolkit. Navedene tehnologije se danas više ne koriste pa aplikacija više nije održavana niti dostupna za preuzimanje [24]. Na slikama 19 i 20 prikazano je korištenje web aplikacije LearnAR.

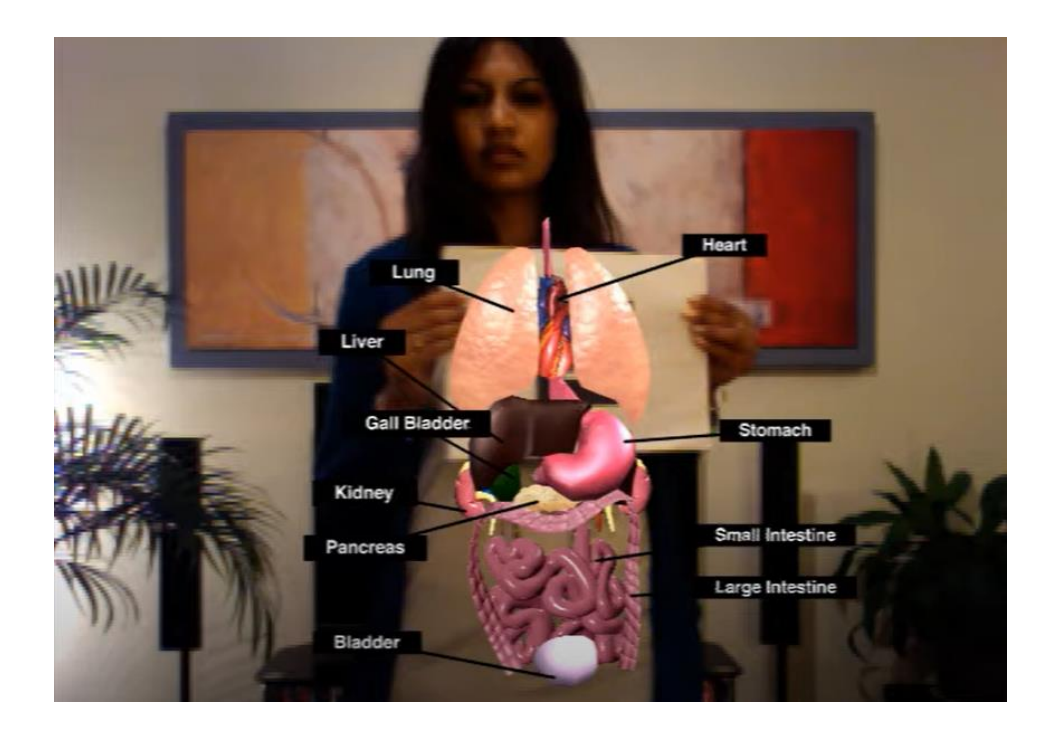

Slika 19. Korištenje LearnAR aplikacije za učenje anatomije ljudskog tijela (izvor: https://www.youtube.com/watch?v=7G3H3ImCWlE&ab\_channel=JamesAlliban)

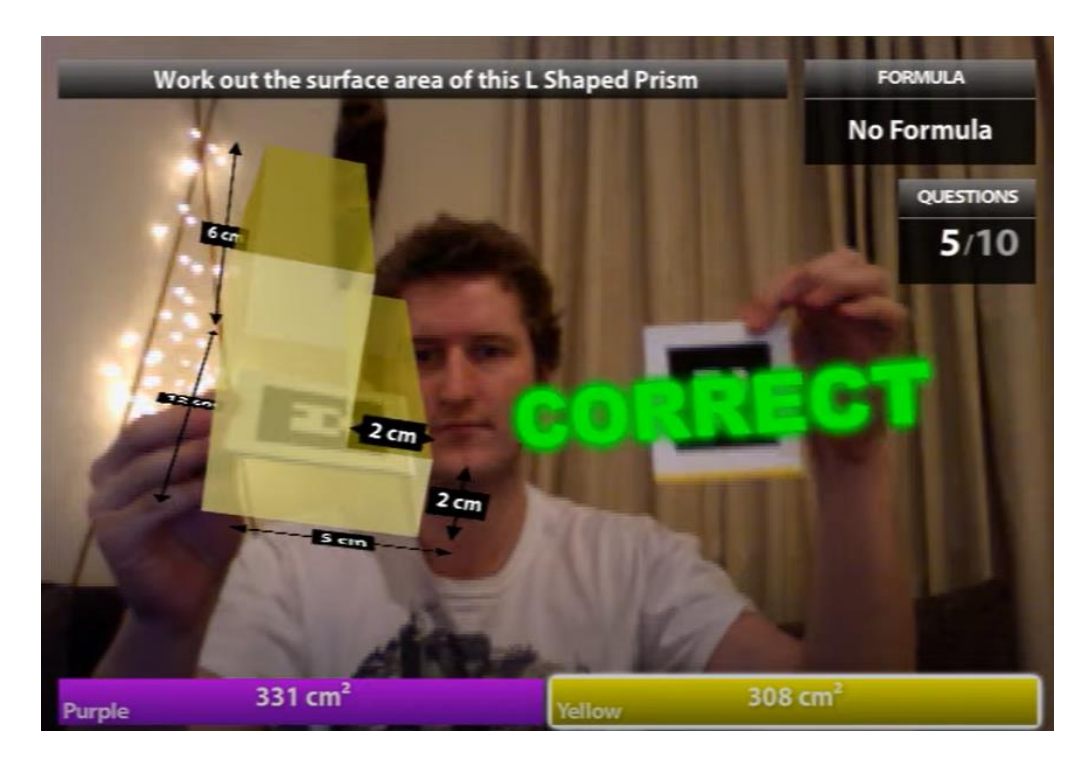

Slika 20. Korištenje LearnAR aplikacije za vježbanje geometrije

(izvor: https://www.youtube.com/watch?v=7G3H3ImCWlE&ab\_channel=JamesAlliban)

Još jedan primjer istraživačke AR aplikacije koja bi se mogla koristiti na školskim izletima, ali i izvan nastave je aplikacija Star Chart. Aplikaciju koristi više od 30 milijuna ljudi diljem svijeta, a pruža iskustvo gledanja u zvijezde s poučnim AR sadržajem. Svaki pametni telefon s instaliranom Star Chart aplikacijom postaje džepni virtualni planetarij. Ekran mobilnog uređaja postaje virtualni prozor u vidljivi svemir. Uređaj je potrebno usmjeriti prema nebu i aplikacija s proširenim digitalnim sadržajem informira korisnika koje zviježđe gleda, koliko je udaljeno i slične informacije (slika 21) [25].

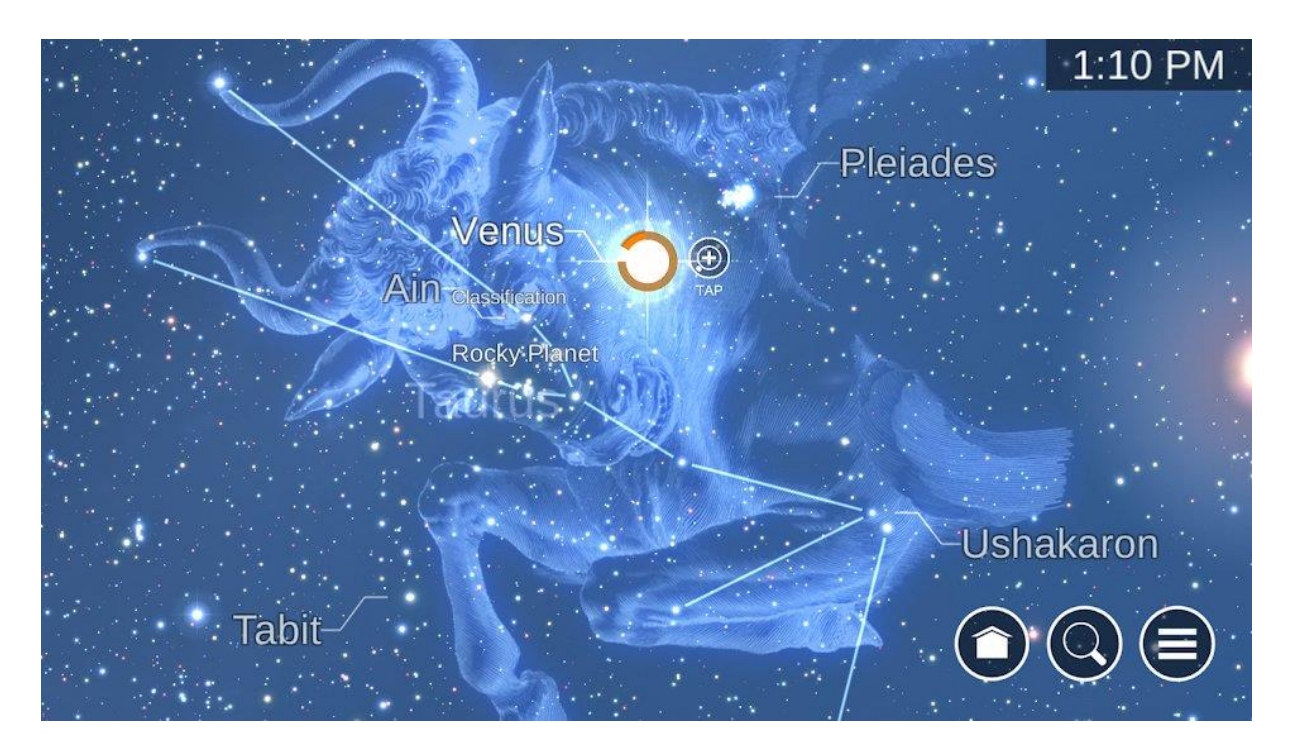

Slika 21. Korištenje Star Chart aplikacije

(izvor: https://play.google.com/store/apps/details?id=com.escapistgames.starchart&hl=en)

Koristeći najsuvremeniju GPS tehnologiju, precizne 3D modele svemira i sve najnovije visokotehnološke funkcije, Star Chart izračunava u stvarnom vremenu trenutno mjesto svake zvijezde i planeta vidljive sa Zemlje i pokazuje točno gdje se nalaze, čak i usred bijela dana. Sukladno informacijama u opisu aplikacije, usmjerujući uređaj prema dolje, moguće je vidjeti kako izgleda nebo ljudima s druge strane Zemlje. Star Chart aplikacija nudi mogućnost pogleda na nebo na ručno postavljenim lokacijama ili datumima, čak do 10 000 godina unazad ili unaprijed. Aplikacija se može kontrolirati i glasom, zasad samo na engleskom jeziku, s naredbama poput: "Fly me to the Moon", "Go to Saturn", "Tour Mars", "Look at Andromeda" i slično [25].

### <span id="page-30-0"></span>**3.1.4. Stjecanje vještina**

Još jedna obrazovna funkcija u kojoj proširena stvarnost može pomoći u edukaciji jest stjecanje vještina. Proširena stvarnost ima snažan potencijal za pružanje snažnih kontekstualnih iskustava učenja na licu mjesta i istraživanja. AR naočale već su korištene za obuku pojedinaca, posebno za specifične zadatke poput hardverske mehanike u vojsci ili održavanja aviona, u tvrtkama kao što je Boeing. AR naočale mogu prikazati svaki korak u popravku određenog predmeta, prepoznati potrebne alate i prikazati tekstualne upute.

Sličan primjer stjecanja vještina pomoću AR tehnologije jest medicinski program koji je razvilo Sveučilište Sjeverne Karoline na Chapel Hillu za liječnike koji treniraju i vježbaju ultrazvuk na trudnicama. Uz pomoć ultrazvučnih podataka, program projicira unutrašnjost maternice žene na liječničke naočale [2].

U manje opasnom, ali i potrebnom području, Sveučilište Columbia stvorilo je program proširene stvarnosti za vizualne priručnike za popravak pisača [3].

U području dentalnoj medicine, 2010. godine razvijen je AR simulator za vježbanje dentalnih operacija (slika 22) koristeći haptički uređaj. AR okruženje omogućava studentima da vježbaju raditi operacije kombinirajući 3D modele zuba i alate, prikazujući rezultat putem video prozirnog zaslona postavljenog na glavu (HMD). Rezultati prve evaluacije pokazuju da je sustav obećavajući alat za zamjenu vježbanja dentalnih kirurških vještina [26].

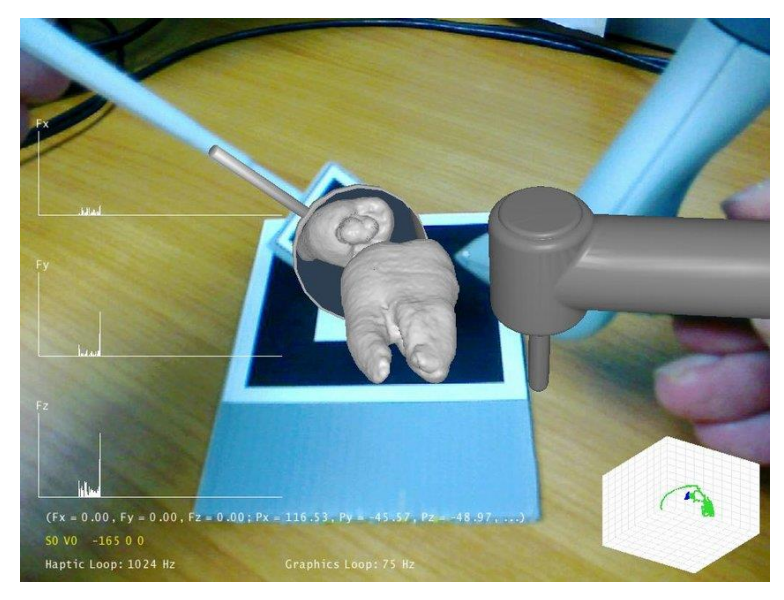

Slika 22. Korištenje AR simulatora za vježbanje dentalnih operacija

(izvor:

https://www.researchgate.net/publication/229009953\_Augmented\_reality\_haptics\_system\_for dental surgical skills training)

Ratnici razvijaju i održavaju svoje vještine kroz trening. Budući da je trening s posadama u stvarnom svijetu često preskup (po mnogim mjerama), razvijeni su različiti sustavi za vježbanje vještina koristeći tehnologiju proširene stvarnosti. Izvedeno je istraživanje kako bi se procijenila upotreba nosivih AR uređaja u podučavanju "čišćenja" prostorija. U istraživanju je sudjelovalo 8 parova vojnika, informiranih o tehnikama čišćenja prostorija, dane su im praktične upute, a zatim im je dopušteno vježbanje sa ili bez AR sustava. Pri vježbanju s AR sustavom, protivnička posada bila je računalno-generirana i vidljiva kroz HMD. Nakon razdoblja vježbanja, ispitanici su izveli nekoliko scenarija čišćenja soba protiv stvarnih ljudi. Vojnici su se koristili oružjem za vježbanje baziranom na infracrvenom zračenju koje je bilježilo broj pogodaka na ispitanicima, neprijateljskim i neutralnim snagama.

Rezultati ispitivanja su pokazali da nema velike razlike u podučavanju čišćenja prostorija bez ili s AR sustavom što ukazuje na to da je AR sustav odlično simulira realnu situaciju te se svakako može primjenjivati u podučavanju ove tehnike [27].

U još jednom vojnom primjeru, programeri iz Laboratorija za računalnu grafiku i korisničko sučelje Sveučilišta Columbia stvorili su AR sustav nazvan ARMAR koji vodi vojne mehaničare u obavljanju rutinskih zadataka održavanja i popravka unutar kupole oklopnih vozila. ARMAR je HMD koji pruža grafičke preglede koji pomažu mehaničarima u popravcima. Bilo koji Android uređaj nudi sučelje za upravljanje prikazom grafičke mehanike tijekom popravka. Kontrolirana korisnička studija ispitivala je profesionalne vojne mehaničare koristeći ARMAR za izvršavanje 18 zadataka u terenskim uvjetima. Kvalitativno istraživanje pokazalo je da mehaničari smatraju da je stanje proširene stvarnosti intuitivno i zadovoljavajuće za testirani slijed zadataka [2]. Primjer korištenja aplikacije ARMAR prikazan je na slici 23.

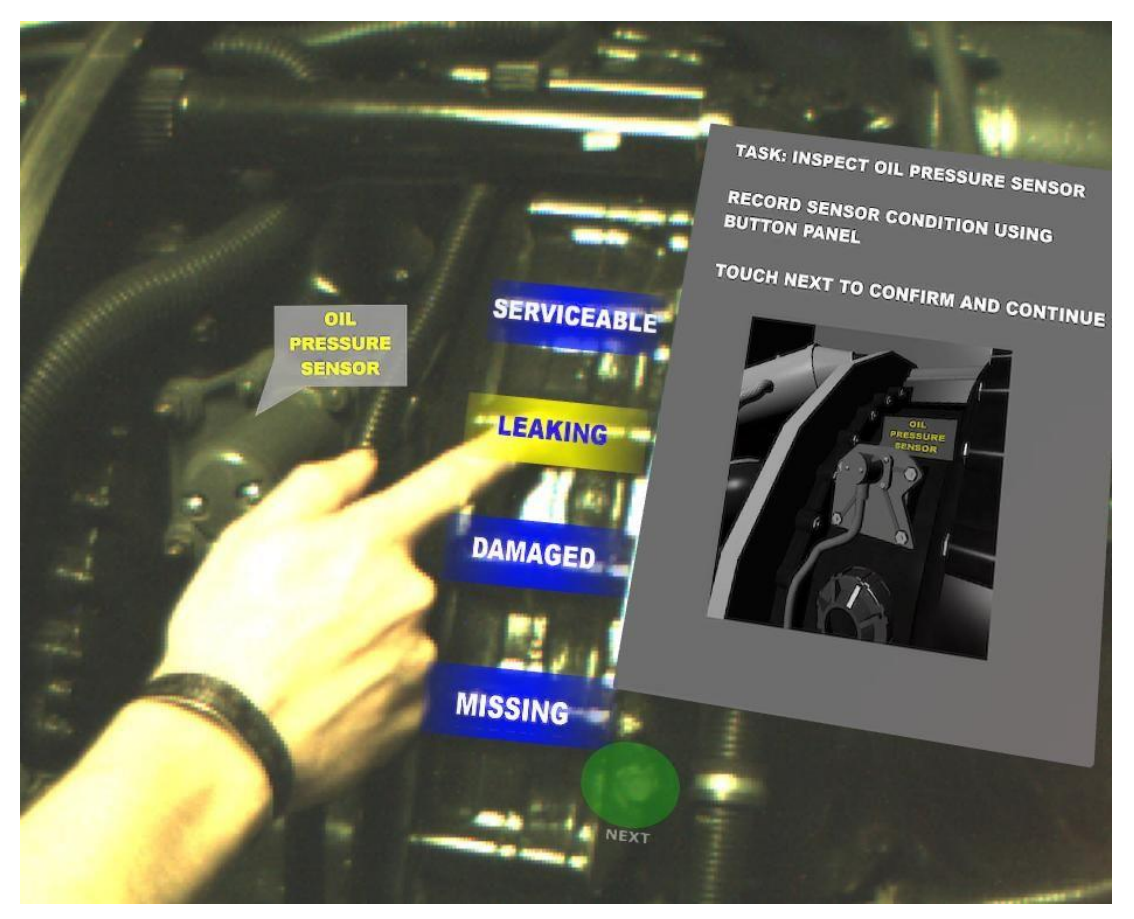

Slika 23. Korištenje AR sustava ARMAR

(izvor: https://acensium.com/protect-facility-armar-augmented-reality-maintenance-repair/)

## <span id="page-33-0"></span>**3.2. Primjena proširene stvarnosti u edukaciji u Hrvatskoj**

## <span id="page-33-1"></span>**3.2.1. AR knjige**

Ministarstvo znanosti i obrazovanja nositelj je eksperimentalnog programa "Škola za život", nastalog u 2018. godini. U "Školi za život" sudjelovalo je 48 osnovnih i 26 srednjih škola iz svih županija Republike Hrvatske. U prvih godinu dana, eksperimentalni program provodio se u 1. i 5. razredu osnovnih škola te u 7. razredu za predmete fizika, kemija i biologija. U srednjim školama se provodio u 1. razredu gimnazije u svim predmetima te u 1. razredu četverogodišnjih strukovnih škola u općeobrazovnim predmetima.

Cilj eksperimentalnog programa je provjera primjenjivosti novih oblika metoda rada i kurikuluma te korištenje novih nastavnih sredstava kako bi se povećalo zadovoljstvo i motivacija učenika i nastavnika [28].

Dvije godine nakon, program "Škola za život" proširio se na sve osnovne i srednje škole Republike Hrvatske, ali ne za svaki razred. Za školsku godinu 2021./2022. predviđeno je da "Škola za život" bude implementirana u svim razredima osnovne i srednje škole.

Kroz novi kurikulum u škole su uvedeni udžbenici s integriranim digitalnim sadržajima. Za primjer korištenja digitalnih sadržaja na nastavi i izvan nje, opisana je implementacija u udžbenicima Školske knjige.

Svi udžbenici Školske knjige dostupni su u digitalnom i tiskanom izdanju. Digitalnom sadržaju udžbenika može se pristupiti putem platformi e-sfera i mozabook. Mozabook i esfera dostupni su za preuzimanje za Android i iOS uređaje. Na slici 24 prikazana je prva strana udžbenika Školske knjige s uputama za korištenje digitalnog sadržaja.

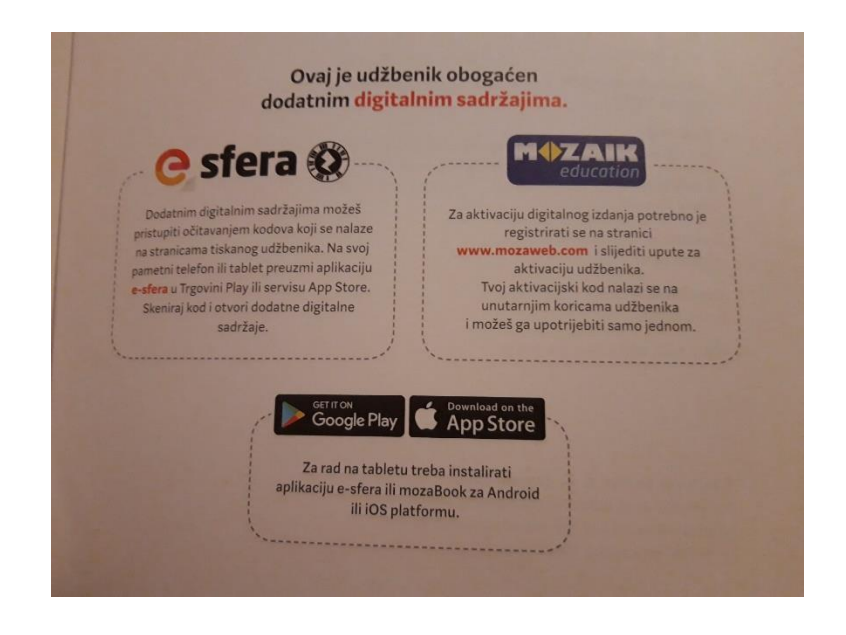

Slika 24. Upute za korištenje digitalnog sadržaja unutar udžbenika Školske knjige

(izvor: vlastita arhiva)

E-sfera prilagođena je hrvatskom kurikulumu i sadrži sve na jednom mjestu: pristup udžbeniku, digitalni sadržaj i podrška za pripremu i izvođenje nastave za nastavnike. Udžbenici Školske knjige na svojim stranicama sadrže poseban kod koji, skeniran putem aplikacije e-sfera, otvara digitalni sadržaj, bilo da je riječ o samo digitalnoj verziji lekcije, kvizu ili o nekom dodatnom sadržaju vezanom uz lekciju. Na slikama 25, 26 i 27 prikazano je par primjera digitalnog sadržaja u udžbenicima Školske knjige.

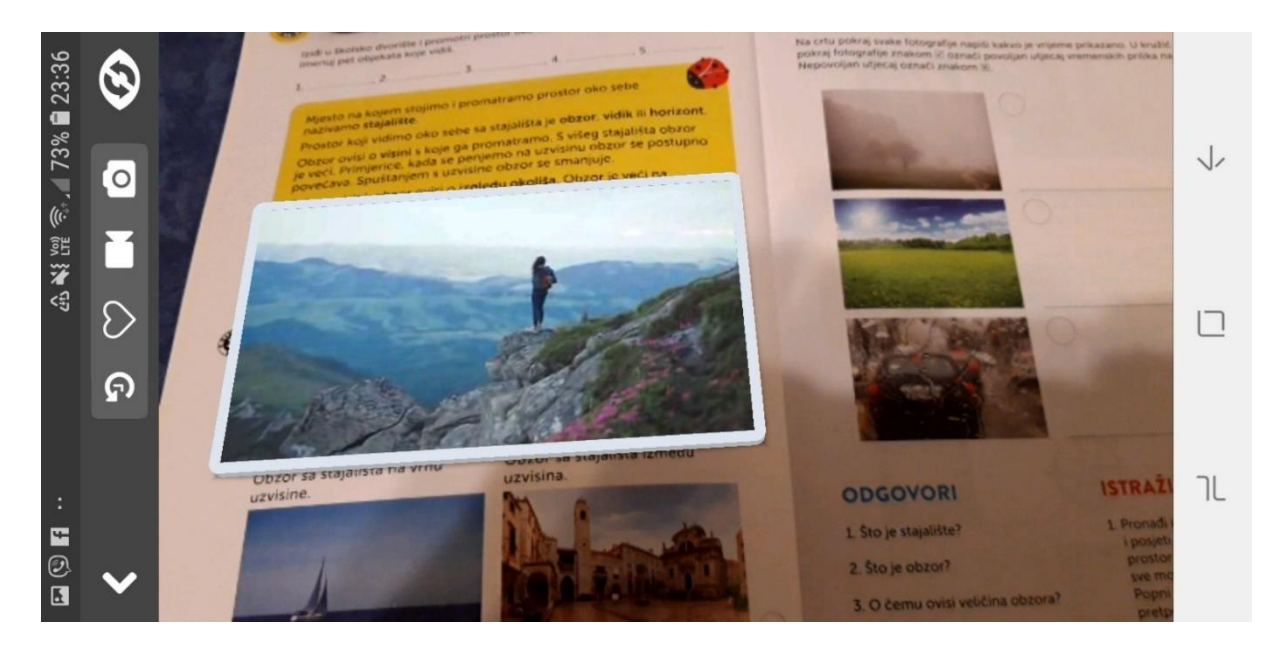

Slika 25. Prikaz video zapisa skeniranjem koda iz udžbenika (izvor: vlastita arhiva)

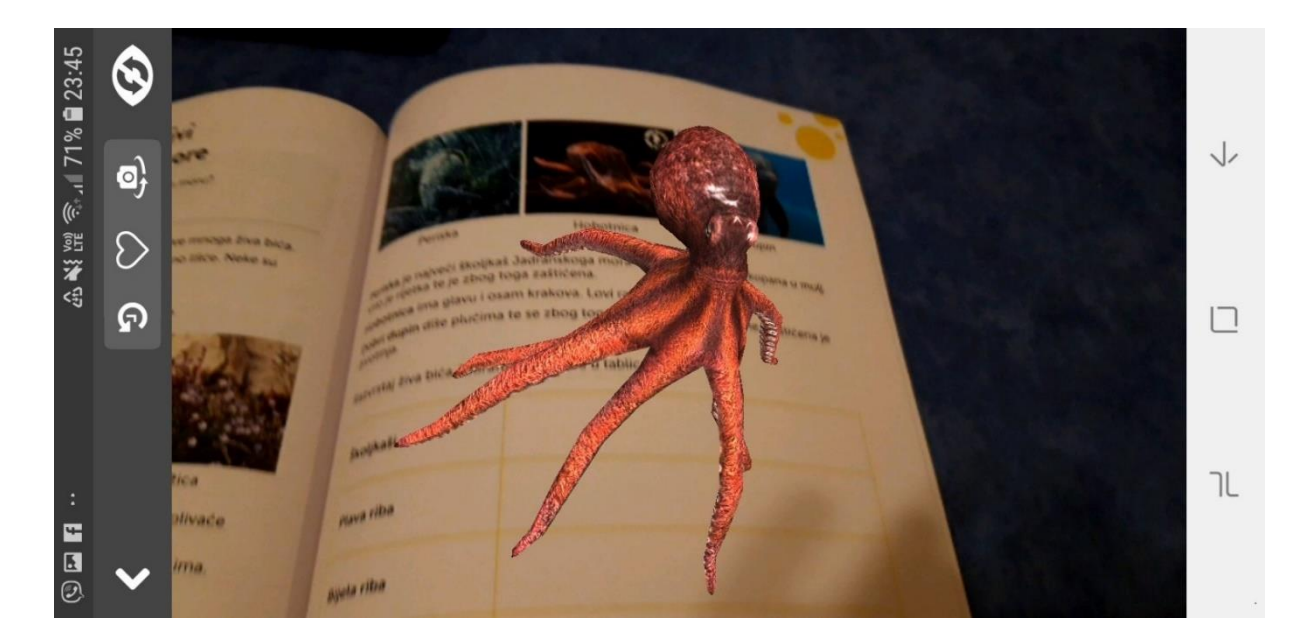

Slika 26. Prikaz 3D hobotnice skeniranjem koda na slici hobotnice unutar udžbenika (izvor: vlastita arhiva)

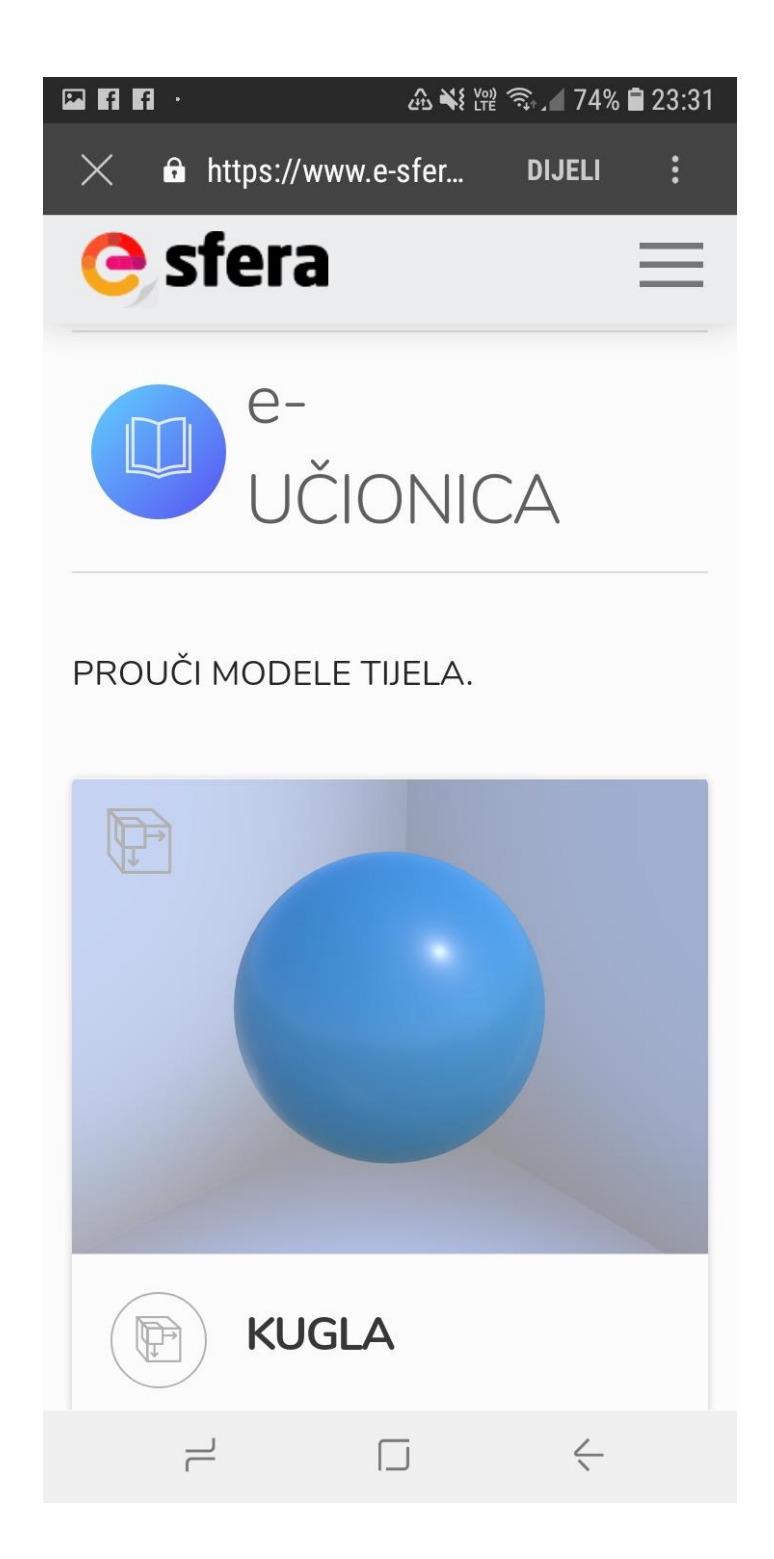

Slika 27. Prikaz lekcije geometrijskih tijela na e-učionice koja se otvara skeniranjem koda lekcije

(izvor: vlastita arhiva)
Mozabook omogućuje kreiranje vlastitog sadržaja za podučavanje poput izrade interaktivnih digitalnih knjiga, sadrži bogatu medijateku, a njegov sadržaj može se koristiti na interaktivnim pametnim pločama i tabletima s poveznicama s e-sfere [29].

Svim razredima osnovnih škola dodijeljeni su tableti, po 1 na 4 učenika, kako bi se koristili na nastavi za pregledavanje digitalnih sadržaja i rješavanje zadataka.

Hrvatska akademska i istraživačka mreža CARNET započela je program "e-Škole: Cjelovita informatizacija procesa poslovanja škola i nastavnih procesa u svrhu stvaranja digitalno zrelih škola za 21. stoljeće" u ožujku 2015. godine pilot projektom "e-Škole: Uspostava sustava razvoja digitalno zrelih škola". Pilot projekt provodio se u 151 hrvatskih školi do kraja kolovoza 2018. godine, a njegov rezultat bilo je povećanje razine digitalne zrelosti 10 posto hrvatskih osnovnih i srednjih škola.

CARNET je u rujnu 2018. godine krenuo s provedbom druge faze programa "e-Škole: Razvoj sustava digitalno zrelih škola (II. faza)". Do 31. prosinca 2022. godine, odlukom Ministarstva znanosti i obrazovanja, digitalno će se transformirati poslovni i nastavni procesi u svim školama u Republici Hrvatskoj financiranima iz državnoga proračuna.

Neki od ciljeva programa e-Škole su osigurati pouzdanu, sigurnu i svrhovitu ICT okolinu školama u Republici Hrvatskoj i unaprijediti digitalne kompetencije koje doprinose digitalnoj zrelosti škola.

Program e-Škole obećava redovito i sustavno korištenje najmodernije tehnologije u poučavanju i učenju, adekvatnu infrastrukturu i računalnu opremu u svim školama u Hrvatskoj te brojne razvijene digitalne obrazovne sadržaje.

Opremanje školi računalnom opremom i drugom potrebnom infrastrukturom predviđeno je kroz 2021. i 2022. godinu, što bi možda moglo uključiti i opremu za korištenje AR i VR tehnologije [30].

## **3.2.2. AR igre**

U Hrvatskoj nema puno programera koji razvijaju AR igre, već ih razvijaju uglavnom studenti za svoje projekte na fakultetima.

Jedan takav projekt je i LeARn, mobilna AR aplikacija s ciljem podučavanja djece s teškoćama u razvoju. Aplikaciju je razvio studentski tim s Fakulteta elektrotehnike i računarstva u Zagrebu, a koristi proširenu stvarnost temeljenu na markerima. Ovisno o odabranoj razini, skeniranjem zadanih markera putem aplikacije prikazuje se 3D model (slika 28), edukacijski video zapis ili kviz na ekranu mobilnoj uređaja. Sadržaj igre popraćen je

zvukom. U igri je implementirano 5 predmeta, a za svaki su pripremljena 3 pitanja na koja se također odgovara skeniranjem markera za točnu ili netočnu tvrdnju [31].

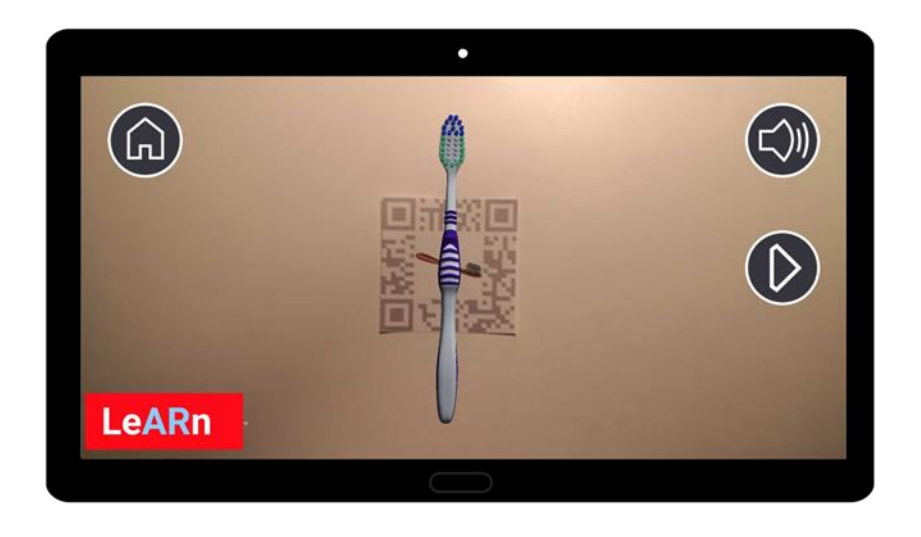

Slika 28. Korištenje aplikacije LeARn

(izvor: Učenje pomoću mobilne proširene stvarnosti - Tehnička dokumentacija)

Zanimljiv projekt za diplomski rad razvio je student istog fakulteta na temu "Tehnike proširene stvarnosti na gradskim lokacijama". Razvijena aplikacija koristi dvije vrste proširene stvarnosti – temeljenu na lokaciji te temeljenu na markerima. U aplikaciji se prikazuje precizna karta i lokacija na kojoj se korisnik nalazi. Dolaskom na određene koordinate u gradu Osijeku, na karti se pojavljuju objekti. Klikom na objekt, otvara se ekran za skeniranje. Uspješnim skeniranjem traženog objekta, korisnik saznaje informacije o idućem tragu do kojeg treba doći i skenirati ga. Korisnik kroz aplikaciju obilazi kipove velikana Osijeka te rješavanjem zagonetki dolazi do kraja igre. Na slici 29 prikazan jedan dio igre gdje se skeniranjem kipa Vladimira Preloga prikazuje objekt vezan uz njegovo područje kemiju [32].

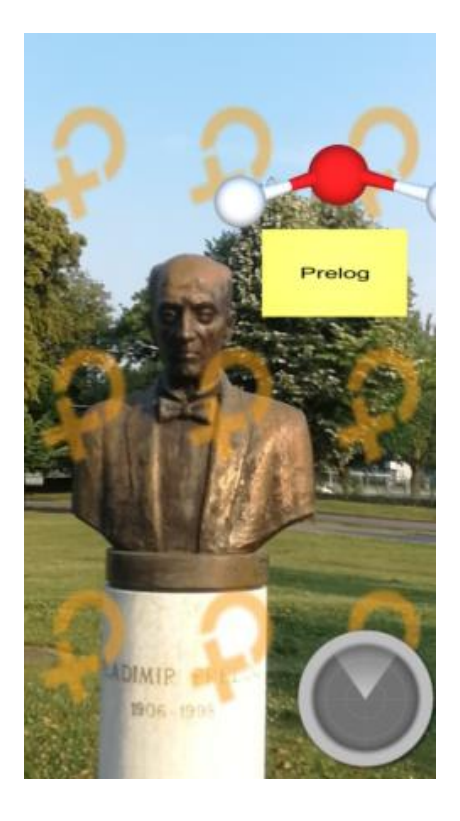

Slika 29. Korištenje aplikacije napravljene za diplomski rad "Tehnike proširene stvarnosti na gradskim lokacijama"

(izvor: Diplomski rad "Tehnike proširene stvarnosti na gradskim lokacijama")

## **3.2.3. Učenje na temelju istraživanja**

Jedan od primjera korištenja proširene stvarnosti za učenje na temelju istraživanja u Hrvatskoj jest projekt 3D AR Visual Portal. Projekt su izradili zagrebački DSP Studio i Momentum Studio, a ideja je to Grada Šibenika i Turističke zajednice Grada Šibenika. Aplikacija skeniranjem kipa Jurja Dalmatinca u Šibeniku prikazuje virtualnog Jurja Dalmatinca koji započinje priču o katedrali i vodi posjetitelja u šetnju navedenom lokacijom. Šibenski projekt dobitnik je svjetske nagrade u turizmu Ulysses 2014. godine u kategoriji "Inovacije u istraživanju u tehnologiji". Aplikacija se osim u turizmu može koristiti i edukaciji na školskim izletima [33]. Na slici 30 prikazano je korištenje aplikacije 3D AR Visual Portal.

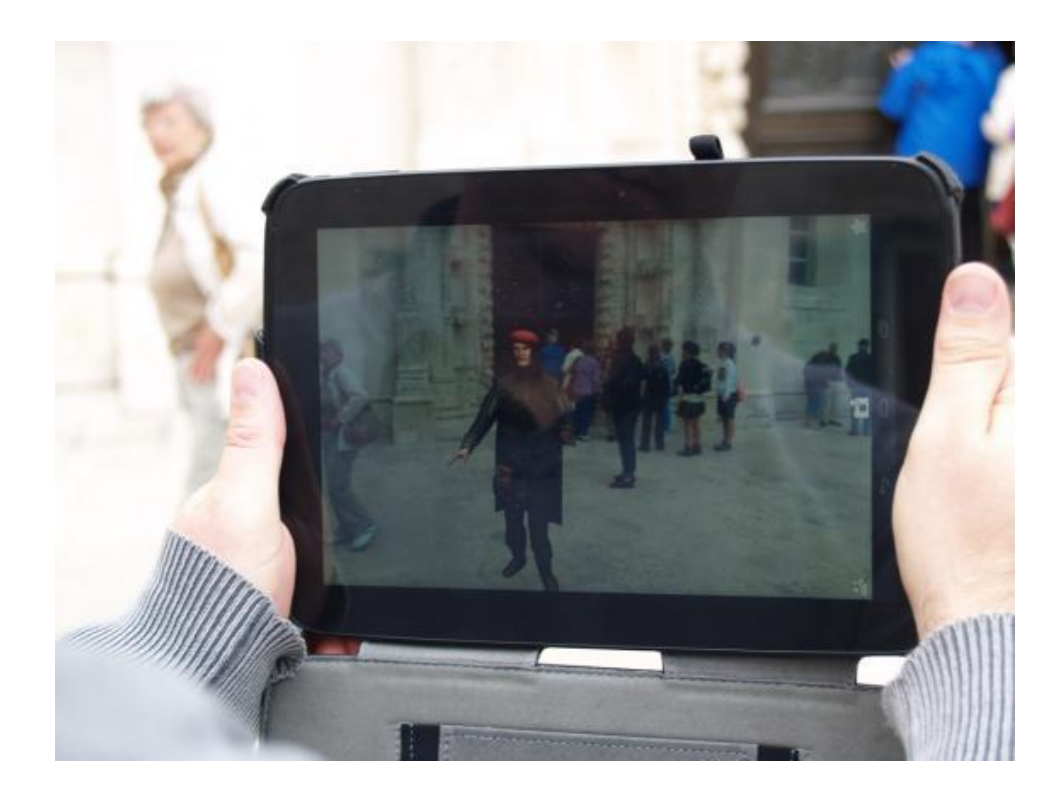

Slika 30. Korištenje aplikacije 3D AR Visual Portal u Šibeniku

(izvor: http://hotspots.net.hr/2014/01/sibenski-projekt-virtualni-juraj-dalmatinac-dobitnikprestizne-svjetske-turisticke-nagrade/)

Još jedan primjer je aplikacija Hrvatski velikani Delta Reality studija kojom se skeniranjem bilo koje hrvatske novčanice prikazuju povezane 3D animacije zajedno sa zvukom. Klikom na info gumb, prikazuje se tekst o detaljima o skeniraj novčanici te o objektu prikazanom u proširenoj stvarnosti. Aplikacija također sadrži i kviz o hrvatskim novčanicama [34].

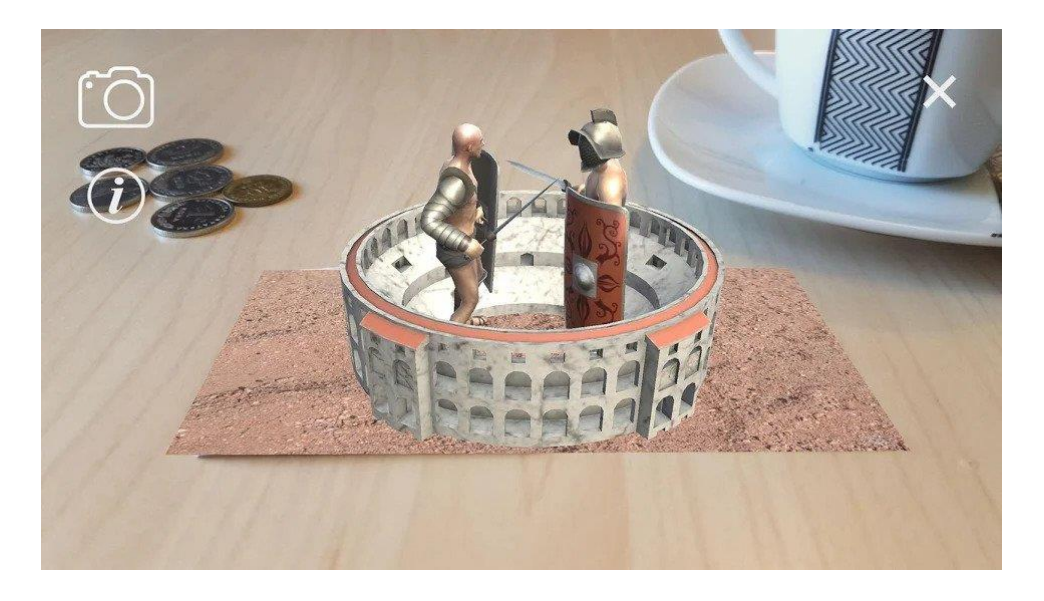

Slika 31. Aplikacija Hrvatski velikani

(izvor: https://play.google.com/store/apps/details?id=com.divIT.AR.HrvatskiVelikani&hl=hr)

Na slici 31 prikazano je korištenje aplikacije Hrvatski velikani na novčanici od 10 kuna.

## **3.2.4. Stjecanje vještina**

U svrhu stjecanja i usavršavanja vojnih vještina stvorena je mobilna aplikacija Tenk na Fakultetu elektrotehnike i računarstva u Zagrebu. Aplikacija koristi proširenu stvarnost kako bi kadetima dočarala okolinu sličnu realnoj u korištenju ponuđenih modela oružja (tenk, puška, ciljnik, vojno vozilo) [35]. Na slici 32 prikazana je unutrašnjost vojnog vozila u aplikaciji Tenk.

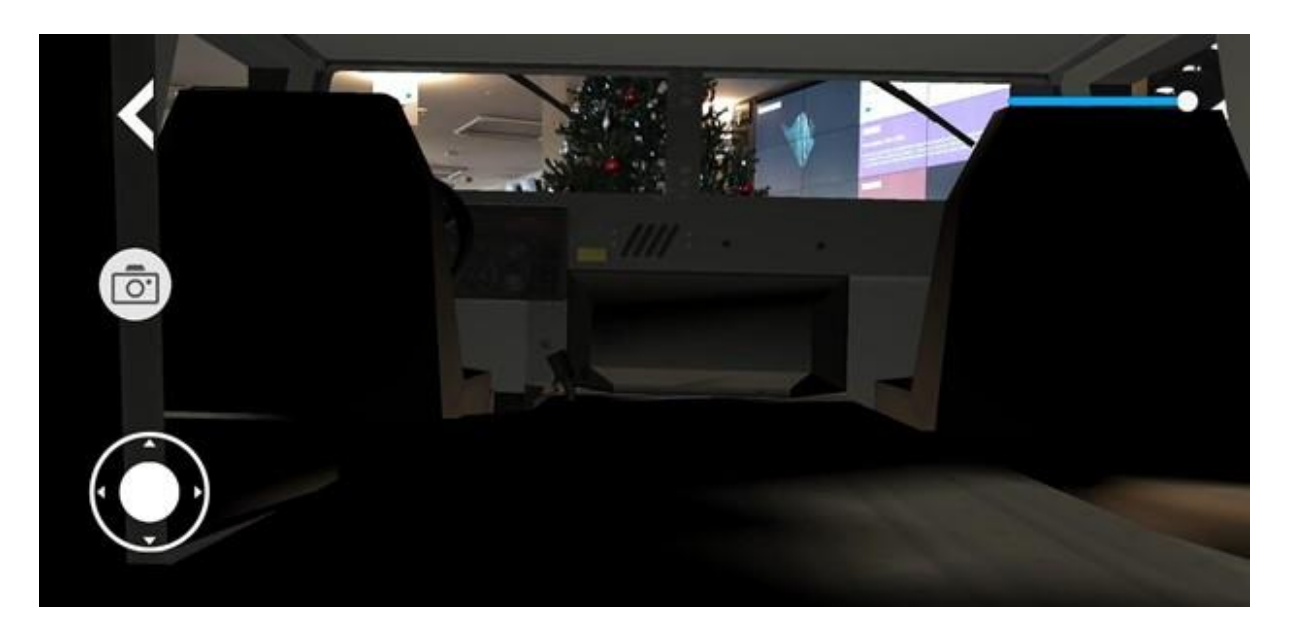

Slika 32. Aplikacija Tenk

(izvor: Primjena proširene stvarnosti za vojno područje - Tehnička dokumentacija)

# **4. DEFINIRANJE UNIVERZALNOG DIZAJNA**

## **4.1. Univerzalni dizajn**

Službena definicija univerzalnog dizajna iz Konvencije o pravima osoba s invaliditetom [36] glasi ovako: »Univerzalni dizajn« označava oblikovanje proizvoda, okruženja, programa i usluga na način da ih mogu koristiti svi ljudi u najvećoj mogućoj mjeri, bez potrebe prilagođavanja ili posebnog oblikovanja. »Univerzalni dizajn« ne isključuje pomoćne naprave za određene skupine osoba s invaliditetom u onim slučajevima kada je to potrebno.

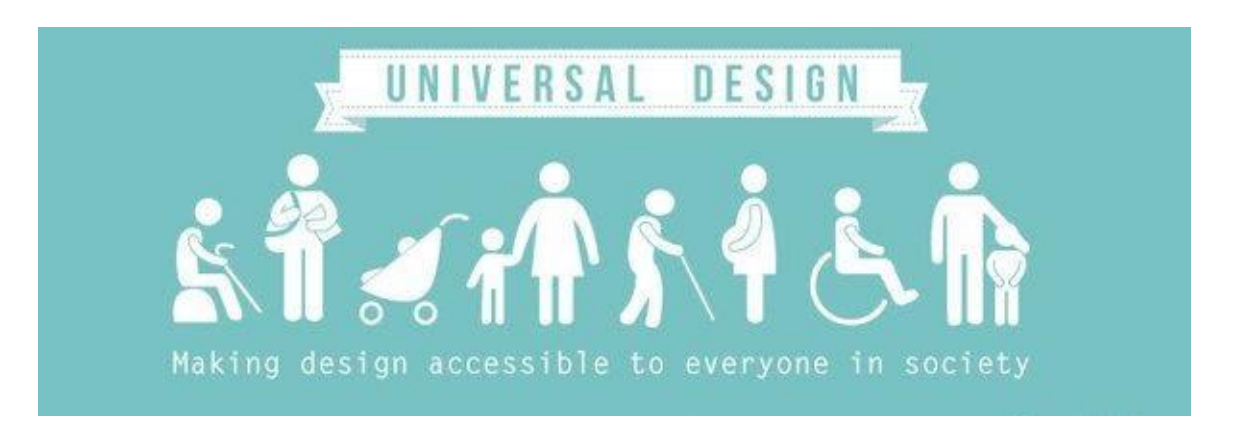

Slika 33. Univerzalni dizajn

## (izvor: https://in.pinterest.com/pin/362750944966727776/)

Na slici 33 prikazan je vizual za univerzalnih dizajn s prikazom ljudi različitih dobnih skupina i s različitim mogućnostima.

Univerzalni dizajn definira se kao oblikovanje proizvoda i okoline koji su u najvećoj mogućoj mjeri upotrebljivi svim ljudima, bez potrebe za dodatnom prilagodbom. Univerzalni dizajn promovira inkluziju svih ljudi u sve vrste životnih aktivnosti te poštuje ljudsku raznolikost [37]. Za razliku od univerzalnog dizajna, pristupačni dizajn je oblikovanje proizvoda i okoline s posebnim naglaskom na mogućnost i potrebe osoba s invaliditetom, stoga ne bi trebalo miješati navedena dva pojma. Univerzalni dizajn trebao bi biti neupadljiv, a dobar primjer toga su automatska vrata. Proizvode i okolinu rađenu univerzalnim dizajnom može koristiti svatko, neovisno o spolu, dobi ili sposobnosti osobe.

Pojam univerzalnog dizajna prvi spominje američki arhitekt Ronald Mace. Borio se za prava ljudi s invaliditetom budući da je i sam bio prikovan za kolica od svoje devete godine. Nepristupačni sadržaji koji su mu ograničavali mogućnost korištenja određenih objekata na kampusu potakli su ga da nešto promijeni. Mace je 1989. godine osnovao The Center for Accessible Housing koji kasnije postaje The Center for Universal Design [38].

## **4.2. Načela univerzalnog dizajna**

The Center of Universal Design je 1997. godine donio sedam načela univerzalnog dizajna po kojima bi se mogli evaluirati postojeći proizvodi/okoline te po kojima bi se trebali kreirati budući proizvodi/okoline kako bi bili iskoristivi u najvećoj mjeri za sve. Uz opis svakog načela priloženo je i par primjera koji nužno ne zadovoljavaju sva načela univerzalnog dizajna [39].

## **1. načelo: Nepristrana mogućnost korištenja**

Po ovom načelu proizvodi i okolina bi trebali biti dizajnirani tako da ih mogu koristiti osobe s različitim sposobnostima. Potrebno je omogućiti jednak način korištenja proizvoda/okoline za sve, kao i jednaku brigu za zaštitu, sigurnost i privatnost. Bitno je izbjeći segregiranje korisnika i napraviti dizajn privlačnim [39].

Primjeri: automatska vrata koja se otvaraju pomoću senzora, pogodna su za sve, neovisno o dobi i mogućnostima (slika 34); web stranica pristupačna svima (uključuje i zvučni zapis za slijepe osobe).

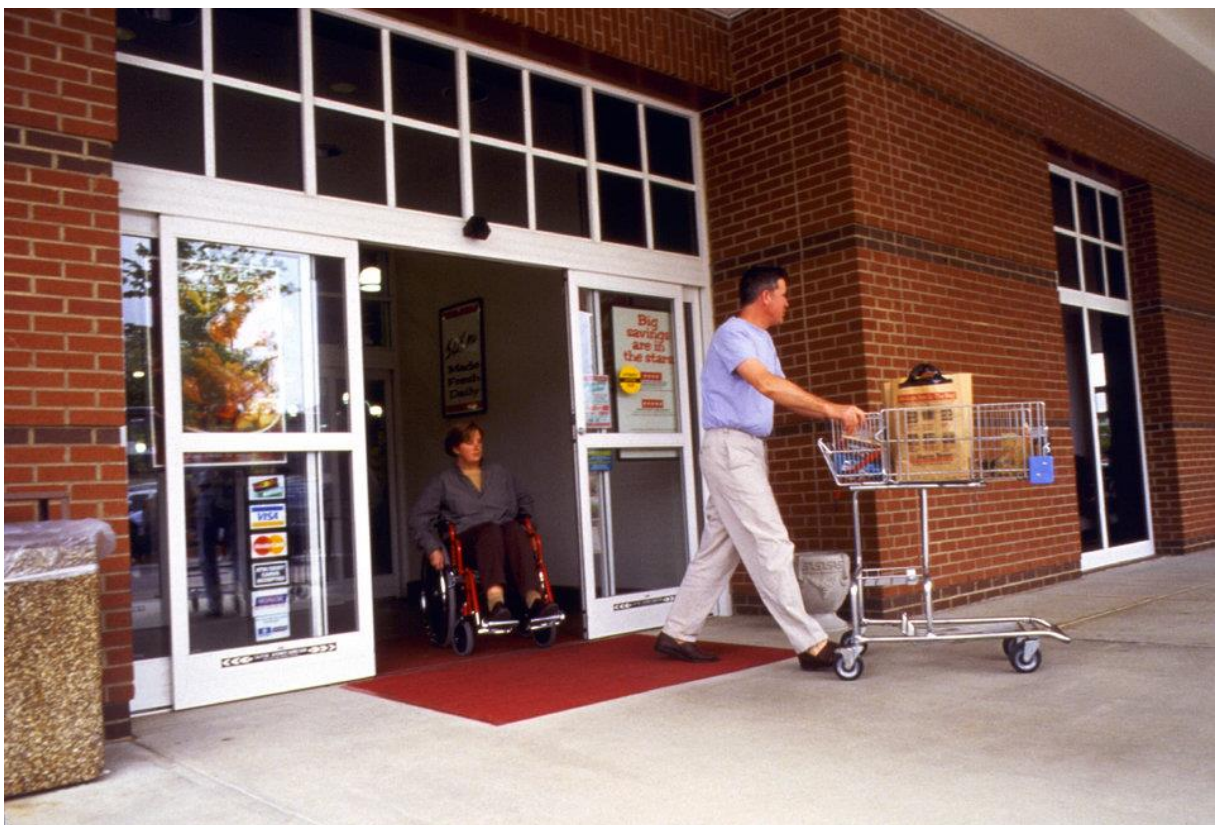

Slika 34. Slika automatskih vrata kao primjer 1. načela univerzalnog dizajna

(izvor: https://www.thatzhowiroll.com/home/2019/9/3/5-universal-design-products-we-useevery-day)

### **2. načelo: Fleksibilnost kod korištenja**

Dizajn proizvoda bi trebao imati mogućnost prilagodbe širokom spektru korisnika različitih mogućnosti i preferencija. Drugim riječima, proizvod bi trebao pružati više načina za njegovo korištenje. Potrebno je omogućiti uporabu za dešnjake i ljevake te osigurati prilagodbu korisnikovom tempu [39].

Primjeri: muzej koji dopušta korisnima odabir pregledavanja njegova sadržaja čitanjem ili zvučnim zapisom; mogućnost dodavanja teksta na dnu videa (engl. *subtitles*) kao što je prikazano na slici 35; podesive stolice koje mogu prilagoditi svoju visinu, visinu naslona za ruke i kut naslona samom korisniku (slika 36).

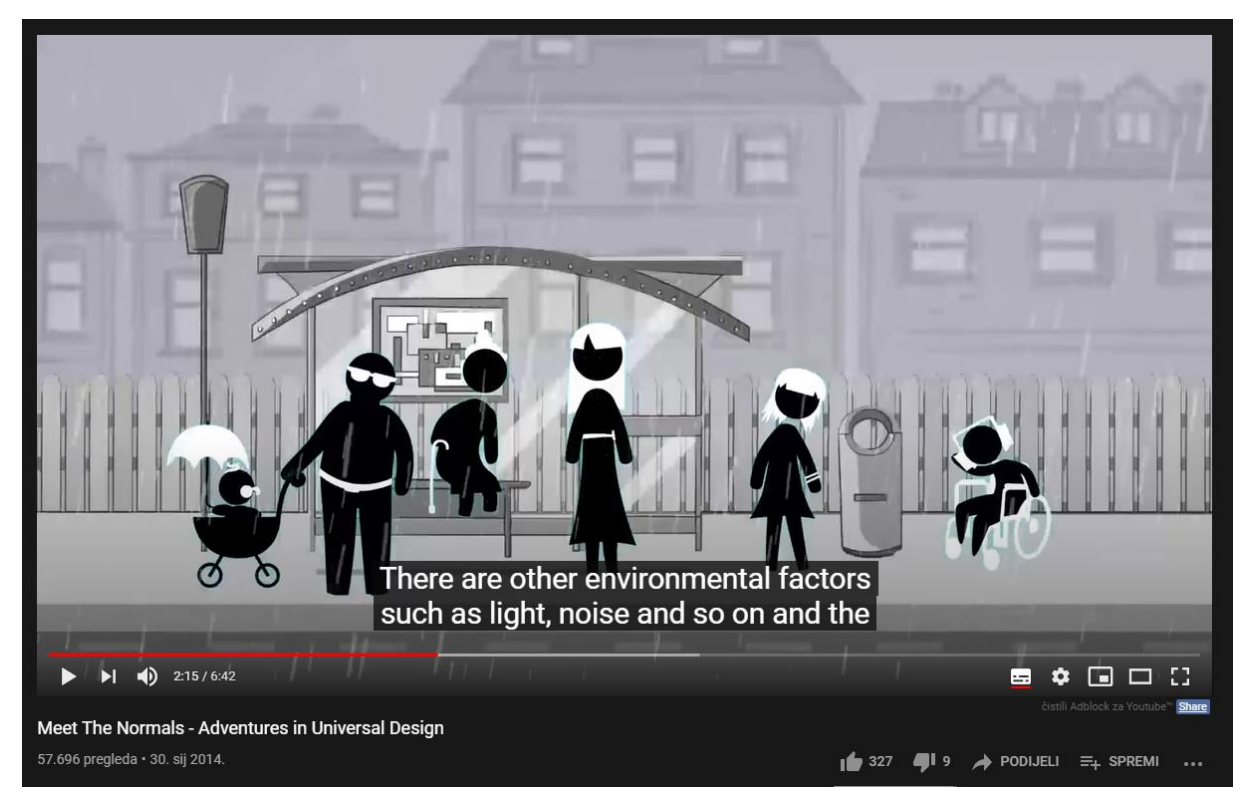

Slika 35. Prikaz teksta na dnu videa na Youtubeu

(izvor: https://www.youtube.com/watch?v=A88E4DH2asQ&ab\_channel=NationalDisabilityAuthorit y)

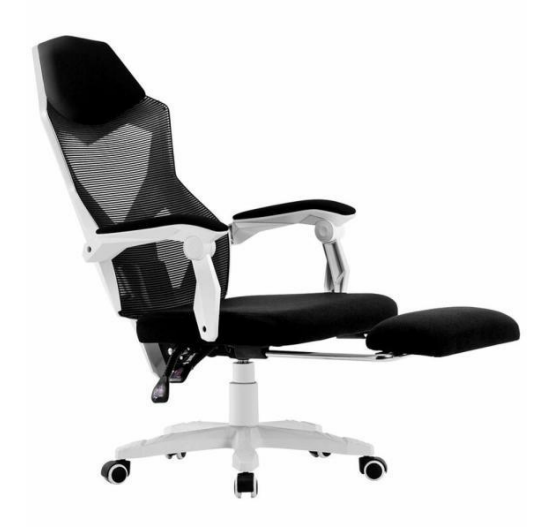

Slika 36. Primjer podesive stolice

#### (izvor: https://www.amazon.com/HOMEFUN-Ergonomic-Adjustable-Recliner-Footrest/dp/B07T7F9PKD)

### **3. načelo: Jednostavna i intuitivna uporaba**

Bez obzira na korisnikovo iskustvo, razinu koncentracije, vladanje jezikom ili znanje, dizajn proizvoda/okoline mora biti lako razumljiv i jednostavan za korištenje. Važna je konzistentnost s korisničkim očekivanjem kao i izbjegavanje nepotrebne složenosti te slaganje informacija po njihovoj važnosti [39].

Primjeri: korištenje standardnih oznaka za određene akcije – ikona olovke za uređivanje, ikona smeća za brisanje, X za gašenje, ikone strelica za listanje naprijed, nazad i slično. Na slici 37 prikazani su gumbi dizala koji su intuitivni za uporabu.

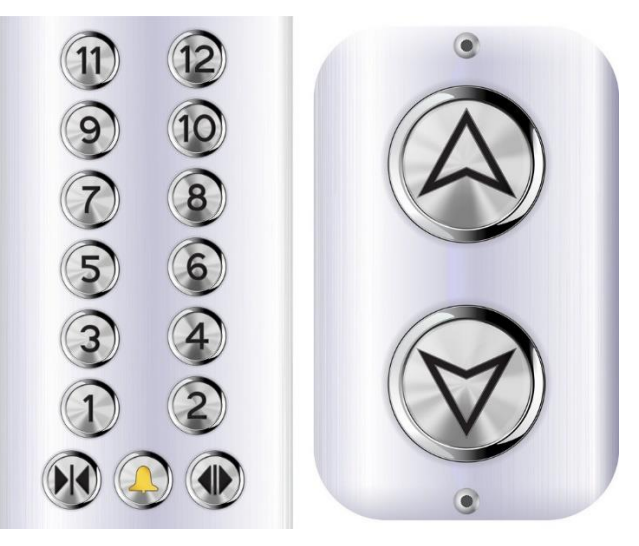

Slika 37. Intuitivni dizajn gumba dizala (izvor: https://tinyurl.com/yyjw92kh)

Na slici 38 prikazan je primjer aplikacije za slušanje glazbe koja sadrži standardne ikone koje se koriste za određene akcije – ikona za izbornik, ikona za dijeljenje, ikona za puštanje glazbe, ikona za zaustavljanje glazbe, ikone strelice za prošlu ili sljedeću pjesmu i slično.

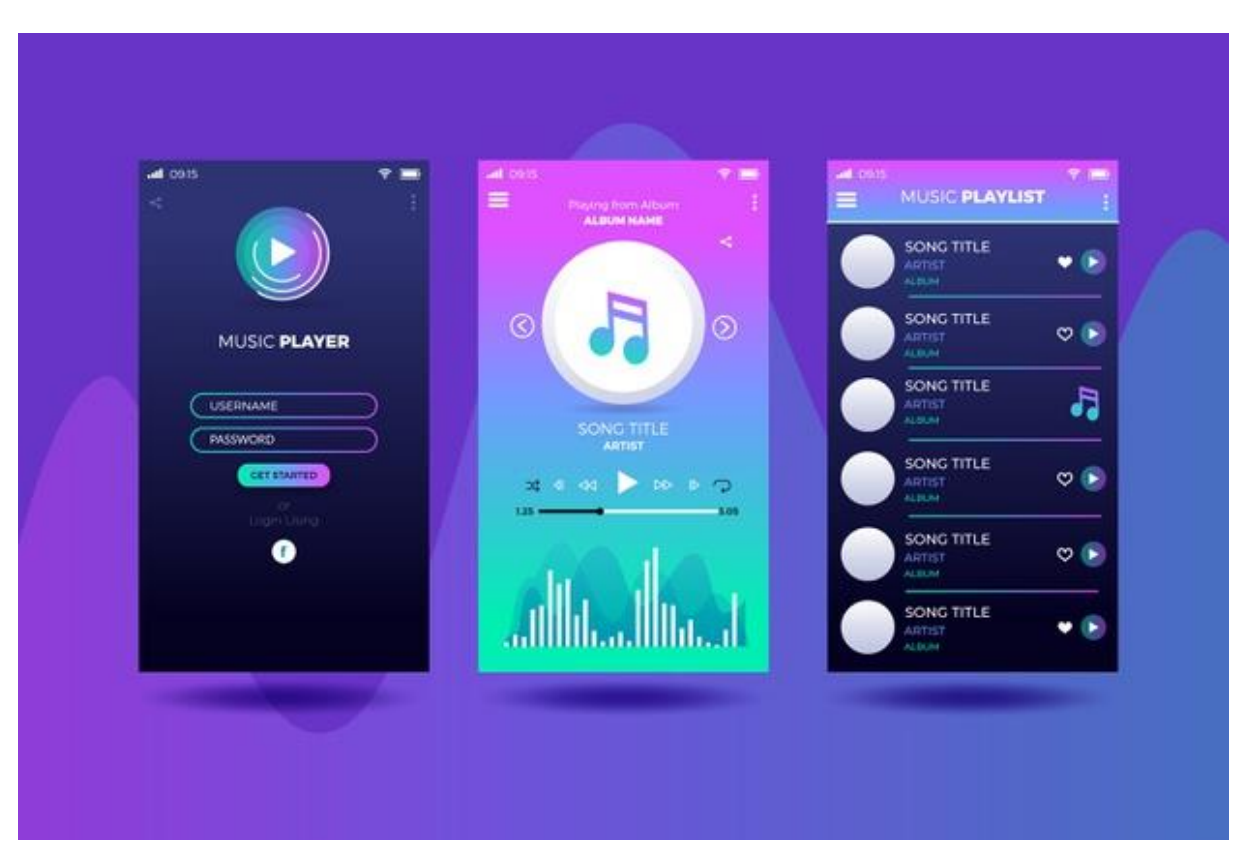

Slika 38. Primjer korištenja standardnih ikona za očekivane akcije

(izvor: [https://www.freepik.com/free-vector/music-player-app-interface](https://www.freepik.com/free-vector/music-player-app-interface-concept_7765064.htm)[concept\\_7765064.htm\)](https://www.freepik.com/free-vector/music-player-app-interface-concept_7765064.htm)

#### **4. načelo: Uočljive informacije**

Proizvod mora djelotvorno prenijeti nužne informacije korisniku bez obzira na njegovu okolinu, stanje osjetila ili uvjete. Poželjno je koristiti različite načine prijenosa informacije (slikovni, tekstualni, taktilni, zvučni) te omogućiti kompatibilnost s uređajima koje koriste osobe sa senzornim ograničenjima. Potrebno je omogućiti adekvatan kontrast između informacije i njene pozadine [39].

Primjeri: korištenje alarma koji upozorava na opasnost zvukom i svjetlom (slika 39); web stranica koja zadovoljava preporuke kontrasta između pozadine i teksta; automati u podzemnoj željeznici s uputama za korištenje koje su u maksimalnom kontrastu s pozadinom, istaknute na površini za dodir te sadrže gumb za puštanje zvukovnih uputa [40] (slika 41).

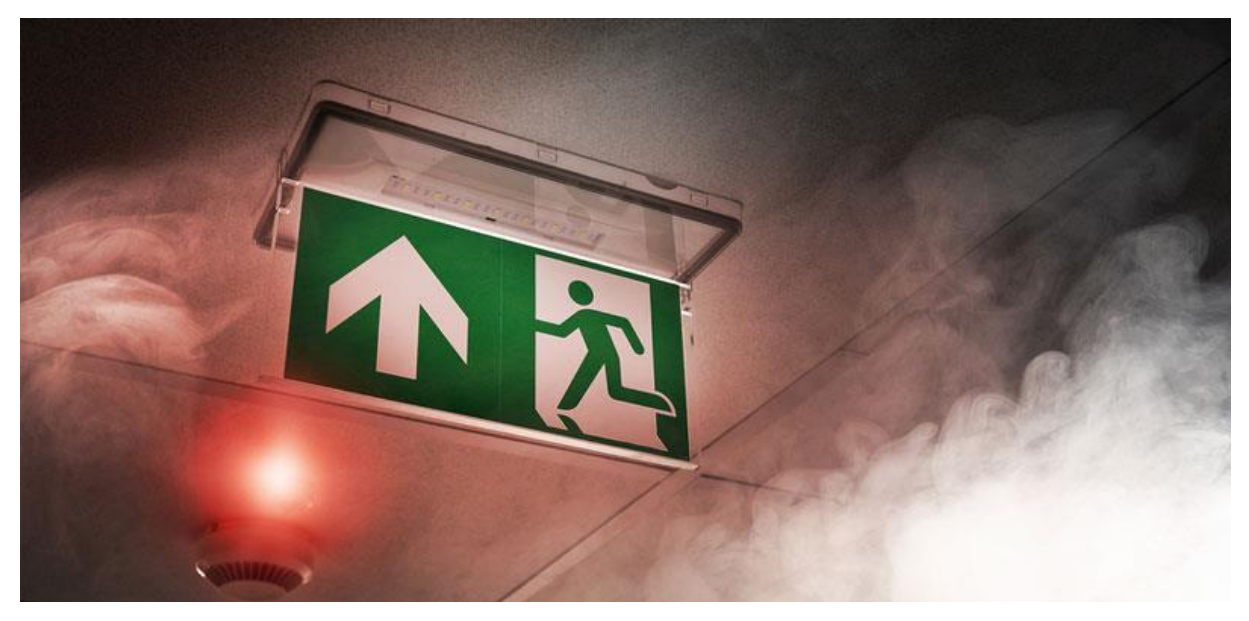

Slika 39. Alarm za nuždu koji daje upozorenja svjetlom i zvukom (izvor: https://www.rmdelectrical.net/services/fire-alarms-and-emergency-lighting/

Na slici 40 prikazan je primjer lošeg kontrasta tj. neuočljivosti informacije zbog njene pozadine te dobar primjer kontrasta.

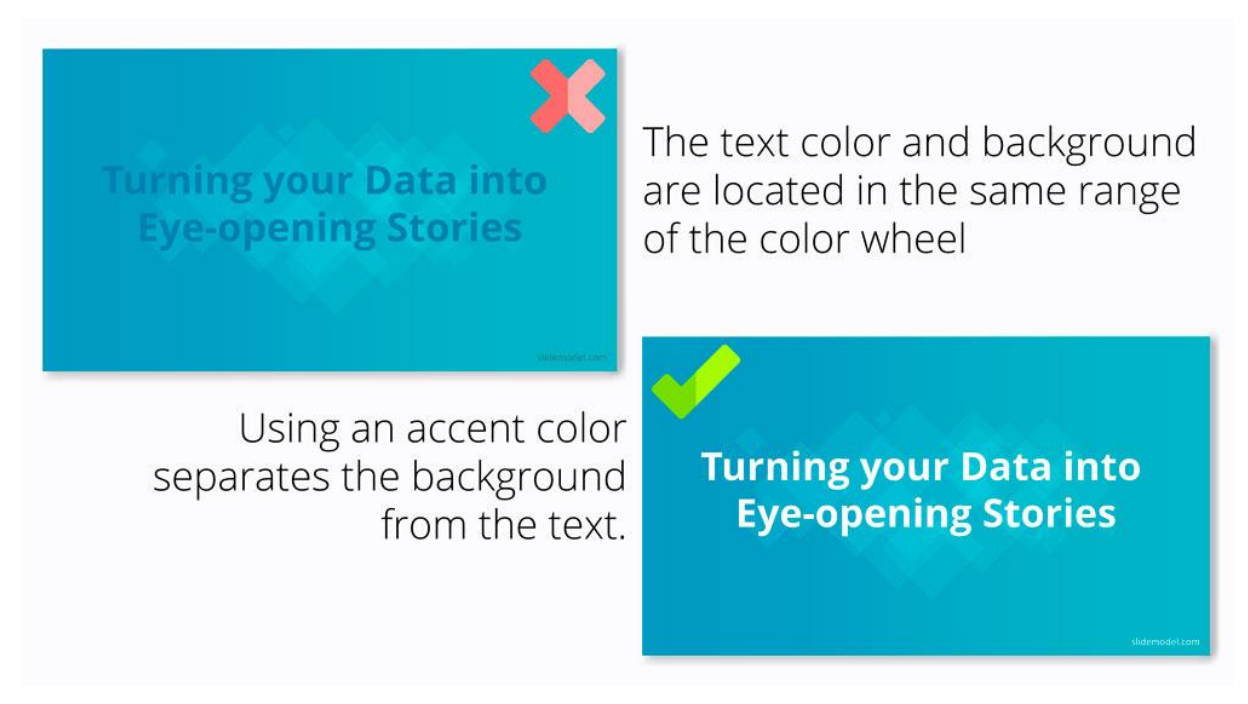

Slika 40. Primjer dobrog i lošeg kontrasta

(izvor: https://slidemodel.com/choose-color-scheme-powerpoint-presentation/007-do-dontcolor-color-contrast/)

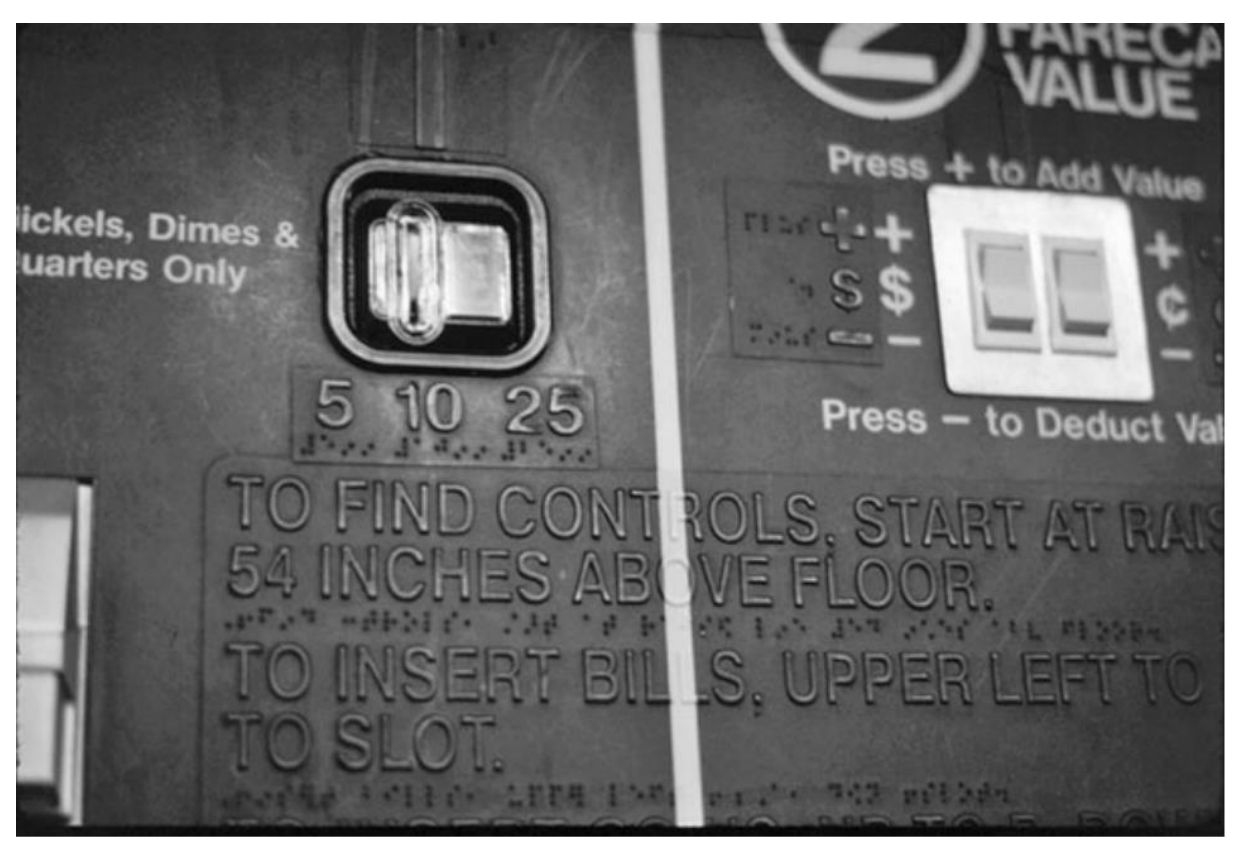

Slika 41. Automati prilagođeni širokom spektru korisnika

(izvor:

https://disabilitystudies.nl/sites/disabilitystudies.nl/files/beeld/onderwijs/universal\_design\_ha ndbook\_with\_interesting\_chapters\_23\_30\_31\_33\_etc.pdf)

## **5. načelo: Toleriranje pogreške**

Dizajnom proizvoda pogreške se trebaju svesti na minimum. Elementi koji bi mogli dovesti do pogreške moraju biti izolirani tj. smješteni dalje od često korištenih elemenata. Bitno je upozoriti korisnika na mogućnost pogreške [39].

Primjeri: aplikacije koje klikom na opciju brisanja prikazuju dodatni prozor za dodatnu potvrdu brisanja podataka (slika 42); aplikacije koje ima opciju poništavanja nekoliko posljednjih akcija u slučaju pogreške (slika 43); aplikacije kojima su gumbi za brisanje i slične opcije dalje od često korištenih elemenata; upozorenja pri pogrešnom unosu u aplikacijama (slika 44).

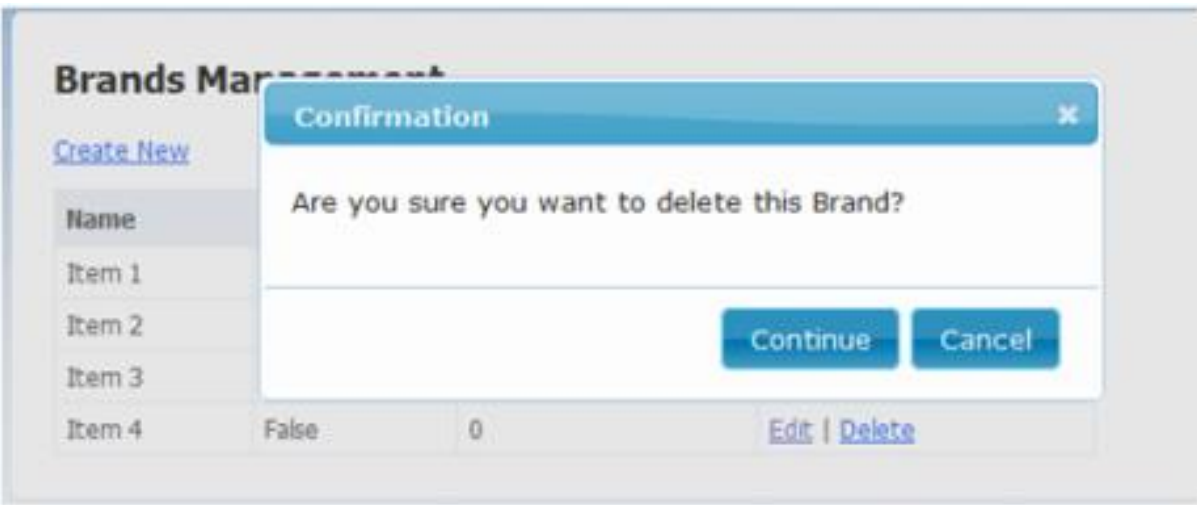

Slika 42. Prozor za dodatnu potvrdu brisanja

(izvor: [https://ricardocovo.com/2010/09/02/asp-mvc-delete-confirmation-with-ajax-jquery-ui](https://ricardocovo.com/2010/09/02/asp-mvc-delete-confirmation-with-ajax-jquery-ui-dialog/)[dialog/\)](https://ricardocovo.com/2010/09/02/asp-mvc-delete-confirmation-with-ajax-jquery-ui-dialog/)

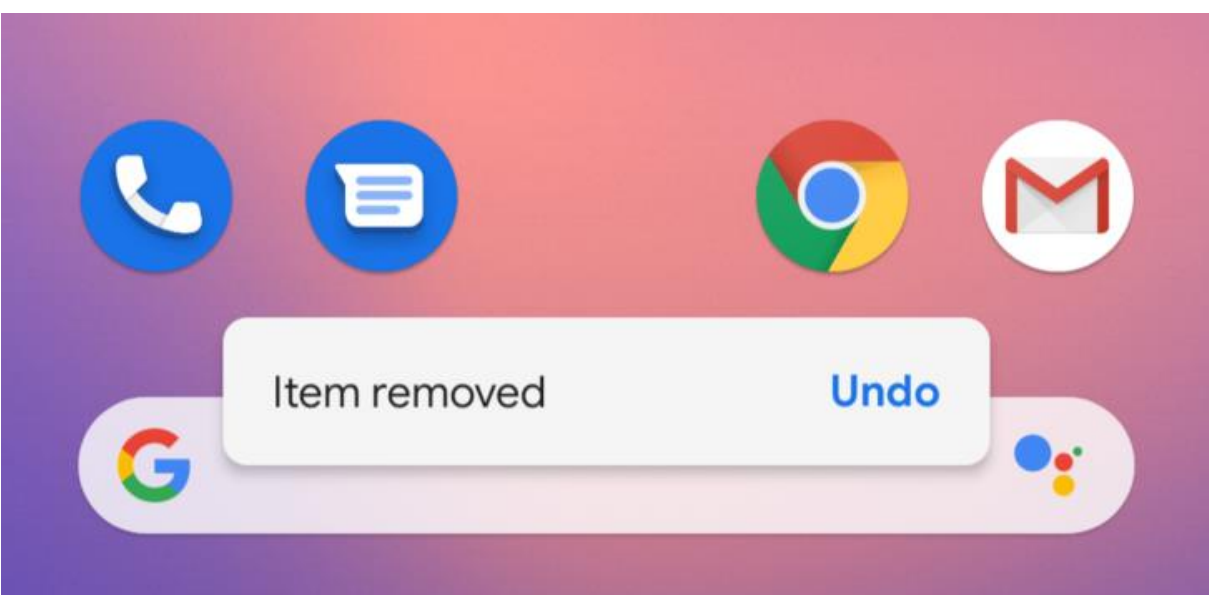

Slika 43. Primjer opcije poništavanja brisanja

(izvor: https://www.trendlynews.in/2019/03/android-qs-pixel-launcher-lets-you-undo.html)

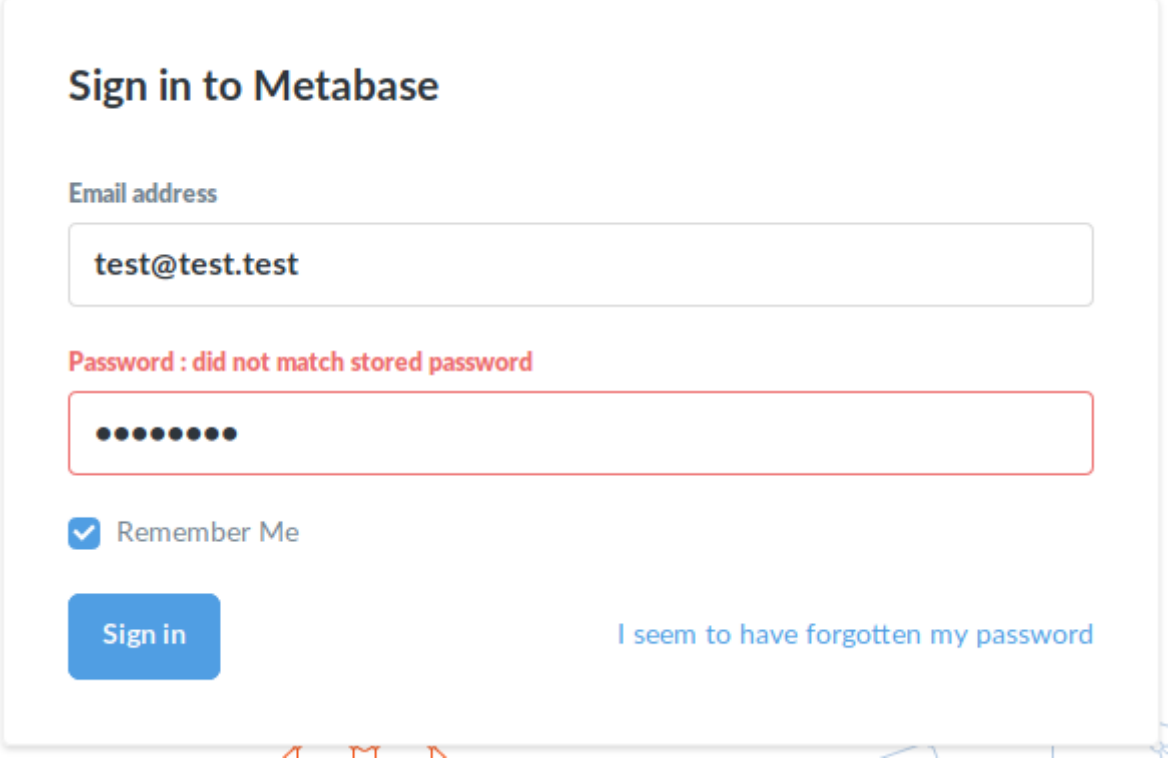

Slika 44. Primjer upozorenja pri pogrešnom unosu lozinke

(izvor: https://github.com/metabase/metabase/issues/11448)

## **6. načelo: Nizak fizički napor**

Proizvod bi se trebao koristiti s najmanjim fizičkim naporom, ugodno i djelotvorno. Trebalo bi smanjiti repetativne akcije i omogućiti korisniku korištenje u neutralnom položaju tijela [39].

Primjeri: aplikacije koje podržavaju glasovno upravljanje za osobe koje imaju problema s motorikom; uvijek vidljiv izbornik ili neki drugi bitan element na web stranicama da korisnik ne treba puno navigirati kako bi došao do željenih informacija; "smart home" aplikacije.

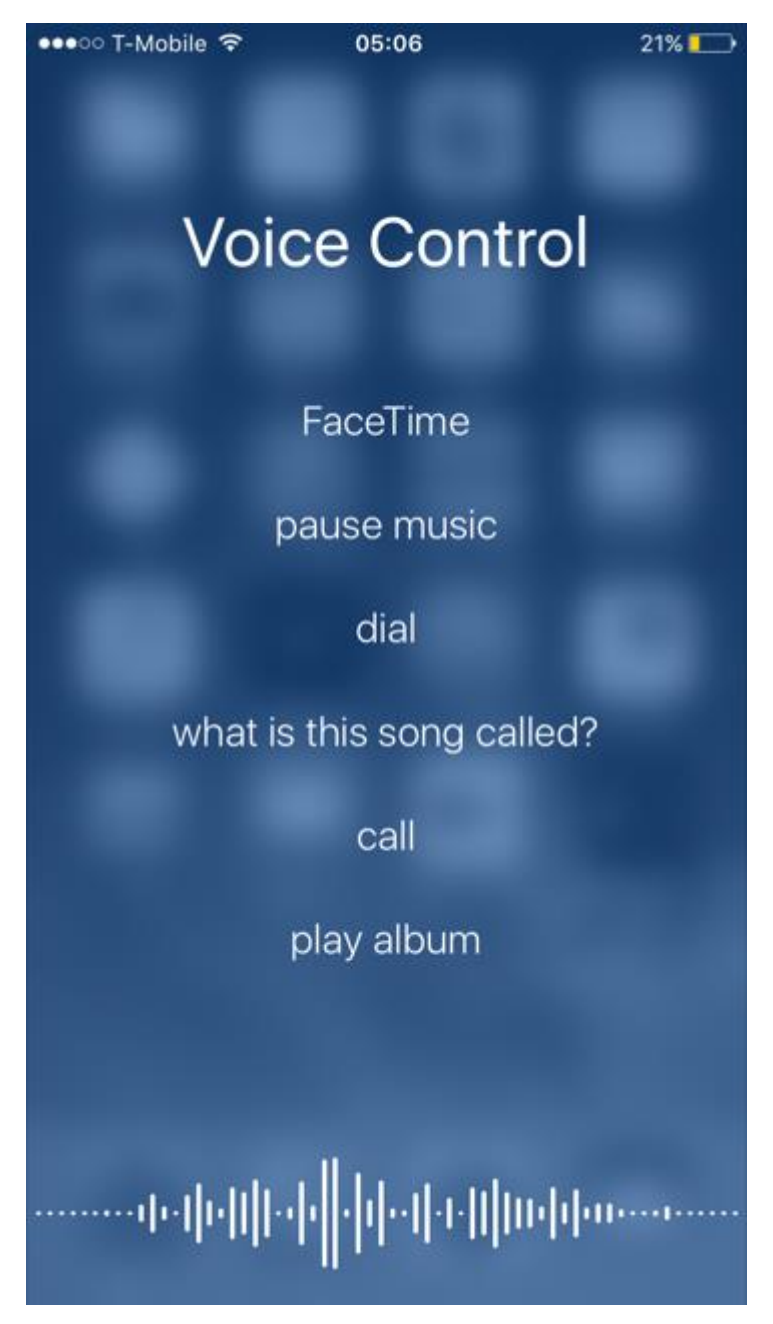

Slika 45. Glasovno kontroliranje kod iOS uređaja

(izvor: https://macreports.com/disable-voice-control-iphone/)

Na slici 45 prikazani su primjeri izraza koje iPhone može glasovno prepoznati i izvršiti umjesto korisnika. Glasovno prepoznavanje se sve više razvija te je od velike pomoći osobama koje imaju motoričke poteškoće ili su slabovidne.

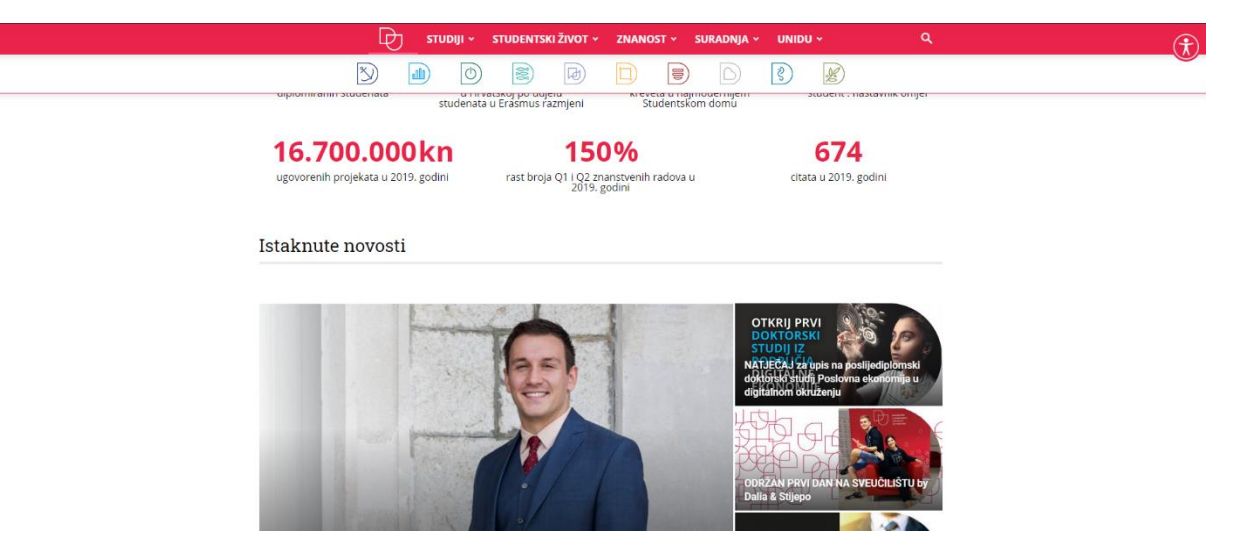

Slika 46. "Sticky" izbornik na web sjedištu Sveučilišta u Dubrovniku

(izvor: https://www.unidu.hr/)

Na slici 46 prikazan je "sticky" izbornik koji je cijelo vrijeme prisutan pri pregledavanju web sjedišta Sveučilišta u Dubrovniku.

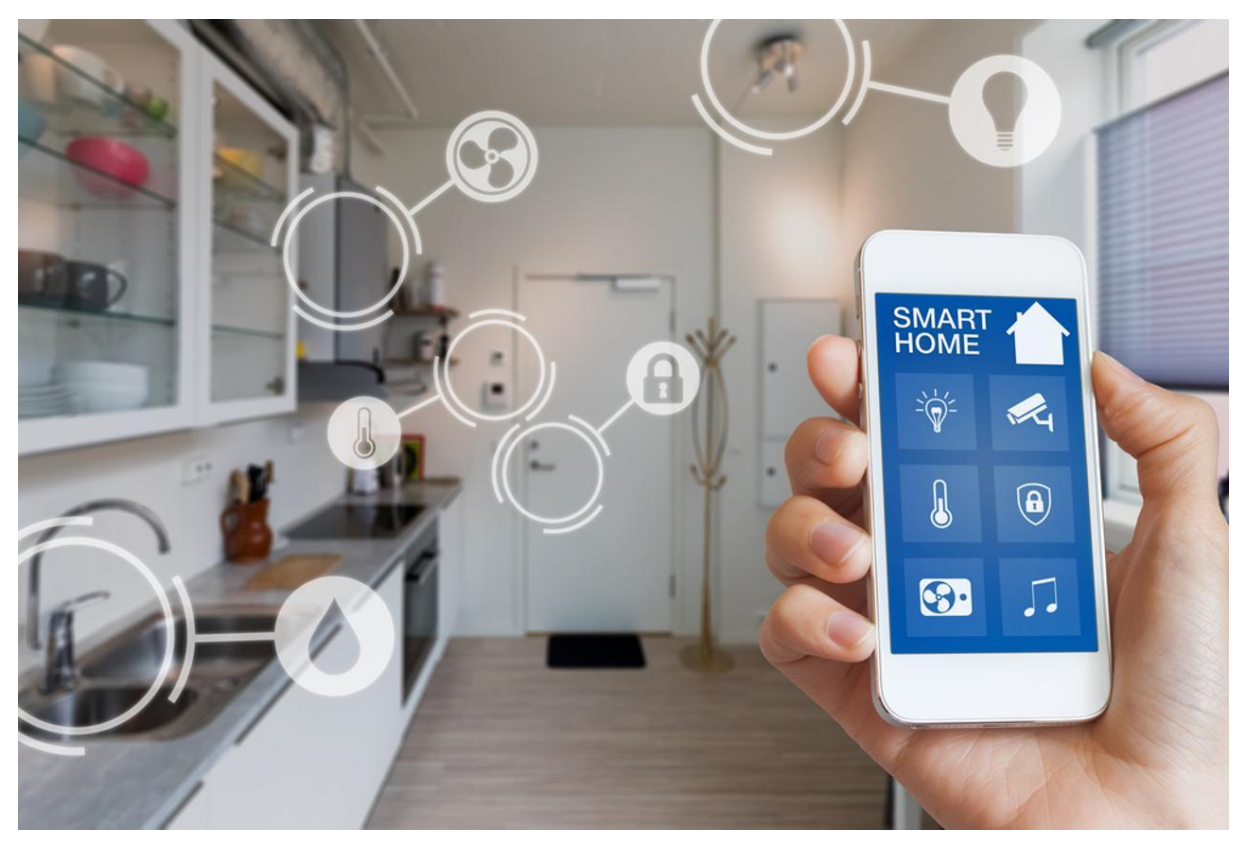

Slika 47. Smart home aplikacija

(izvor: https://www.vecernji.hr/techsci/novi-trend-kako-da-svoj-dom-pretvorite-u-povezanomultimedijsko-iskustvo-1243825)

"Smart home" aplikacijama moguće je jednim klikom napraviti akcije koje možda korisniku nisu dostupne ili jednostavne za napraviti samostalno (slika 47).

## **7. načelo: Mjere i prostor za pristup i uporabu**

Odgovarajuća veličina i prostor osigurani su za pristup, doseg, manipulaciju i upotrebu proizvoda bez obzira na držanje, pokretljivost ili veličinu tijela korisnika. Jednaka vidljivost mora biti za osobu u sjedećem i stajaćem položaju, jednako kao i dostupnost svih komponenti proizvoda. Potrebno je pružiti adekvatan prostor za korištenje asistivnih tehnologija [39]. Primjeri: automati na visini dosega svima (48); kosi prilaz uz stepenice; rukohvati.

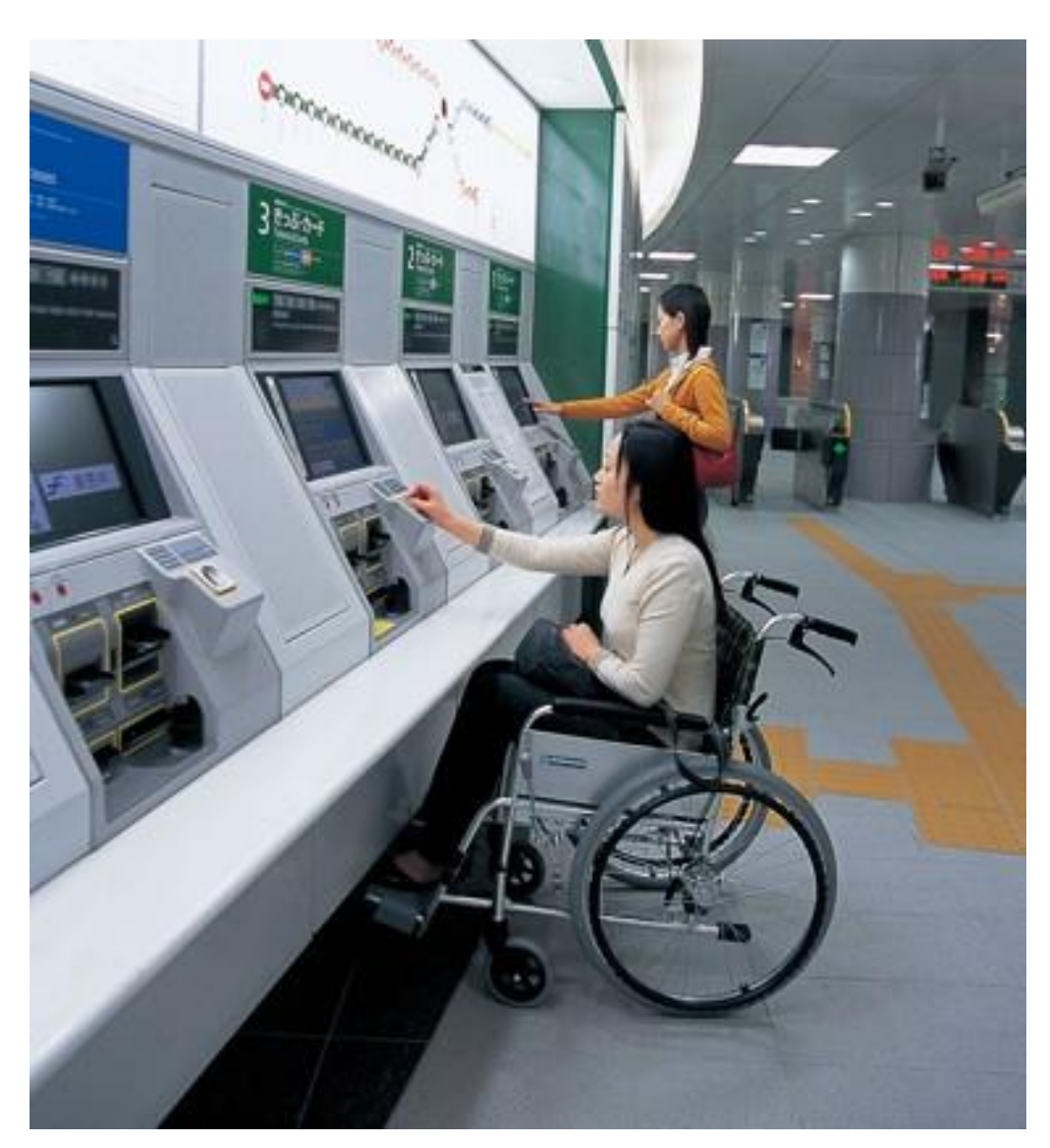

Slika 48. Automati na visini dosega svima

(izvori: http://sd-networks.jp/en/works/work05\_01.html)

Na slici 48 prikazan je dizajn automata kojeg mogu koristiti osobe u stajaćem i u sjedećem položaju.

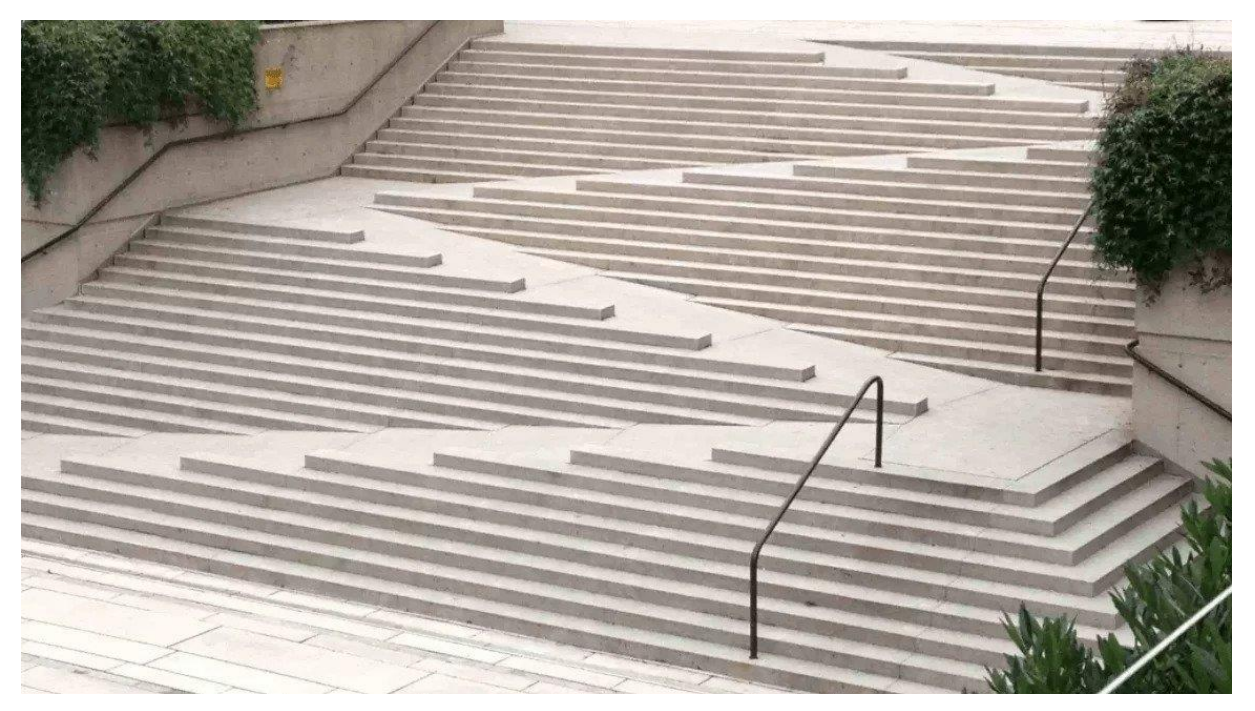

Slika 49. Primjer omogućavanja pristupa širokom spektru ljudi

(izvor: https://wiki.edtech.hofstra.edu/display/KB/Universal+Design+for+Learning)

Na slici 49 prikazan je pristup stepenicama, rukohvatima i prilazom za osobe koje ne mogu ići stepenicama.

### **4.3. Istraživanje implementacije načela univerzalnog dizajna u mobilnim aplikacijama**

Da bi se kreirala aplikacija koju može koristiti široki spektar korisnika, a ne samo "prosječni" korisnik, potrebno je pratiti načela univerzalnog dizajna. Prije samog razvoja, bilo je potrebno proučiti i istražiti na koji način implementirati načela univerzalnog dizajna u mobilnu aplikaciju.

Iz proučavanja načela univerzalnog dizajna, zaključeno je da bi aplikacija trebala:

- Omogućiti korisniku odabire više tema s dobrim kontrastom pozadine i teksta;
- Omogućiti zvukovne upute u aplikaciji;
- Koristiti pregledne elemente u aplikaciji;
- Koristiti standardne oznake za određene akcije;
- Upozoriti korisnika na određene akcije;
- Javiti korisniku ako se dogodila pogreška;
- Učiniti dostupnima sve elemente bez obzira je li korisnik ljevak ili dešnjak;
- Udaliiti elemente brisanja od često korištenih elemenata;
- Izbjegavati informacije i akcije koje mogu biti napravljene u kratkom vremenskom periodu;
- Jednostavna, da se radnje izvršavaju u što manje koraka;
- Dati korisniku povratnu informaciju o izvršenim radnjama;
- Omogućiti opciju za pomoć s dodatnim korisnim informacijama koje bi korisnike mogle zatrebati pri korištenju;
- Imati uočljive važne stavke;
- Izolirati opasne elemente;
- Biti dosljedna s očekivanjima korisnika;
- Koristiti čitljiv font teksta;
- Osigurati kompatibilnost s nizom uređaja koje koriste osobe sa senzornim ograničenjima;
- Omogućiti korisniku neutralan položaj tijela;
- Maksimalno smanjiti fizički napor.

Sve stavke moguće je implementirati s osnovnim funkcionalnostima programa Unity. Ukoliko Unity ne pruža željeni font, moguće je preuzeti s Interneta željeni font i učitati ga unutar Unityja. Pregledne i intuitivne ikone moguće je preuzeti preko Unity Storea ili ih samostalno napraviti putem različitih uređivačkih programa i učitati u Unity. Za upozoravanje prije izvršavanja "opasne" akcije najčešće se koriste info prozori jer su uočljivi pa se to čini kao dobar način implementacije načela toleriranja pogreške.

## **5. APLIKACIJA ARGEOBODY**

#### **5.1. Ideja i cilj**

ARGeoBody aplikacija je mobilna aplikacija za učenje geometrijskih tijela zasnovana na tehnologiji proširene stvarnosti. Ideja aplikacije bila je zainteresirati i angažirati djecu u učenju i provjeri znanja o geometrijskim tijelima. Aplikacija je zamišljena da se osim samostalno, može koristiti i u školama pod nastavom matematike. Cilj je bio da aplikacija bude prilagođena svim korisnicima, bez obzira na dob, spol, sposobnosti i znanje. Slična rješenja pronađena su u istraživanju sa studenticom Marom Burum za kolegij Diplomski projekt. U tehničkoj dokumentaciji prototipa aplikacije ARGeoBody [11] moguće je pročitati više o njima, kao i o istraživanju i odabiru tehnologije za razvoj aplikacije.

#### **5.2. Programska izvedba aplikacije**

Aplikacija ARGeoBody razvijena je u višeplatformskom programskom okviru za razvoj igara Unity, u verziji 2017.1.0f3. Za implementaciju proširene stvarnosti korišten je Vuforia SDK, u verziji 8.6.10. Korisnik aplikaciju preuzima u obliku .apk datoteke koju potom instalira na svoj Android uređaj. Minimalna verzija Android sustava na uređaju na kojem se preuzima aplikacija jest 4.1. (Jelly Bean).

Za korištenje Vuforia SDK potrebno je prijaviti se na Vuforia službenu stranicu za razvojnike i kreirati novi projekt i bazu. U bazu se unose kreirani markeri koje Vuforia ocjenjuje s minimalno jednom, a najviše s 5 zvjezdica. Za što točniju detekciju markera treba težiti ocjeni od 5 zvjezdica. Da bi marker bio što bolje ocjenjen trebaju se koristiti slike bogate detaljima, uzorcima i većim kontrastima. Za ARGeoBody aplikaciju svakom markeru dodan je jedinstveni QR kod generiran sa stranice https://www.qrcode-monkey.com/ te su im naknadno dodane slike u sredini koda. Svi markeri uneseni u bazu za ARGeoBody projekt dobili su ocjene od 5 zvjezdica kao što je prikazano na slici 50. U prototipu aplikacije QR kodovi za stožac, piramidu i valjak bili su jako slični što nikako nije bilo dobro za aplikaciju. Iz istog razloga, u bazu su uneseni novi markeri za stožac i piramidu. Stvorenu bazu potrebno je preuzeti kao Unity package te učitati u projekt. Markeri će se potom koristiti kao ImageTarget elementi u aplikaciji.

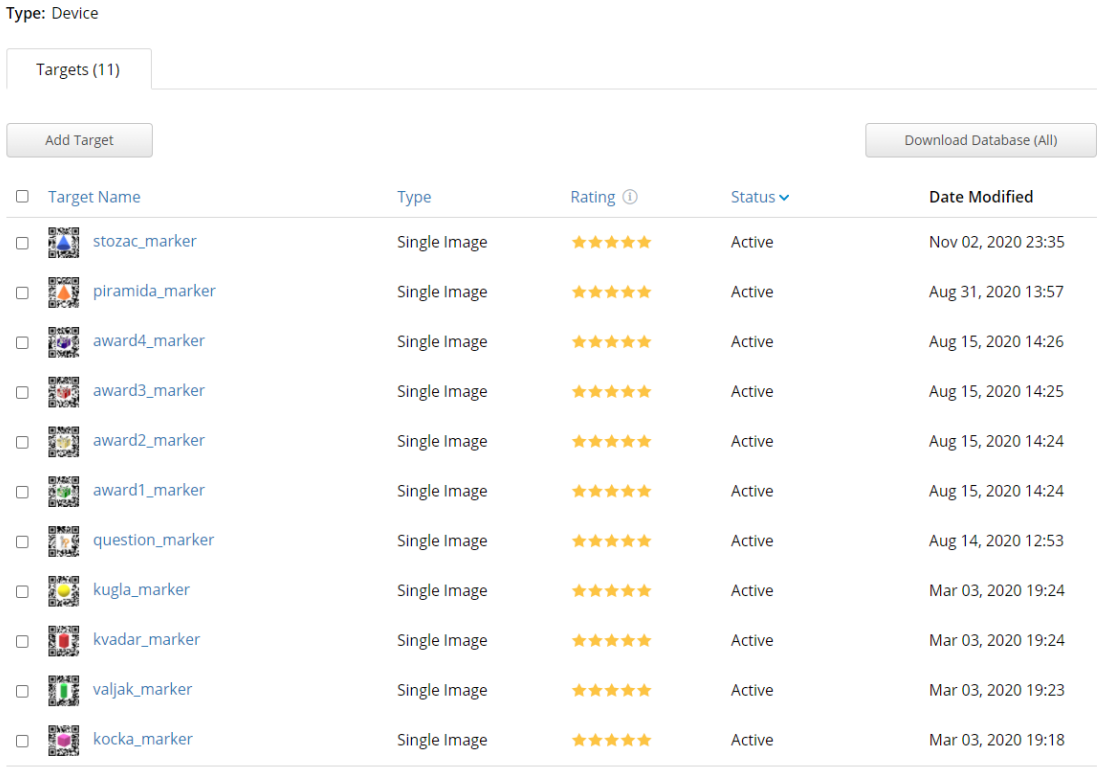

#### Slika 50. Vuforia baza markera

#### (izvor: vlastita arhiva)

Aplikacijsko sučelje i prva razina aplikacije razvijena je u sklopu kolegija "Diplomski projekt" na Sveučilištu u Dubrovniku sa studenticom Marom Burum. Drugu i treću razinu razvila je studentica Magdalena Kačić-Barišić.

Aplikacija sadrži 12 scena:

markeri Fdit Name

- Loading uvodna scena s nazivom aplikacije;
- SettingUp scena koja se prikazuje samo prilikom prvog ulaska u aplikaciju i nudi korisniku mogućnosti unosa imena, odabira teme i postavki zvuka;
- MainScreen glavna scena u kojoj korisnik može vidjeti informacije o aplikaciji, promijeniti postavke i pokrenuti igru;
- LearningScreen scena za učenje geometrijskih tijela u proširenoj stvarnosti s interaktivnim opcijama;
- RecognizeEasyScreen scena lake razine prepoznavanja geometrijskih tijela u proširenoj stvarnosti;
- RecognizeHardScreen scena teške razine prepoznavanja geometrijskih tijela promatrajući virtualne verzije stvarnih objekata u proširenoj stvarnosti;
- QuizEasyScreen scena lake razine provjere znanja korisnika čiji se odgovori prikazuju u proširenoj stvarnosti;
- QuizHardScreen scena teške razine provjere znanja korisnika promatrajući geometrijska tijela u proširenoj stvarnosti vezana uz pitanja tj. tvrdnje;
- Award1Screen scena za prikazivanje nagrade broj 1 u proširenoj stvarnosti;
- Award2Screen scena za prikazivanje nagrade broj 2 u proširenoj stvarnosti;
- Award3Screen scena za prikazivanje nagrade broj 3 u proširenoj stvarnosti;
- Award4Screen scena za prikazivanje nagrade broj 4 u proširenoj stvarnosti.

Budući da su sve nagrade zamišljene na isti način, prvotno se pokušala koristiti samo jedna scena za sve nagrade, ali se nije uspio naći način da se u takvoj situaciji spriječi skeniranje markera poklona koji nije osvojen. Zato su ipak napravljene 4 odvojene scene.

Za funkcionalnosti aplikacije napisane su C# skripte koje se mogu podijeliti na:

- Skripte za prilagođavanje aplikacije odabranoj temi: ChangeTheme, UpdateBgColor, UpdateBtn, UpdateBtnColor, UpdateBtnImg, UpdateTextColor, GetBgColor;
- Skripte za mijenjanje prikaza (scena i panela): ChangePanel, ChangeScene, CloseApp, Continue;
- Skripte za interakciju s tijelima: ChangeCBody, RotateBody, ScaleBody, ScaleCuboid;
- Skripte za animaciju lika: BoyAnimation, BoyWave;
- Skripte za zvuk: ChangeSound, InitSoundPrefs, PlayAudio, SoundOnOff;
- Skripte za postavke imena: GetName, SaveName, SettingHello;
- Skripte za postavljanje pitanja i provjeru odgovora: CheckAnswer, ChangeQuestion, ShowObjects;
- Skripte za dinamičko mijenjanje teksta: ChangeBubbleText, ChangeCongrats;
- Skripte za upravljanje "popup" prozorom: PopupOpener, PopupClose;
- Ostale skripte: CheckFromAR, ResetAwards, PlayerPrefsX.

Svaki dio aplikacije bit će opisan u istoimenom potpoglavlju.

## **5.2.1. Aplikacijsko sučelje**

Glavni izbornik je scena MainScreen prikazana na slici 51, a sastoji se od elemenata:

- MainCamera:
- Directional light;
- SoundOutput;
- Canvas;
- EventSystem.

Canvas sadrži 18 panela:

 MainMenu – početni panel s pozdravnom porukom koja se mijenja s obzirom na doba dana i ime korisnika. Aplikacija uzima vrijeme postavljeno u sustavu uređaja. Ako je u sustavu vrijeme između 6:00 i 12:00, pozdravna poruka glasit će "Dobro jutro", a između 18:00 i 6:00 "Dobra večer". U ostale sate poruka će glasiti "Dobar dan". MainMenu panel sadrži i gumbe za postavke, informacije i pokretanje igre;

- ChooseLevel panel koji sadrži gumbe za odabir razina te gumb za obrazloženje aplikacije. Svi zatamnjeni gumbi predstavljaju zasad onemogućene funkcionalnosti koje su zamišljene u narednim verzijama aplikacije;
- $\bullet$  Info panel s informacijama;
- Settings panel s opcijama za mijenjanje imena korisnika, teme i postavki zvuka;
- ChangeName panel za promjenu imena s validacijom (minimalno 2 znaka);
- ChangeTheme panel za promjenu teme;
- ChangeSound panel za postavke zvuka;
- Explaination, Explaination2, Explaination3, Explaination4 paneli s kratkim objašnjenjem korištenja aplikacije;
- Congrats panel s tekstom čestitke korisniku za osvojenu nagradu i gumbom s ikonom poklona za prikaz osvojene nagrade;
- Awards panel s gumbima za prikaz nagradi te gumbom za resetiranje nagrada;
- SecondLevel panel s gumbima za odabir lake ili teške razine "Prepoznaj geometrijska tijela";
- ThirdLevel panel s gumbima za odabir lake ili teške razine "Provjeri svoje znanje";
- Popup panel koji služi kao "popup" prozor s tekstom upozorenja i gumbom U REDU;
- PopupQuestion panel koji služi kao "popup" prozor s pitanjem i gumbima DA i NE;
- Overlay panel bez elemenata, poluprozirne bijele boje, pojavljuje se zajedno s "popup" prozorom kako bi se onemogućile druge akcije dok je "popup" prozor otvoren.

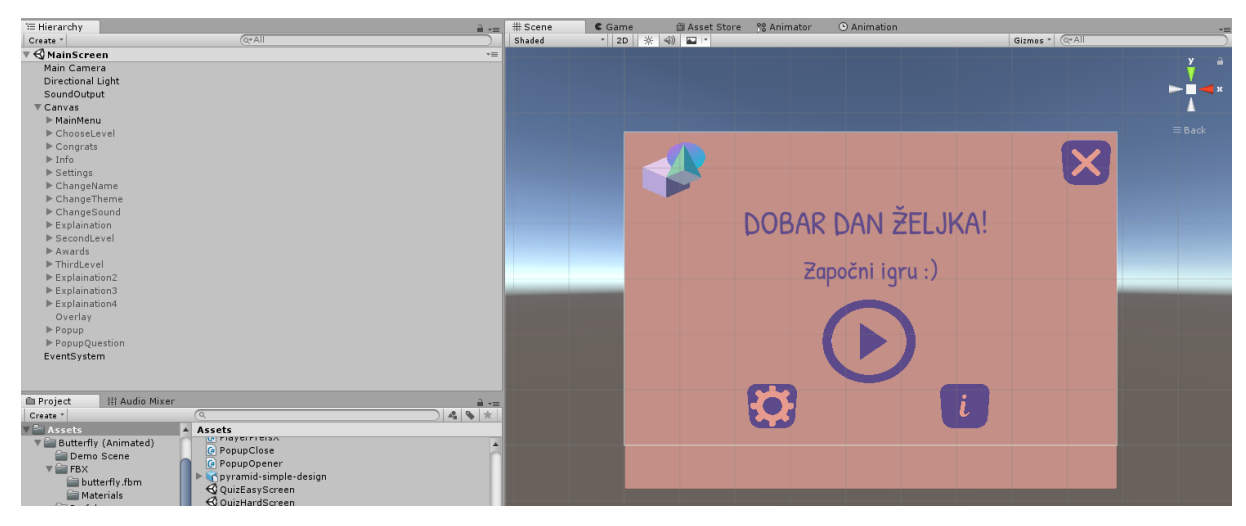

Slika 51. Scena MainScreen

## **5.2.2. Prva razina**

Scena LearningScreen predstavlja prvu razinu aplikacije. Sastoji se od elemenata:

- Directional Light:
- SoundOutput;
- ARCamera;
- Canvas:
- EventSystem.

ARCamera – dodana je iz Vuforia Prefabs mape. Za njeno korištenje bilo je potrebno unijeti licencu koja je pridružena projektu pri njegovom kreiranju na službenoj stranici Vuforije. Za korištenje markera iz baze bilo ju je potrebno učitati i aktivirati. U ARCameru uneseni su ImageTargeti za svako geometrijsko tijelo te model lika preuzet s Unity Asset Store-a. Unutar svakog ImageTargeta nalazi se pripadajući 3D objekt.

Canvas – sastoji se od panela ScanGeoBody na kojem se nalazi oblačić s uputama za skeniranje markera koje se nakon detektiranja markera mijenjaju u opis pripadajućeg geometrijskog tijela. Osim oblačića, tu su još gumbi za postavke zvuka, povratak na izbornik razina, mijenjanje boja tijela te klizači za povećanje brzine rotacije tijela i skaliranje. Uz navedene elemente postoje još RedHolder, BlueHolder i YellowHolder od kojih svaki sadrži po jedan materijal (boju) i MeshRenderer za svako geometrijsko tijelo.

SoundOutput – element kojem je pridružena skripta SoundOnOff koja provjerava je li korisnik uključio/isključio zvuk.

## **5.2.3. Druga razina**

Druga razina "Prepoznaj geometrijska tijela" dijeli se na laku i tešku razinu (slika 52).

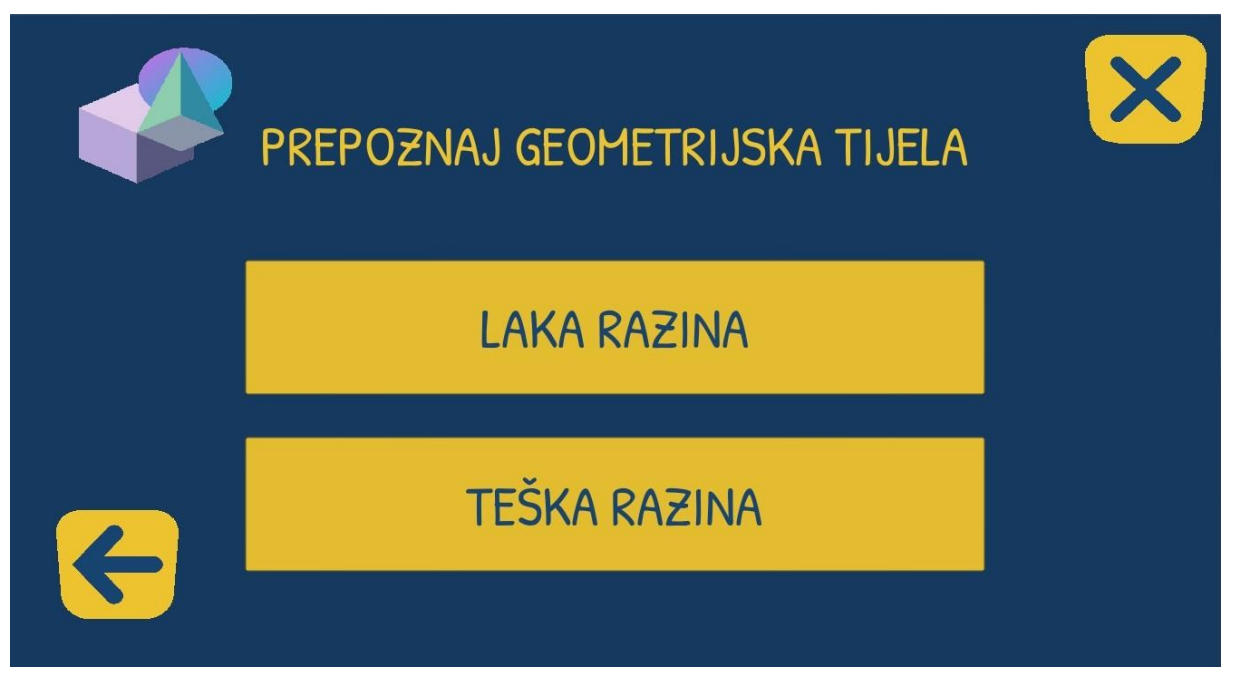

Slika 52. Odabir razine u "Prepoznaj geometrijska tijela" aplikacije ARGeoBody

(izvor: vlastita arhiva)

## **LAKA RAZINA**

Klikom na gumb "LAKA RAZINA" otvara se scena RecognizeEasyScreen. Scena RecognizeEasyScreen po elementima je identična sceni LearningScreen. Razlikuje se po skriptama koje su dodane elementima. Na svaki ImageTarget unutar ARCamera elementa dodana je skripta ChangeQuestion koja nasumično odabire pitanje iz polja te pušta odgovarajući audio. Kad se određeno pitanje odabere, ono se izbacuje iz polja te se pitanja postavljaju sve dok se polje ne isprazni, tako da se svako pitanje postavlja samo jednom. Pitanja u lakoj razini traže od korisnika da skenira geometrijska tijela koje lik spominje te tako vježba njihovo prepoznavanje (slika 53).

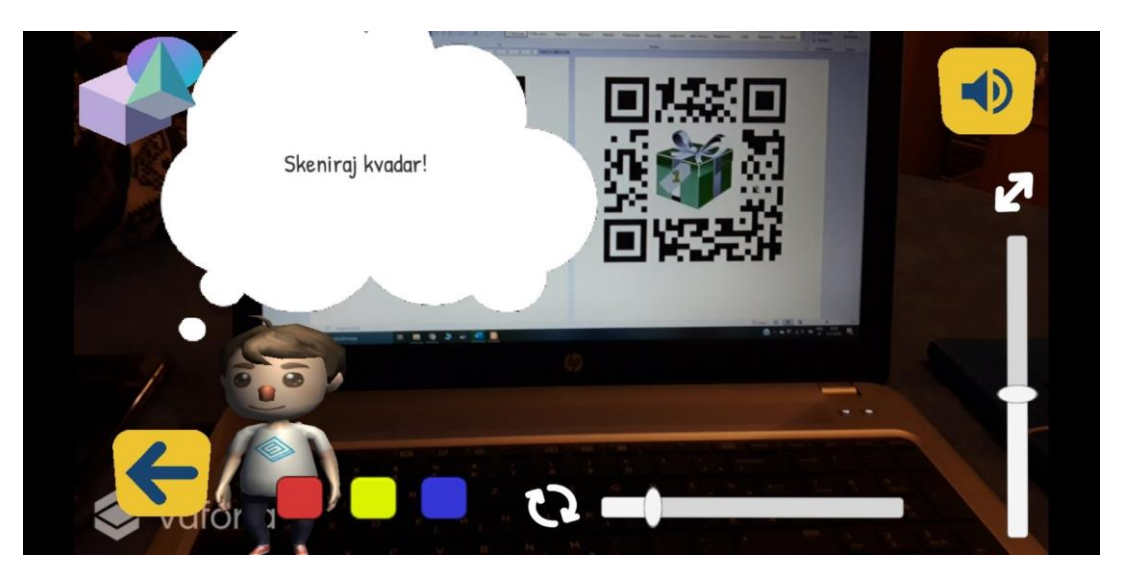

Slika 53. Primjer pitanja za laku razinu "Prepoznaj geometrijska tijela"

(izvor: vlastita arhiva)

Kad se kamerom skenira neki marker, funkcija CheckAnswer() provjerava je li skenirani marker ujedno i točan odgovor te lik na temelju toga javlja povratnu informaciju. U slučaju pogrešnog odgovora, korisnika se potiče da pokuša ponovo odgovoriti na pitanje sve dok je odgovori točno (slika 54). Aplikacija u ovoj razini reagira samo na markere s geometrijskim tijelima tj. na skeniranje npr. markera s poklonom neće nikako reagirati.

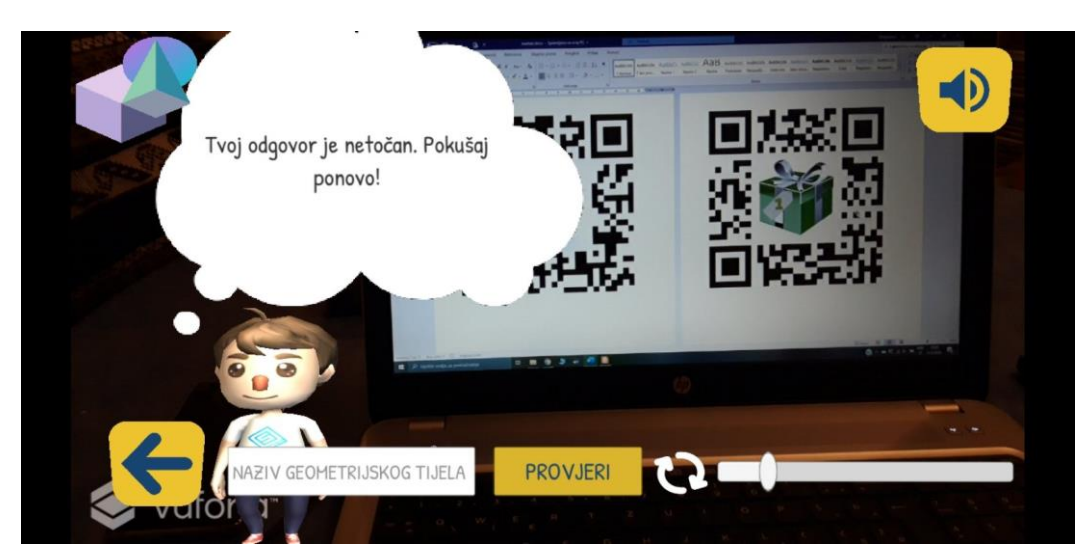

Slika 54. Poticanje korisnika da pokuša ponovno odgovoriti na pitanje u slučaju pogrešnog odgovora

(izvor: vlastita arhiva)

Nakon što je dan točan odgovor za svih 6 geometrijskih tijela, pojavljuje se panel Congrats na slici 55.

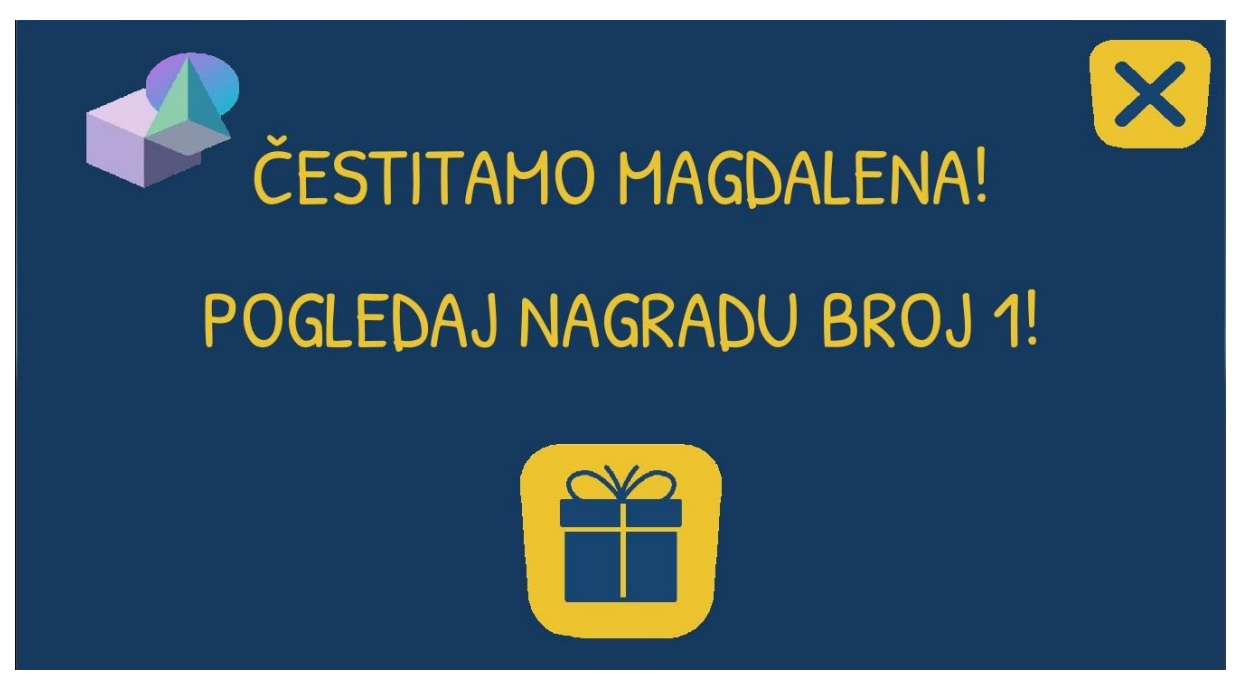

Slika 55. Panel Congrats

(izvor: vlastita arhiva)

Klikom na gumb s ikonom poklona otvara se panel Awards prikazan na slici 56.

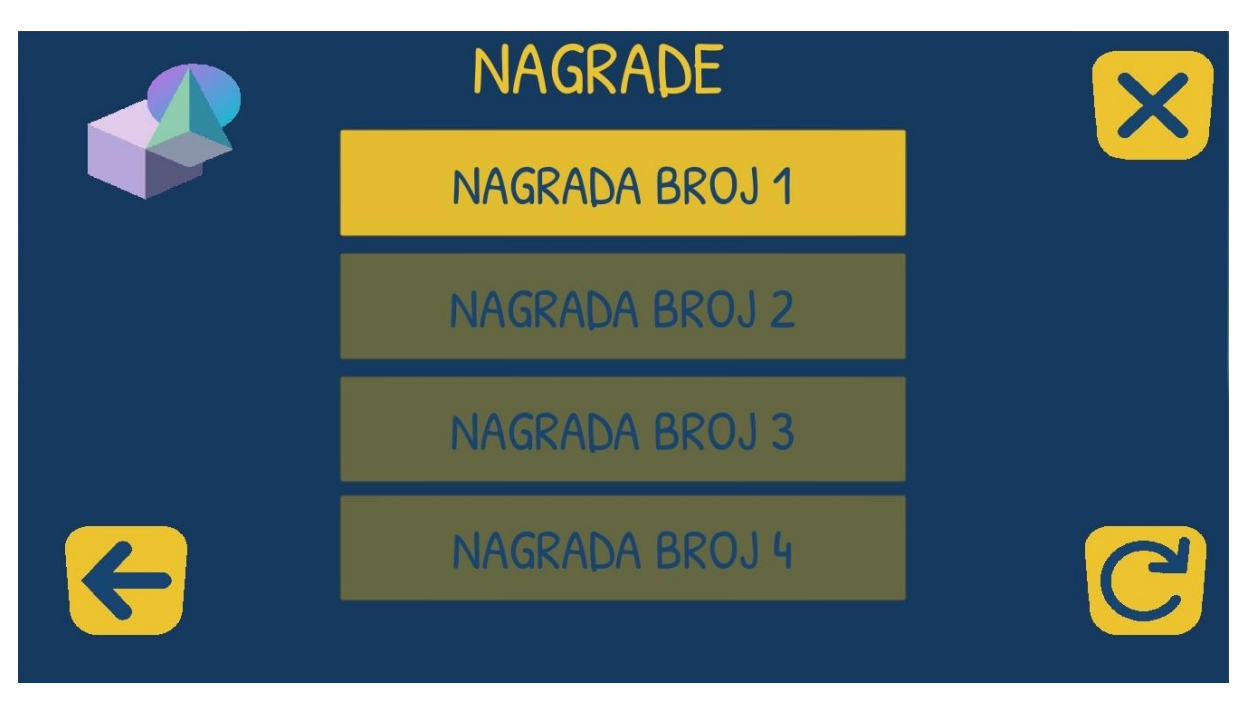

Slika 56. Panel Awards

(izvor: vlastita arhiva)

Na panelu Awards prikazuju se 4 nagrade koje je moguće osvojiti u cijeloj igri. Nagrade koje je korisnik osvojio su klikabilne i u boji, dok su neosvojene nagrade zatamnjene. S obzirom da možda daltonisti ne bi mogli vidjeti razliku u boji, klikom na zatamnjeni gumb pojavljuje se prozor s određenom informacijom, ovisno koja je nagrada kliknuta. Primjer je prikazan na slici 57.

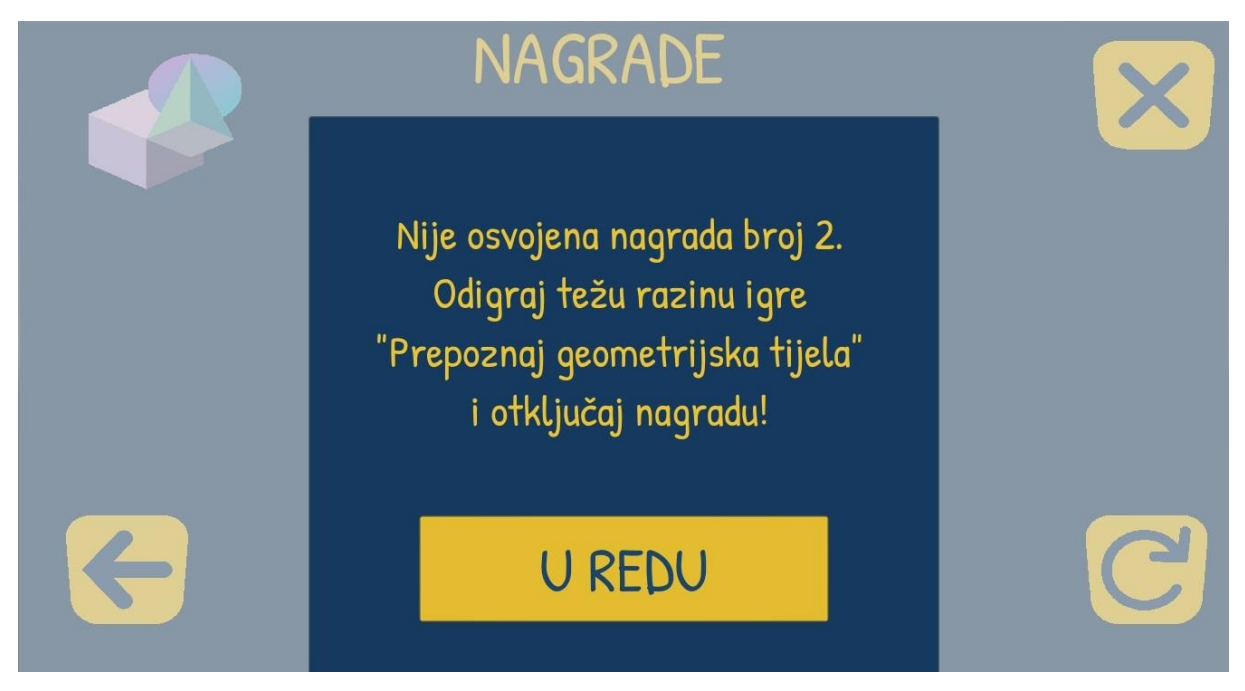

Slika 57. Popup prozor u slučaju na klik na neosvojenu nagradu

(izvor: vlastita arhiva)

Na sva 4 gumba za otvaranje nagrade postavljena je skripta ChangeInteraction koja mijenja gumb u klikabilni ukoliko je osvojena nagrada. Na njima je postavljena i skripta PopupOpener čija se funkcija OpenPopup() pokreće na klik gumba, ali otvara prozor samo ako gumb nije interaktivan. Na gumbu U REDU, kao i na svim gumbima koji se općenito nalaze u prozoru, nalazi se skripta PopupClose koja zatvara prozor.

Klikom na gumb nagrade koja je osvojena, otvara se nova scena AwardNScreen, gdje N predstavlja broj nagrade. Otvaranjem nove scene, lik daje uputu da se skenira marker s poklonom određene boje i s određenim brojem, tako da daltonisti nemaju problema pri skeniranju. Skeniranjem se pojavljuje određena nagrada – animirani 3D objekt, a lik ponovno čestita na otključanoj nagradi.

AwardNScreen scena sadrži sve što i dosad opisane AR scene, samo što sadrži samo jedan ImageTarget koji predstavlja marker određene nagrade, a u njemu se nalazi 3D objekt koji ima element Animator pomoću kojeg se miče. Svi 3D objekti i njihove animacije preuzeti su sa besplatnih stranica za 3D objekte poput Unity Storea, Free3D.com, Clara.io i slično te su na nekima učinjene male preinake.

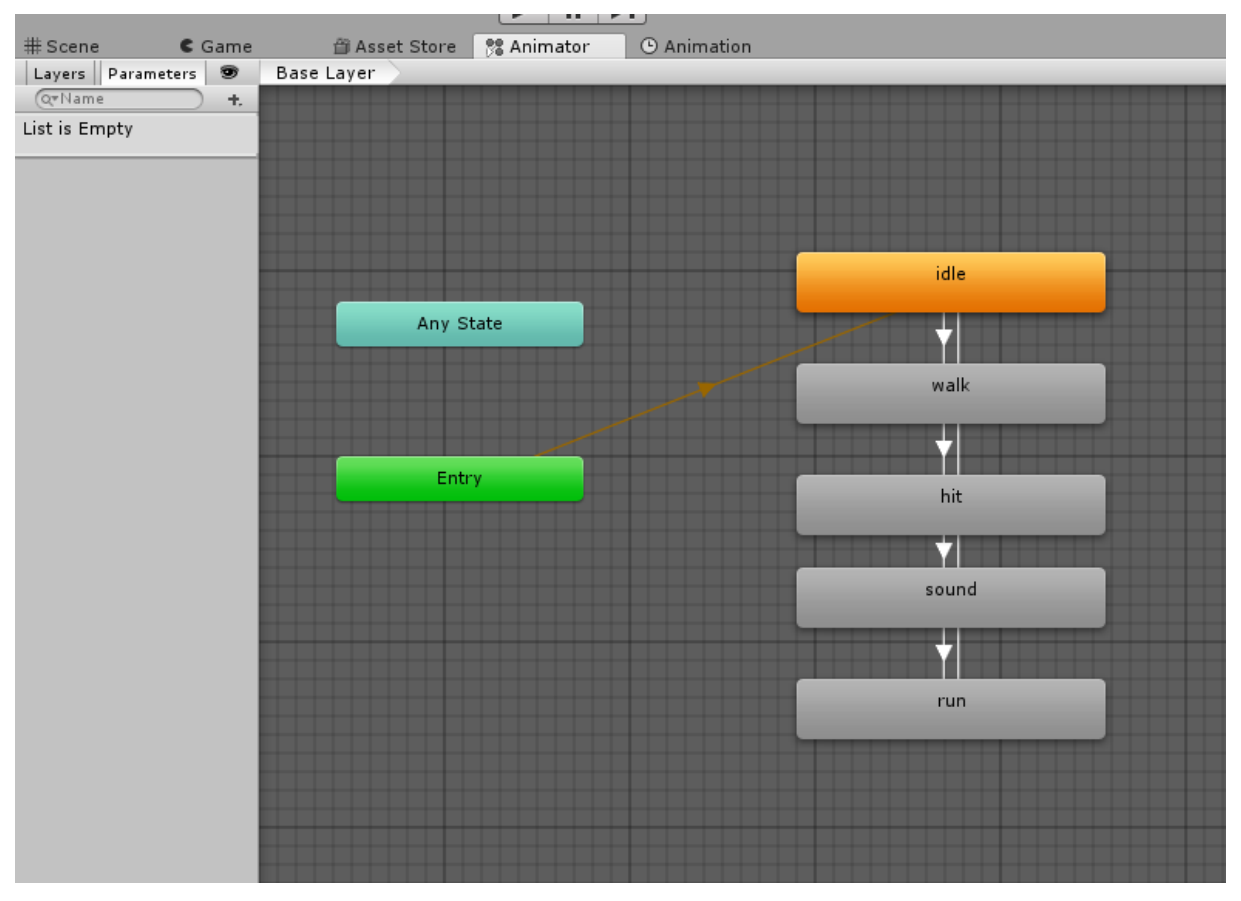

Slika 58. Animator prve nagrade unutar Unity editora

(izvor: vlastita arhiva)

Na slici 58 prikazan je Animator jedne od nagrada. Iz početnog stanja Entry, 3D objekt prelazi u stanje idle, walk, hit, sound, run, ponovno na idle i tako beskonačno u krug sve dok korisnik ne makne marker s kamere.

Klikom na gumb sa strelicom za nazad, korisnika se vraća nazad na panel Awards. Na panelu u donjem desnom kutu nalazi se gumb sa strelicom. Klikom na gumb javlja se prozor u kojem se korisnika pita želi li ispočetka skupljati nagrade prikazan na slici 59. U slučaju da korisnik odabere DA, prozor se zatvara te svi gumbovi za nagrade postaju zatamnjeni i korisnik mora ispočetka skupljati nagrade. Time automatski i gumb s ikonom poklona u izborniku razina postaje zatamnjen.

Opisana funkcija korisna je korištenje u nastavi jer je realno da u učionici nema svaki učenik svoj tablet ili mobitel. Time svaki učenik može uživati u izazovu i sakupljati nagrade ispočetka.

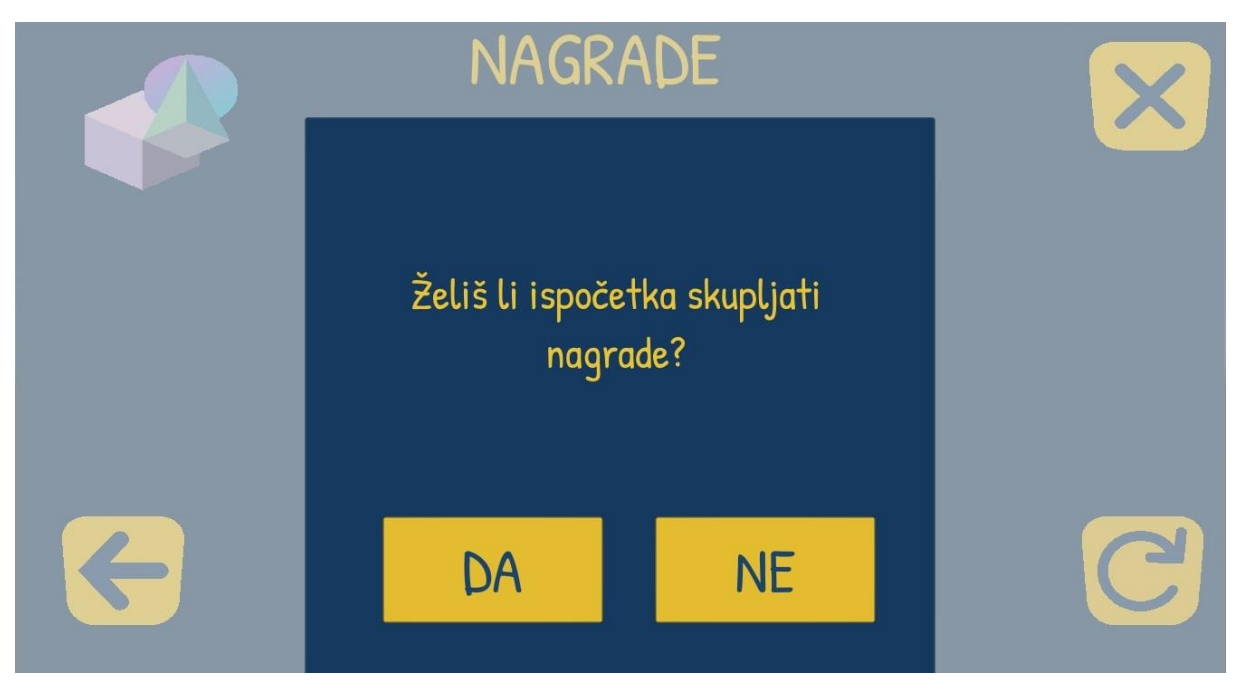

Slika 59. Popup prozor upozorenja brisanja skupljenih nagrada

(izvor: vlastita arhiva)

## **TEŠKA RAZINA**

Teška razina "Prepoznaj geometrijska tijela" nešto je drukčijeg koncepta pa je bilo jednostavnije napraviti novu scenu i skriptu za nju.

Ideja teške razine je bila da korisnici nauče prepoznavati geometrijska tijela iz objekata koje svakodnevno susreću. Bilo je izazovno pronaći zamišljene objekte, a da su pritom besplatni za korištenje i kompatibilni s ovom verzijom Unityja. Pronađeno je osam 3D objekata, što znači da je nekim geometrijskim tijelima pridruženo više od jednog objekta. Objekti su učitani u formatu .fbx u kojem je većina objekata bilo dostupno i nisu stvarali problem pri učitavanju za razliku od nekih. Unity još može učitavati formate: .dae (Collada), .3ds, .dxf, i .obj [41]. Neki od modela nisu imali materijal pa su u Unity editoru kreirani materijali i pridruženi dijelovima objekta.

Razlika između scena RecognizeEasyScreen i RecognizeHardScreen je ta što u elementu ARCamera unutar RecognizeHardScreena stoji samo jedan ImageTarget unutar kojeg se nalazi osam odabranih 3D objekata. ImageTarget ima skriptu ImageTargetBehaviour kojoj je u Unity editoru odabran question\_marker (QR kod s likom i upitnikom) iz baze markeri. Pri ulasku u težu razinu, lik daje uputu za skeniranje QR koda s znakom upitnika. Skeniranjem traženog QR koda, lik daje nove upute prikazane na slici 60 skriptom ChangeBubbleText. Skriptom ShowObjects nasumično se pokazuju predmeti koje treba povezati s geometrijskim likom. Prva verzija je radila na način da se svakim novim skeniranjem markera s upitnikom pojavljuje novi predmet, no to je promijenjeno kako bi se umanjila mogućnost greške te kako bi bila primjenjiva svima, bez obzira na mogućnosti korisnika.

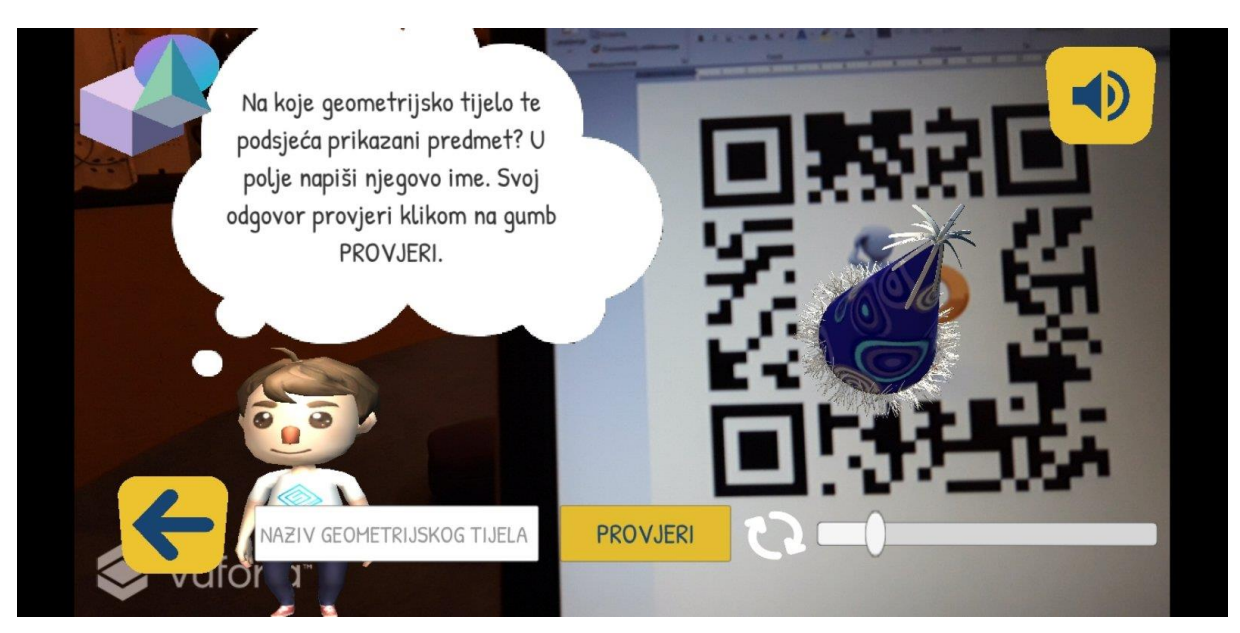

Slika 60. Primjer pitanja na teškoj razini "Prepoznaj geometrijska tijela"

(izvor: vlastita arhiva)

Odgovor se upisuje u tekstualno polje koje se nalazi na ScanGeoBody panelu unutar glavnog Canvasa. Polje sadrži placeholder kako bi korisniku olakšao pisanje odgovora, koji bi trebao biti točan naziv geometrijskog tijela (u nominativu, s dijakritičkim znakovima). Klikom na tekstualno polje, otvara se standardna mobilna tipkovnica uređaja. Korisnik nije ograničen vremenom za odgovor te klikom na gumb "PROVJERI" pokreće se skripta CheckAnswer te lik javlja povratnu informaciju. Ako je odgovor točan, pojavljuje se novi predmet u proširenoj stvarnosti. Točnim odgovorom za svih 8 predmeta, otključava se nagrada broj 2, na isti način kao i kod lake razine.

## **5.2.4. Treća razina**

Treća razina "Provjeri svoje znanje" dijeli se također na laku i tešku razinu (slika 61). S ciljem smanjenja broja skripti koje bi bile slične, postojeće skripte za razinu "Prepoznaj geometrijska tijela" prilagođene su za korištenje u razini "Provjeri svoje znanje". Ideja lake razine "Provjeri svoje znanje" konceptualno je slična lakoj razini "Prepoznaj geometrijska tijela" uz male izmjene, da razine ne budu dosadne i monotone.

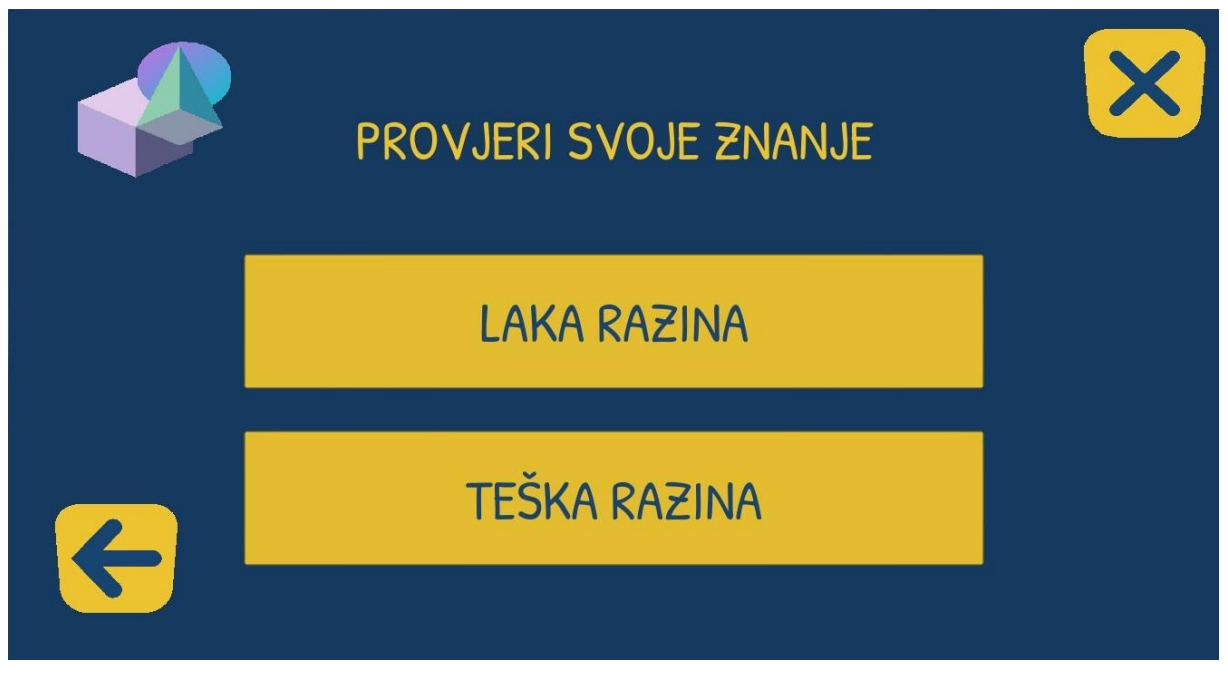

Slika 61. Prikaz odabira razine u "Provjeri svoje znanje"

(izvor: vlastita arhiva)

## **LAKA RAZINA**

Klikom na gumb "LAKA RAZINA" otvara se scena QuizEasyScreen. Scena QuizEasyScreen ima istu hijerarhiju elemenata kao RecognizeEasyScreen te su korištene iste skripte. Lik nasumično postavlja 6 odabranih teoretskih pitanja. Točno geometrijsko tijelo potrebno je pronaći među QR kodovima i skenirati ga. Nakon točno odgovorenih pitanja, korisnik osvaja nagradu broj 3.

## **TEŠKA RAZINA**

Odabirom teške razine, otvara se scena QuizHardScreen. QuizHardScreen scena identična je sceni RecognizeHardScreen, samo što umjesto ImageTargeta za predmete sadrži ImageTargete za svako geometrijsko tijelo te 3D objekte geometrijskih tijela. Razlika od teške razine "Prepoznaj geometrijska tijela" također je i način odgovora.

Lik daje upute u balončiću jednake kao i u teškoj razini "Prepoznaj geometrijska tijela" kao što je prikazano na slici 62.

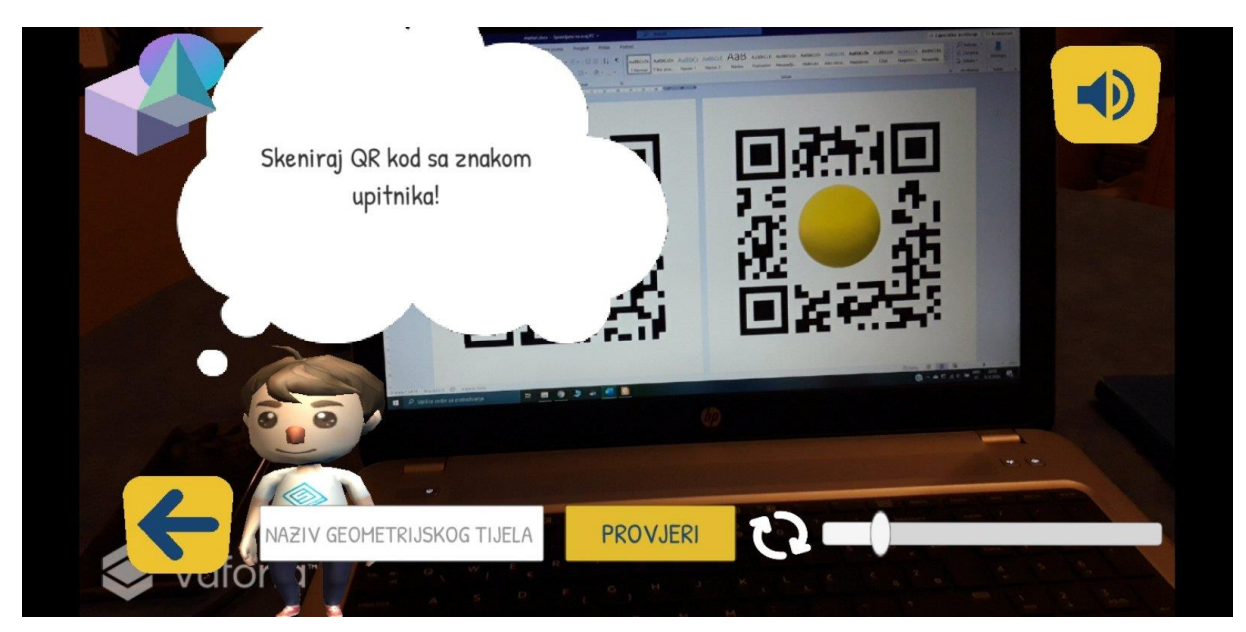

Slika 62. Upute za tešku razinu u "Provjeri svoje znanje"

Skeniranjem QR koda upitnika pojavljuje se tvrdnja za koju korisnik mora odrediti je li točna i sukladno tome kliknuti odgovarajući gumb. Prvotno je bila ideja da korisnik oboja tijelo u zeleno ako misli da je tvrdnja istinita, ali budući da to ne bi bilo prikladno za korisnike koji su daltonisti, na gumbe su dodane oznake kvačice za točnu tvrdnju i oznaka X za netočnu tvrdnju.

Korištene su već spomenute skripte za pojavljivanje pitanja (ShowObjects) i provjeravanje odgovora korisnika (CheckAnswer). U panelu ScanGeoBody nalaze se i elementi GreenHolder i RedHolder koji sadrže skriptu ChangeCBody koja omogućuje mijenjanje boje tj. materijala objekta. Klikom na zeleni gumb s kvačicom, objekt tj. geometrijsko tijelo boja se u zeleno, a klikom na crveni gumb s oznakom X u crveno.

Nakon točno odgovorenih 8 pitanja, korisnik otključava nagradu 4.

## **5.2.5. Implementacija načela univerzalnog dizajna**

Pri razvoju aplikacije, nastojala su se pratiti načela univerzalnog dizajna. U sljedećim potpoglavljima bit će opisana implementacija određenih načela.

## **Nepristrana mogućnost korištenja**

Kroz razvoj aplikacije mislilo se o različitim skupinama ljudi koji bi mogli koristiti aplikaciju. Cilj je bio napraviti dizajn što univerzalnijim bez pravljenja ikakve segregacije nad nekom skupinom korisnika. Primjer takve implementacije jest dodavanje "popup" prozora za dodatno pojašnjenje da gumb nije klikabilan. Gumb koji nije klikabilan u aplikaciji jest zatamnjen, no osobe s daltonizmom možda to ne bi primijetile. Svakom gumbu koji je na početku neklikabilan, dodijeljena je skripta PopupOpener. U Unity editoru pridružuju se objekti potrebni za rad skripte: paneli za popup i overlay, gumb o kojem je riječ, element teksta koji je postavljen na panelu za popup, sam tekst upozorenja te bool varijabla reset koja je postavljena na true samo na gumbu za resetiranje nagrada. Skripta sadrži funkciju OpenPopup() koja se pokreće na "pointer klik" odabranog gumba, kao što je prikazano na slici 63. Jedino se na takav način može registrirati klik neklikabilnog elementa.

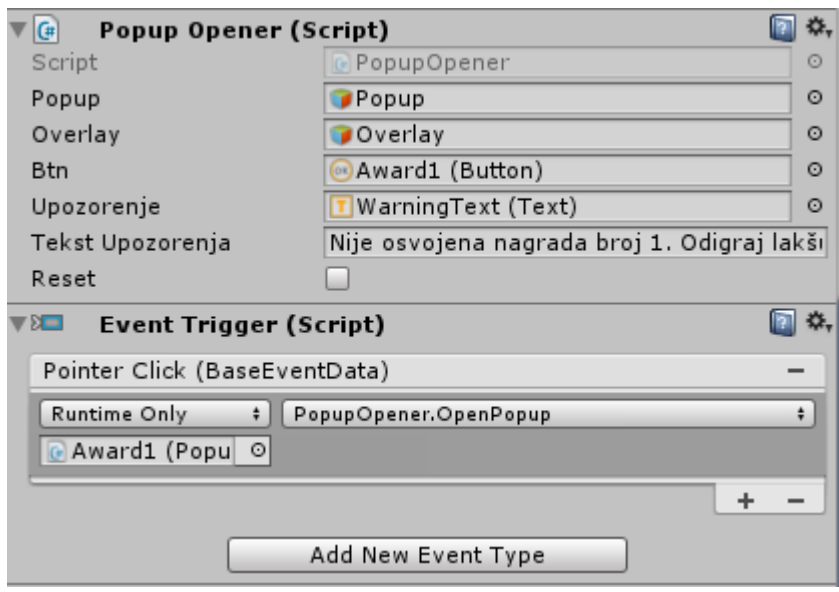

Slika 63. Primjer varijabli pridruženih PopupOpener skripti te "trigger" postavljen na pointer click

(izvor: vlastita arhiva)

Funkcija OpenPopup() na početku provjerava je li gumb neklikabilan (s obzirom da im se stanje mijenja kroz igru) te ako jest ili ako se radi o gumbu kojemu je varijabla reset true, aktivnim se postavljaju paneli Overlay i Popup/PopupQuestion. Važan je redoslijed panela u Unity editoru jer on određuje koji će aktivni panel biti vidljiv. Da bi Overlay panel bio ispod Popup/PopupQuestion panela, bilo ga je potrebno staviti u Unity editoru iznad popup panela u hijerarhiji, kao što je prikazano na slici 64.

| ≒ Hierarchy                      |                    | $\hat{=}$ $\overline{=}$ |
|----------------------------------|--------------------|--------------------------|
| Create $\tau$                    | Q <sup>v</sup> All |                          |
| Main Camera                      |                    |                          |
| Directional Light                |                    |                          |
| SoundOutput                      |                    |                          |
| $\nabla$ Canvas                  |                    |                          |
| $\blacktriangleright$ MainMenu   |                    |                          |
| ChooseLevel                      |                    |                          |
| ▶ Congrats                       |                    |                          |
| $\blacktriangleright$ Info       |                    |                          |
| $\blacktriangleright$ Settings   |                    |                          |
| ▶ ChangeName                     |                    |                          |
| ▶ ChangeTheme                    |                    |                          |
| ▶ ChangeSound                    |                    |                          |
| Explaination                     |                    |                          |
| $\triangleright$ SecondLevel     |                    |                          |
| $\triangleright$ Awards          |                    |                          |
| $\blacktriangleright$ ThirdLevel |                    |                          |
| Explaination2                    |                    |                          |
| Explaination3                    |                    |                          |
| Explaination4                    |                    |                          |
| Overlay                          |                    |                          |
| Popup                            |                    |                          |
| PopupQuestion                    |                    |                          |
| EventSystem                      |                    |                          |

Slika 64. Hijerarhija panela u MainScreen sceni

Na slici 64 su svi paneli unutar Canvasa neaktivni osim MainMenu. Aktivacijom npr. panela Info i Settings, korisniku bi bio vidljiv samo panel Settings, jer se hijerarhijski nalazi ispod panela Info, a jednakih su dimenzija.

Gumbima na popup panelima pridružena je skripta PopupClose koja sadrži funkciju ClosePopup() koja ako popup panel nije null, odabrane panele za popup i overlay iz Unity editora mijenja u neaktivne tj. čini ih nevidljivim.

## **Fleksibilnost kod korištenja**

Aplikacija se može koristiti na Android uređajima, bilo na mobitelu ili tabletu. Responzivnost elemenata osigurana je time što su elementi unutar panela postavljeni pomoću "anchora". Na slici 65 je primjer korištenja anchora u gornjem desnom kutu za gumb X.

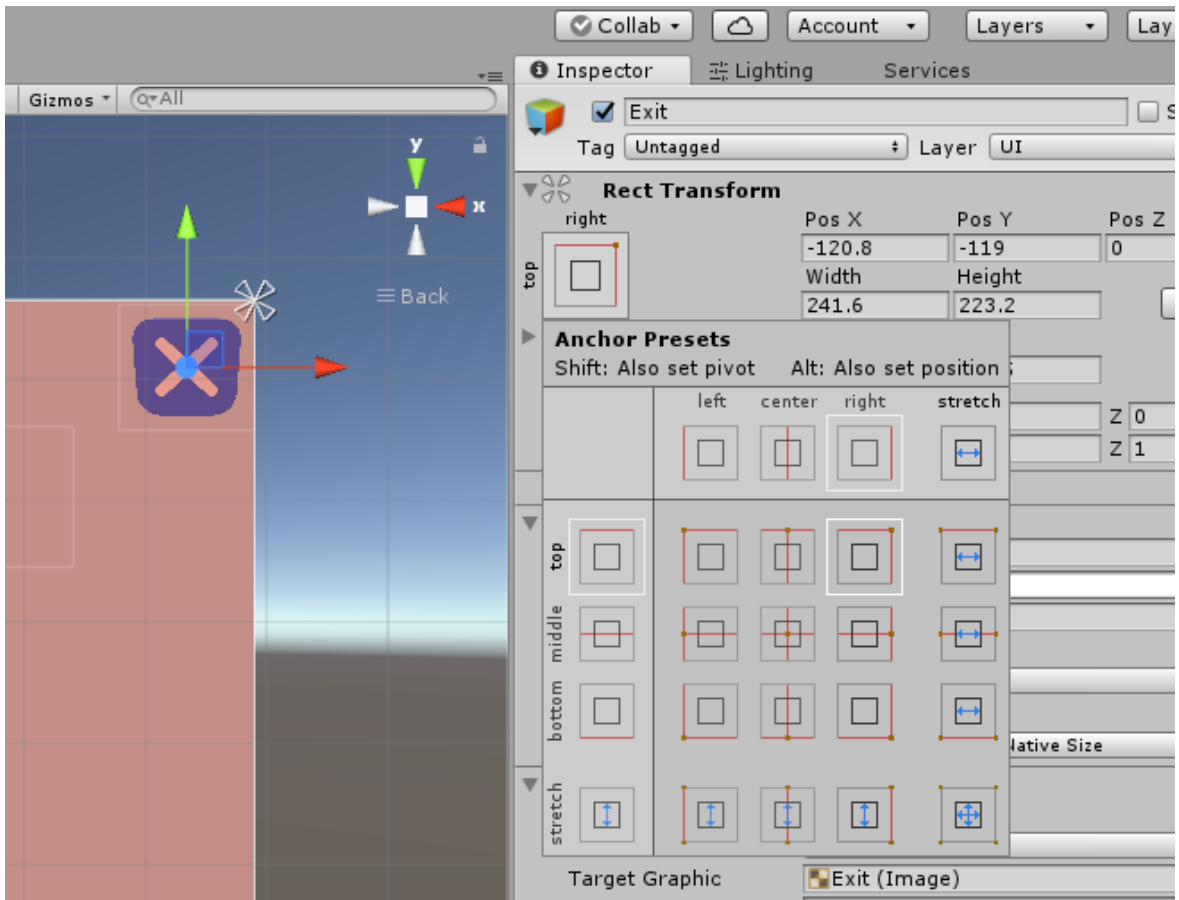

Slika 65. Postavljanje anchora u Unity editoru

Također je moguće koristiti isprintane markere ili markere s nekog dokumenta na nekom drugom uređaju (npr. računalu). Korisnik tako može odabrati koji mu je način lakši i jednostavniji za korištenje s obzirom na njegove mogućnosti.

## **Jednostavna i intuitivna uporaba**

Pri razvoju aplikacije nastojala se izbjeći prenatrpanost panela, pa su se uglavnom na mjestima gdje je to bilo moguće, koristile ikone za objašnjenje određenih akcija, umjesto teksta. Na slici 66 prikazan je ScanGeoBody panel u sceni LearningScreen.

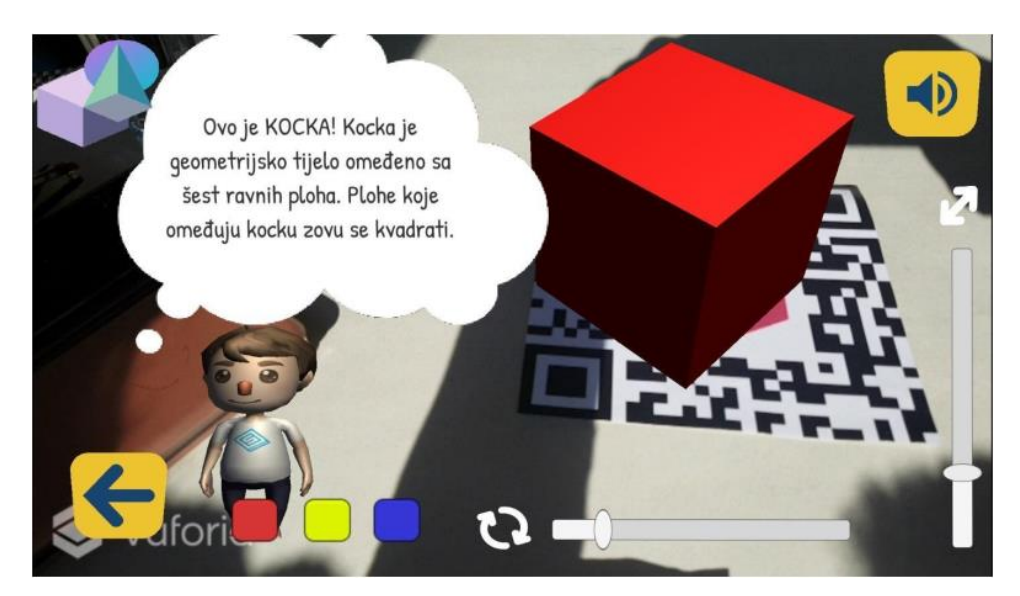

Slika 66. LearningScreen scena s intuitivnim ikonama

Gumbi za uključivanje/isključivanje zvuka i za nazad koriste intuitivne ikone za njihove akcije, kao i klizači za skaliranje i rotaciju. Gumbi su rađeni u Canvi, platformi za kreiranje grafičkog dizajna. Prvo su unutar Unity uređivača stvoreni obični gumbi. Zatim su se napravljene slike u Canvi učitale u Unity projekt dovlačenjem slike s računala u projekt u mapu Assets/images radi bolje preglednosti. Tada je bilo potrebno svaku učitanu sliku prilagoditi aplikaciji tako im se postavi tip teksture na sprite (2D ili UI) te se preporučuje postavljanje filtera na Point (no filter). Postavke bi trebale biti kao na slici 67.

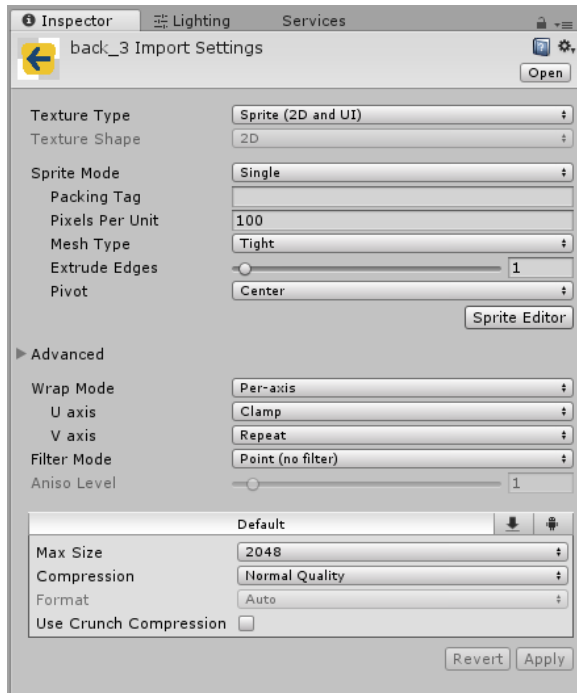

Slika 67. Postavke slike elementa

(izvor: vlastita arhiva)
Ikone za klizače preuzete su s Unity Store-a te su dodane na panel kao slike gdje im je odabran željena izvorna slika (engl. *Source Image*). Radi već dosta punog prostora, nije stavljena ikona za bojanje tijela jer se činio dovoljno jasnim čemu ti gumbi služe, a upitnik će pokazati dijele li korisnici isto mišljenje kao i razvojnici aplikacije.

## **Uočljive informacije**

U glavnim scenama za učenje geometrijskih tijela i ispitivanje znanja, korišteni su audio zapisi za tekstualne upute u oblačiću iznad lika. Audio zapisi snimani su mobitelom i prebačeni u mp3 format, kao jedan od audio formata kojeg Unity prihvaća [42]. Audio zapisi dovučeni s računala u mapu projekta Assets/Sounds. Na panelu ScanGeoBody postavljen je Audio Source element na kojem se onda postavlja željeni audio clip. Istom panelu pridružena je skripta PlayAudio kojoj je za varijablu FirstAudioSource dodijeljen u Unity editoru ranije spomenuti Audio Source element. Skripta PlayAudio u funkciji OnSceneLoaded() pokreće prvi audio zapis ako riječ o sceni LearningScreen ili AwardNScreen. Svakom ImageTargetu također je pridružen Audio Source element te skripta PlayAudio u kojoj je putem Unity editora pridružen Audio Source element s ImageTargeta te odgovarajući audio clip. Skripta PlayAudio mogla je biti elegantnije napisana, no s obzirom da je pisana još za vrijeme učenja korištenja Unityja, nije više mijenjana.

Još jedan primjer implementacije ovog načela jest kontrast teksta i elemenata s pozadinom. Prema istraživanju nagrađenog projekta "Pristupačno web-sjedište za osobe s invaliditetom" [43] testiranjem su potvrđene 4 teme tj. kombinacije boja pozadine i teksta koje su po tome odabrane za korištenje i u ovoj aplikaciji. Prikaz mogućih tema prikazan je na slici 68.

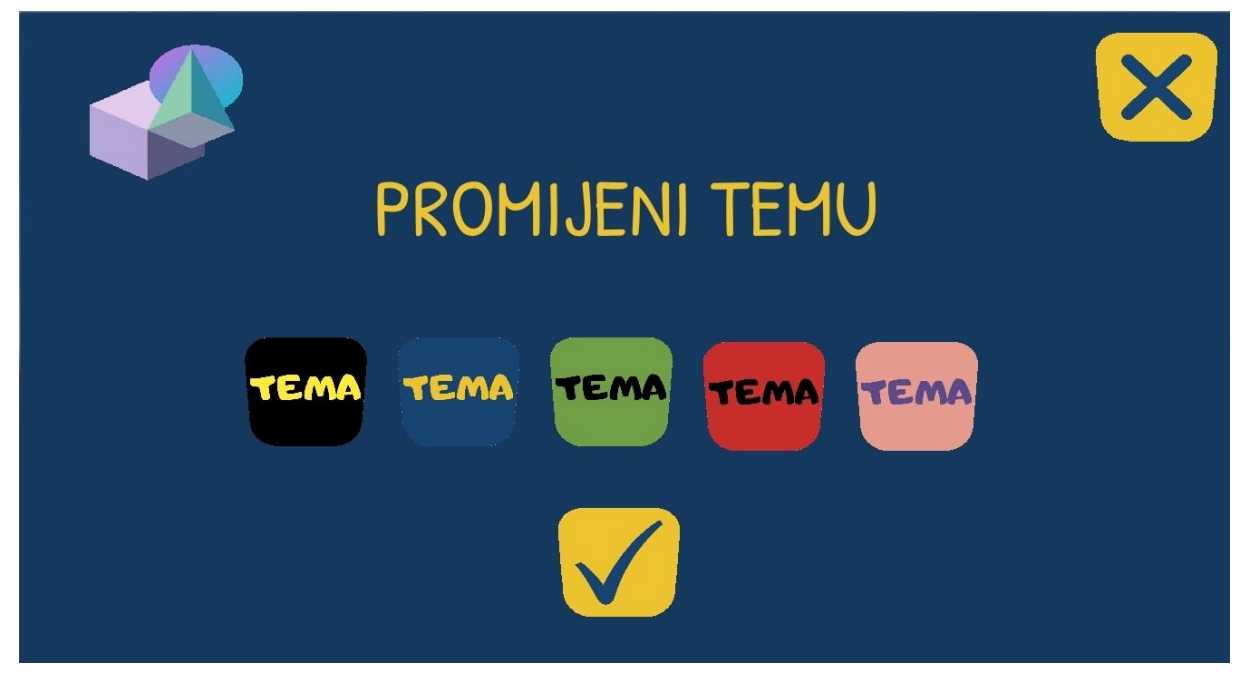

Slika 68. Mogućnost odabira tema aplikacije

(izvor: vlastita arhiva)

Klikom na određenu temu, korisniku je odmah vidljivo kako bi izgledala aplikacija u odabranoj temi. Svih 5 gumba za odabir teme imaju pridruženu skriptu ChangeTheme. U Unity editoru biraju se dvije varijable, boja teksta i boja pozadine, kao što je prikazano na slici 69. Boje su unesene heksadekadskim kodom radi preciznosti s preporučenim bojama, iako Unity omogućuje i odabir boje iz birača boja (engl. *colorpicker*).

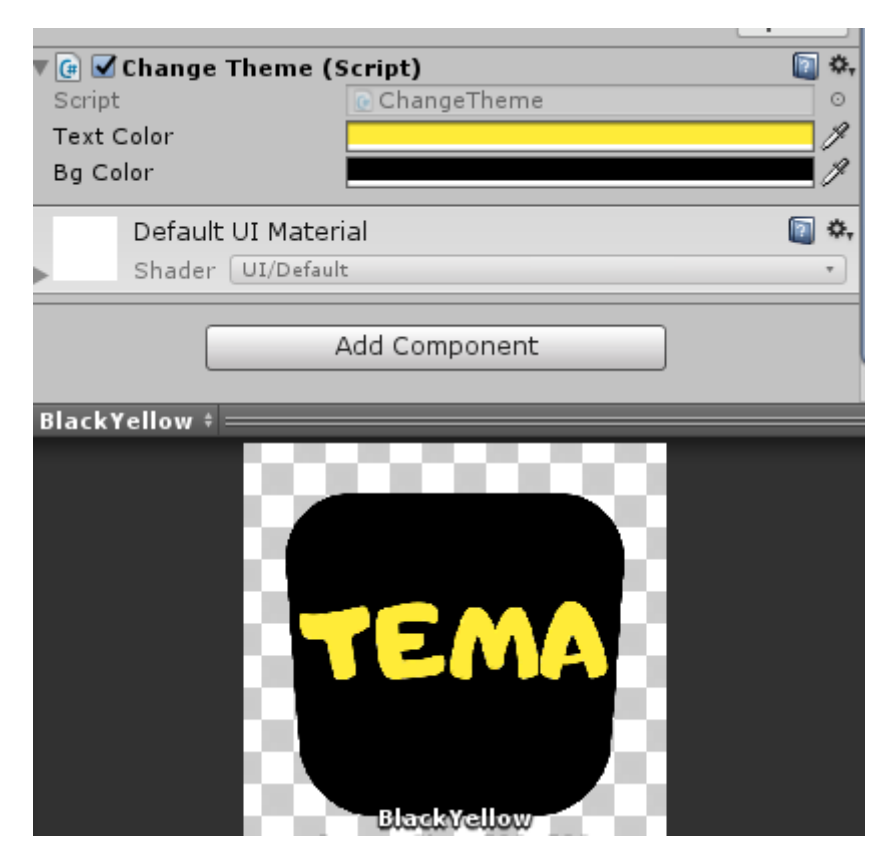

Slika 69. Odabiranje boja za skriptu ChangeTheme unutar Unity editora

(izvor: vlastita arhiva)

Skripta ChangeTheme klikom na gumb pokreće funkciju ChangeColors() koja postavlja boje iz varijabli pomoću PlayerPrefsX.SetColor(). Skripta PlayerPrefsX preuzeta je sa stranice https://wiki.unity3d.com/index.php/ArrayPrefs2 kako bi omogućila spremanje i dohvaćanje preferenci igrača koje se spremaju na uređaj na kojem je aplikacija instalirana. Dodane su joj funkcije SetColor() i GetColor() kako bi se postavljale i dohvaćale boje odabrane teme aplikacije. Prvi argument obaju funkcija jest ključ pod kojim se postavljaju i dohvaćaju. Drugi argument je sama boja koja se postavlja tipa Color. Postavljene boje spremaju se pomoću PlayerPrefs.Save(). Gotovo svi gumbi i tekstovi imaju skripte za prilagođavanje boja: tekstovi imaju skriptu UpdateTextColor, gumbi sa slikom skriptu UpdateBtnImg, a obični gumbi s tekstom skriptu UpdateBtn te skriptu UpdateBtnColor baš za tekst unutar gumba. Navedene skripte vuku podatke iz preferenci i prema tome mijenjanju boju elemenata ili u slučaju slikovnog gumba, mijenjaju sliku u odgovarajuću. Svaki panel u MainScreen sceni ima pridružrenu skriptu UpdateBgColor koja na isti način mijenja boju pozadine.

## **Toleriranje pogreške**

Jedan od primjera implementacije ovog načela jest klik na gumb strelice na panelu s nagradama gdje se prikazuje upozorenje u kojem se pita korisnika želi li stvarno ispočetka skupljati nagrade. Postupak implementacije već je opisan u potpoglavlju "Nepristrana mogućnost korištenja". Drugi primjer je pri promjeni imena korisnika u postavkama. Postavljeno je ograničenje da ime mora imati minimalno 2 znaka. Ukoliko korisnik unese jedan ili nijedan znak, pojavljuje se tekstualno upozorenje iznad polja za unos imena (slika 70) kako bi korisnik znao u čemu je pogreška i kako je ispraviti.

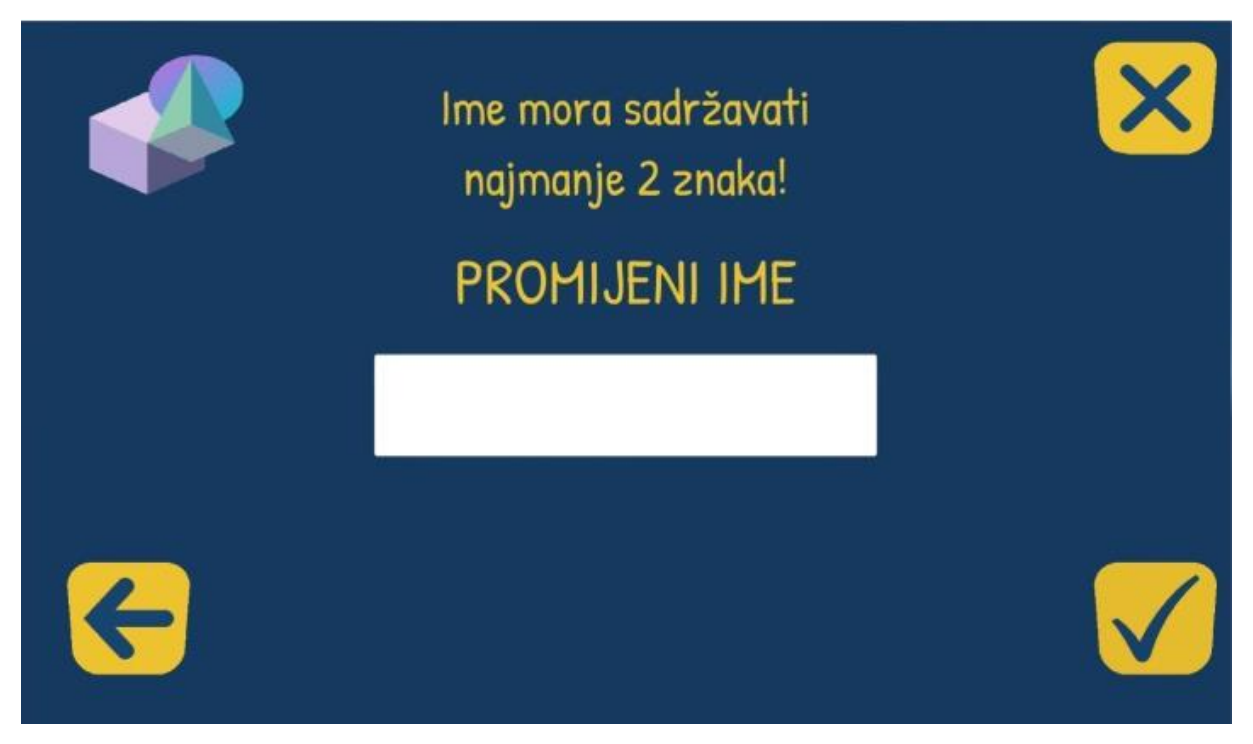

Slika 70. Upozorenje na pogrešku pri unosu

(izvor: vlastita arhiva)

Gumb s oznakom kvačice ima pridruženu skriptu SaveName čija funkcija checkName() provjerava dužinu stringa napisanog u polju za unos. Ukoliko je manja od 2, tekst iznad koji je dosad bio prazan string pretvara u upozoravajući tekst. Ispravnim unosom, upozorujući tekst mijenja se u prazan string, a novo korisničko ime sprema se funkcijom saveName().

## **Mali fizički napor te mjere i prostor za pristup i uporabu**

Korišteni su dosta veliki fontovi za naslove, nešto manji za tekstove, ovisno o slobodnom prostoru unutar pojedinog panela. Također su korišteni veliki gumbi kako korisnici ne bi imali problema pri klikovima na gumbe.

# **6. EVALUACIJA PROGRAMSKOG RJEŠENJA**

## **6.1. Cilj evaluacije**

Cilj evaluacije bio je dobiti uvid koliko je aplikacija prilagođena svim korisnicima tj. je li razvijena po načelima univerzalnog dizajna. Osim navedenog cilja, iz evaluacije se još htjelo doznati koliko je aplikacija primjenjiva u školskoj nastavi te na čemu bi se još trebalo raditi kako bi se aplikacija poboljšala.

Prije popunjavanja upitnika, korisnici su trebali odigrati barem jednu razinu aplikacije ARGeoBody, iako je bilo poželjno riješiti sve razine i osvojiti nagrade.

Upitnik je bio anoniman. U evaluaciji koja je trajala mjesec dana sudjelovalo je 88 sudionika, od kojih je većina iz dubrovačke Osnovne škole Ivan Gundulić.

Sudionicima je poslana poveznica na uvodni video o aplikaciji koji u svom opisu sadržava poveznicu za markere koji su potrebni za korištenje aplikacije, poveznicu za preuzimanje aplikacije te poveznicu na upitnik napravljen pomoću Google obrazaca. Uvodni video može se vidjeti na poveznici: https://tinyurl.com/argeobody-video.

## **6.2. Analiza evaluacije**

Upitnik se sastojao od tri odjeljka pitanja: "Osobni podaci", "O tehnologiji" i "O aplikaciji". Svaki odjeljak upitnika opisan je u istoimenom potpoglavlju.

## **6.2.1. Osobni podaci**

Prvi odjeljak pitanja odnosila se na osobne podatke. Većina sudionika bilo je ženskog spola (67%). Više od pola sudionika mlađe je od 15 godina (56,8%), od kojih su svi osnovnoškolci. Nakon osnovnoškolaca, najviše je bilo studenata (14,8%) pa magistara (12,5%). Cijela struktura statusa obrazovanja sudionika prikazana je na slici 71.

Status obrazovanja 88 odgovora

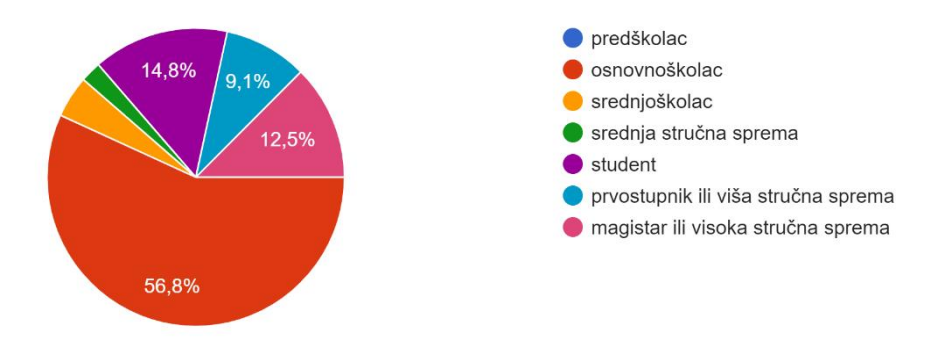

Slika 71. Grafički prikaz statusa obrazovanja ispitanika

## (izvor: vlastita arhiva)

U posljednjem pitanju ovog odjeljka, odgovor nije bio obavezan. Pitanje se odnosilo na struku sudionika, stoga na to pitanje osnovnoškolci i gimnazijalci nisu mogli dati odgovor. Osim ponuđenih odgovora koji su navedeni jer su vezani uz tematiku aplikacije, svaki sudionik mogao je dodati svoj odgovor u polje "Ostalo". Upravo zbog toga, neki odgovori pridodani su u postotku zadanih kategorija (npr. odgovori računarstvo i ICT su stavljeni pod odgovor tehnologija).

U visokom postotku sudionicima je struka razredna nastava (47,7%), što je bio i cilj da se dobiju što relevantniji odgovori je li aplikacija primjenjiva u nastavi. Iza razredne nastave slijedi tehnologija (20,5%) te matematika (13,6%) koje su dvije grane usko vezane uz aplikaciju. U stupčastom dijagramu na slici 72 može se vidjeti broj i postotak ostalih odgovora.

#### Struka (ne odgovaraju učenici)

44 odgovora

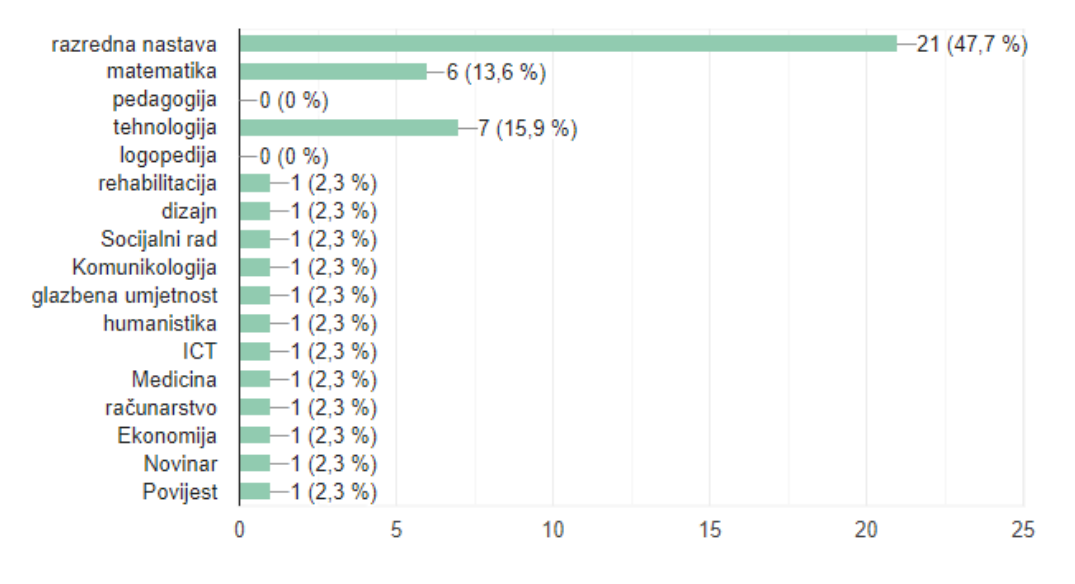

Slika 72. Stupčasti dijagram o struci ispitanika

(izvor: vlastita arhiva)

## **6.2.2. O tehnologiji**

Odjeljak "O tehnologiji" sadrži pitanja općenito o proširenoj stvarnosti. Cilj pitanja u ovom odjeljku bio je vidjeti koliko su sudionici upitnika upoznati s tehnologijom proširene stvarnosti koju aplikacija ARGeoBody koristi i kasnije uvidjeti ima utječe li njihovo (ne)poznavanje tehnologije utjecati na korisničko iskustvo aplikacije ARGeoBody.

Budući da je sam pojam proširene stvarnosti preapstraktan djeci, ovaj odjeljak pojavljuje se samo sudionicima koji za pitanje o dobi nisu odabrali odgovor "manje od 15 godina". Zanimljiv je podatak da je 60,5% sudionika već ranije bilo upoznato s pojmom proširene stvarnosti, a 28,9% ih je čulo za pojam neznajući njegovo značenje (slika 73).

Već ranije sam bio/bila upoznat/a s pojmom proširene stvarnosti. 38 odgovora

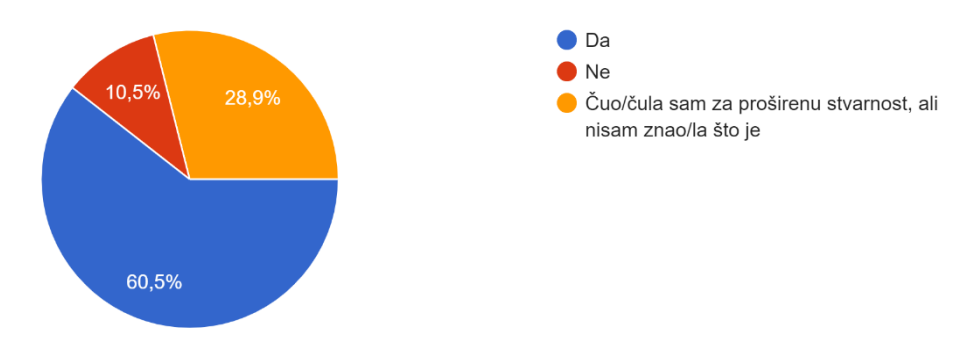

Slika 73. Grafički prikaz poznavanja proširene stvarnosti među ispitanicima

## (izvor: vlastita arhiva)

Proširena stvarnost nije pojam koji se često čuje u svakodnevnom životu te stoga mnogo ljudi ni ne zna što pojam znači niti zna koristi li ga. Upravo za pitanje korištenja aplikacije s ARom, nešto veći postotak sudionika (78,9%) izjavio je da je već prije koristio barem jednu aplikaciju koja ju koristi (slika 74). Iz toga se zaključuje po ovom uzorku iz upitnika da veći broj sudionika koristi AR nego što ih zna što je proširena stvarnost.

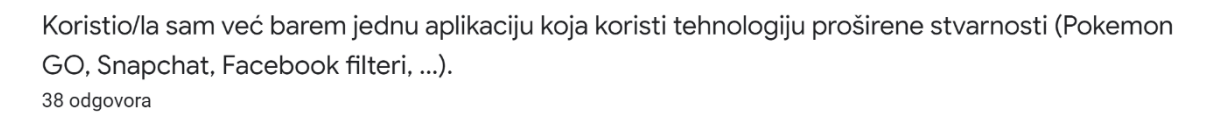

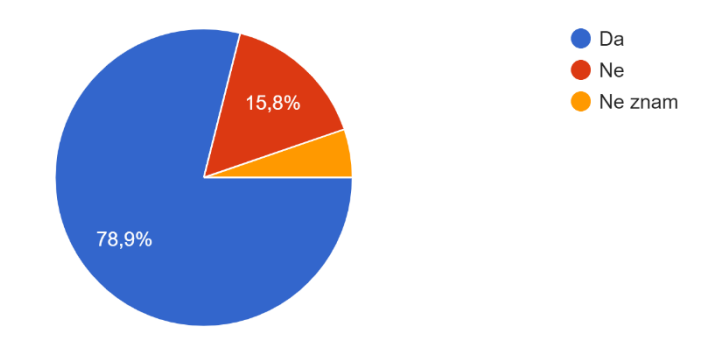

Slika 74. Grafički prikaz korištenja AR aplikacija ispitanika

(izvor: vlastita arhiva)

Iz razgovora s nekim sudionicima da se zaključiti da bi graf na slici poviše izgledao drukčije da u pitanju nisu bili navedeni primjeri aplikacija koje koriste AR, što dodatno potvrđuje tezu da ljudi koriste proširenu stvarnost iako nisu svjesni toga.

Iz zadnja dva pitanja ovog odjeljka vidi se da je proširena stvarnost u Hrvatskoj još relativno nepoznat pojam.

Koristio/la sam aplikacije s proširenom stvarnosti koje koriste markere (QR kodove). 38 odgovora

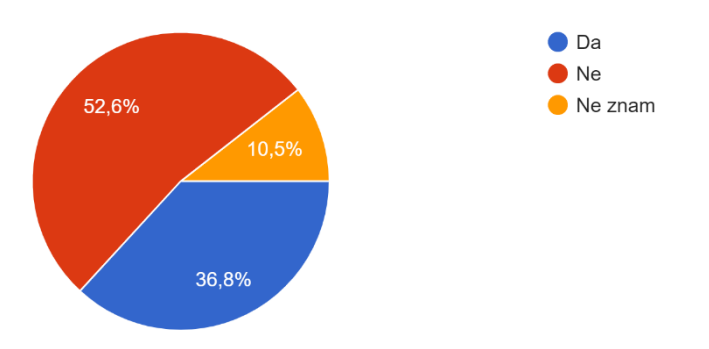

Slika 75. Grafički prikaz korištenja AR s markerima

(izvor: vlastita arhiva)

Malo više od polovine ispitanika starijih od 15 godina nikad nije koristilo aplikacije koje koriste proširenu stvarnost temeljenu na markerima (slika 75). Tek 23,7% njih koristilo je aplikacije s proširenom stvarnosti u edukacijske svrhe (slika 76). To bi značilo da suvremena tehnologija polako, ali sigurno, ulazi u primjenu u školstvu.

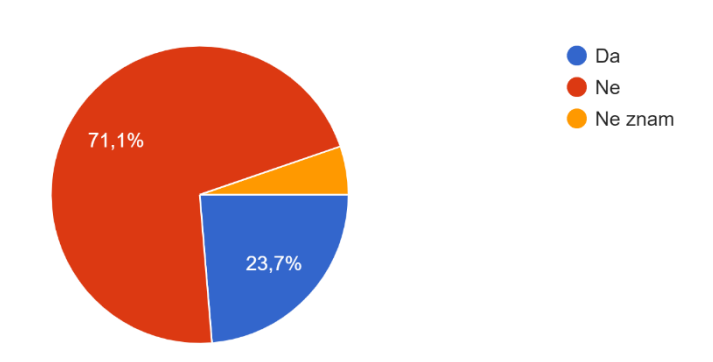

Koristio/la sam aplikacije s proširenom stvarnosti za edukacijske svrhe. 38 odgovora

Slika 76. Grafički prikaz korištenja AR aplikacija za edukacijske svrhe

(izvor: vlastita arhiva)

## **6.2.3. O aplikaciji**

U posljednjem odjeljku upitnika nalaze se pitanja vezana uz aplikaciju ARGeoBody koju su sudionici trebali isprobati prije ispunjavanja upitnika. Ovaj odjeljak ujedno sadrži i najveći broj pitanja. Prvi dio pitanja prikazuje se samo osobama starijima od 15 godina, dok je jednostavnija pitanja prikazuju svima.

Iz odgovora na ova pitanja dobit će se rezultati koliko je aplikacija pravljena po univerzalnom dizajnu tj. u kolikoj je mjeri prilagođena svima.

Jednakom postotku (94,7%) ispitanika svrha aplikacije je jasna, dizajn je lako razumljiv te je naracija jasna i razumljiva (slike 77, 78, 79). Time je zadovoljeno treće načelo univerzalnog dizajna – jednostavna i intuitivna uporaba.

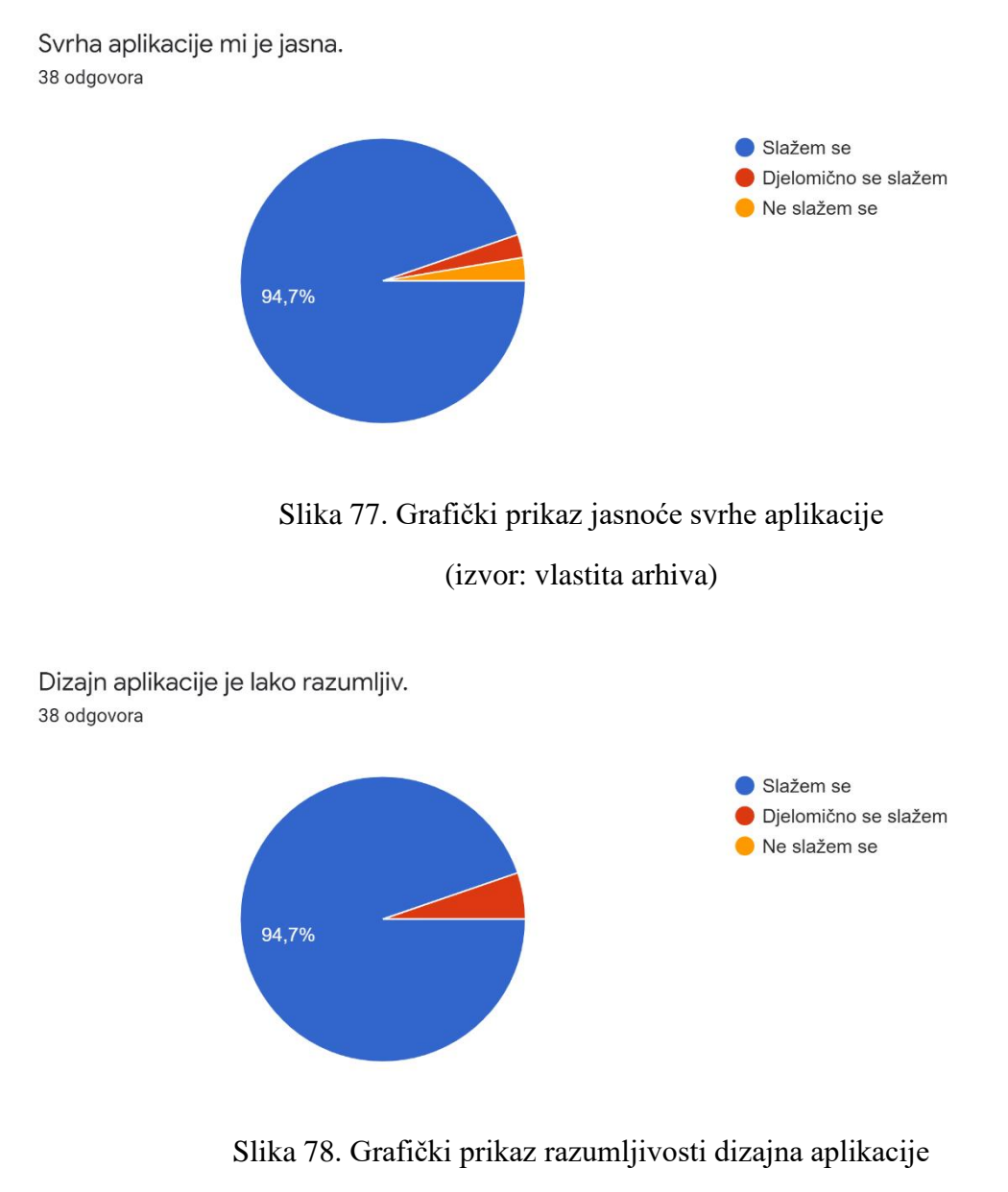

Naracija u aplikaciji je razumljiva i jasna. 38 odgovora

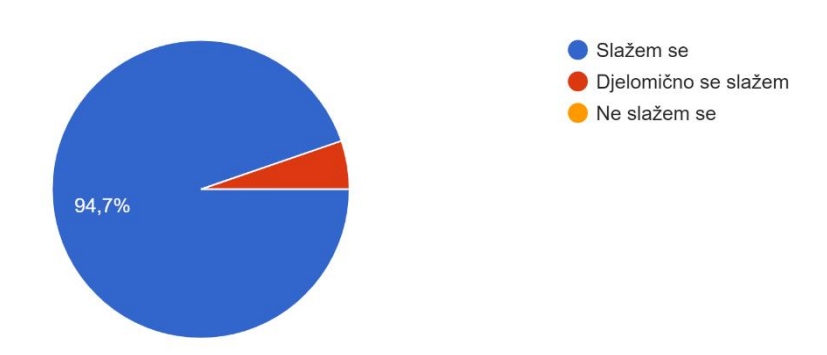

Slika 79. Grafički prikaz jasnoće naracije u aplikaciji

(izvor: vlastita arhiva)

Ukupno 84,2% ispitanika smatra da su pitanja u kvizovima dobro postavljena te da je dizajn aplikacije prilagođen mogućnostima različitih korisnika (slike 80 i 81). Jedna osoba od 38 sudionika starijih od 15 godina smatra da dizajn nije prilagođen svima (slika 81). Vodeći se većinom, zadovoljeno je prvo načelo univerzalnog dizajna – nepristrana mogućnost korištenja.

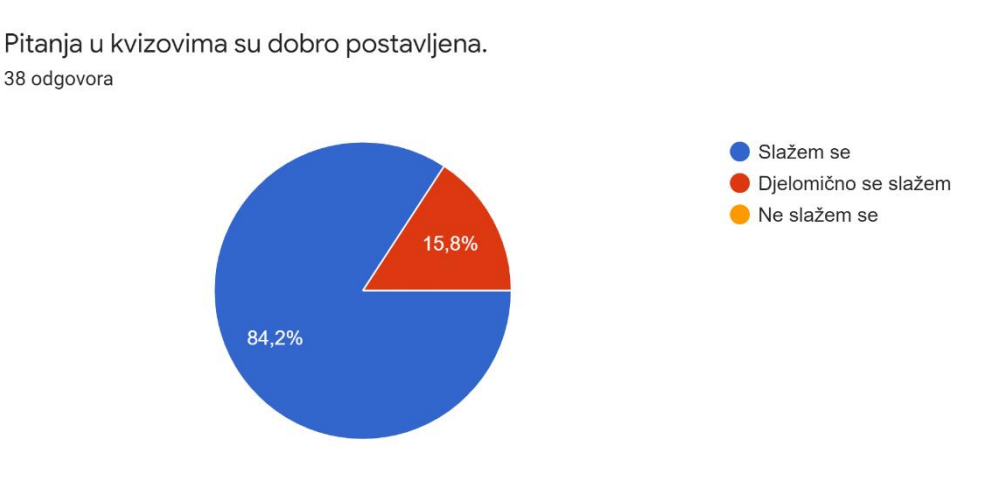

Slika 80. Grafički prikaz za postavljenost pitanja u kvizovima

Dizajn aplikacije prilagođen je mogućnostima različitih korisnika. 38 odgovora

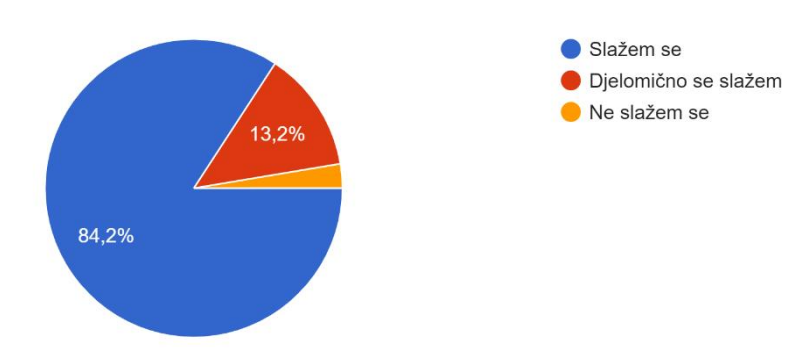

Slika 81. Grafički prikaz prilagođenosti dizajna aplikacije različitim korisnicima

#### (izvor: vlastita arhiva)

Ukupno 89,5% ispitanika smatra da je ARGeoBody aplikacija primjenjiva u nastavi te da na dobar način provjerava znanje učenika (slike 82 i 83).

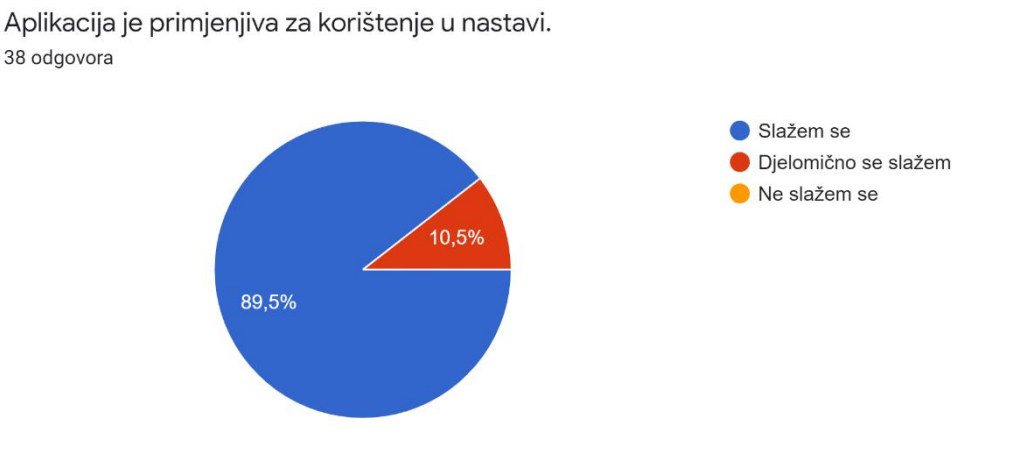

Slika 82. Grafički prikaz primjenjivosti aplikacije u nastavi (izvor: vlastita arhiva)

Aplikacija na dobar način provjerava znanje učenika. 38 odgovora

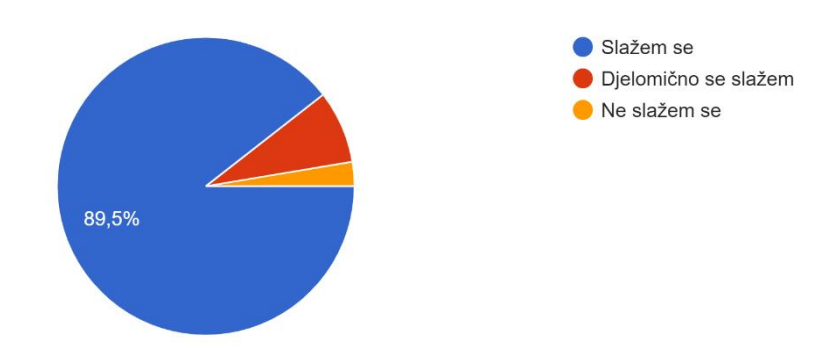

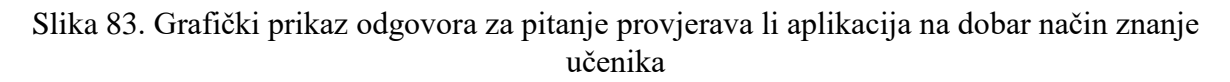

#### (izvor: vlastita arhiva)

Visok postotak ispitanika (94,7%) slaže se da je redoslijed razina u aplikaciji prikladan i da primjena proširene stvarnosti povećava korisnički doživljaj u aplikaciji (slike 84 i 85). Time se zadovoljava još jedna stavka iz prvog načela univerzalnog dizajna – atraktivan dizajn.

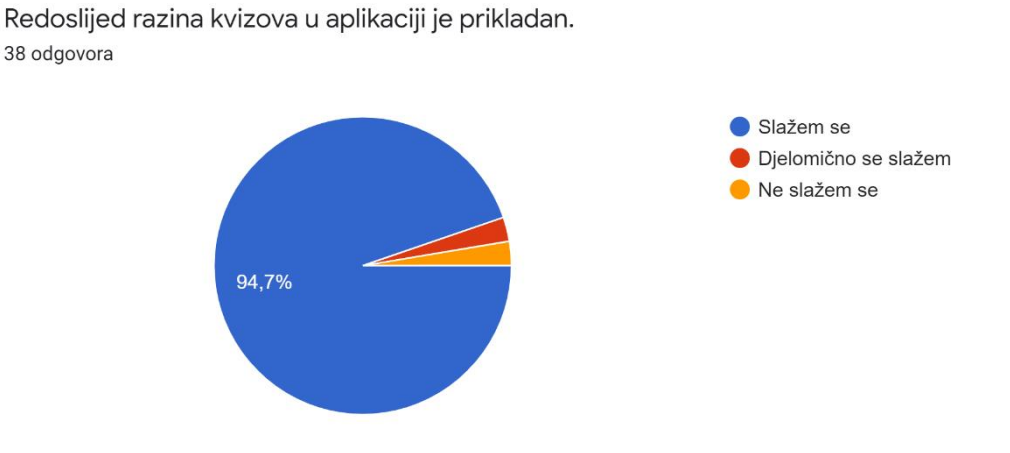

Slika 84. Grafički prikaz prikladnosti redoslijeda razina kvizova u aplikaciji

Primjena proširene stvarnosti povećava korisnički doživljaj u aplikaciji. 38 odgovora

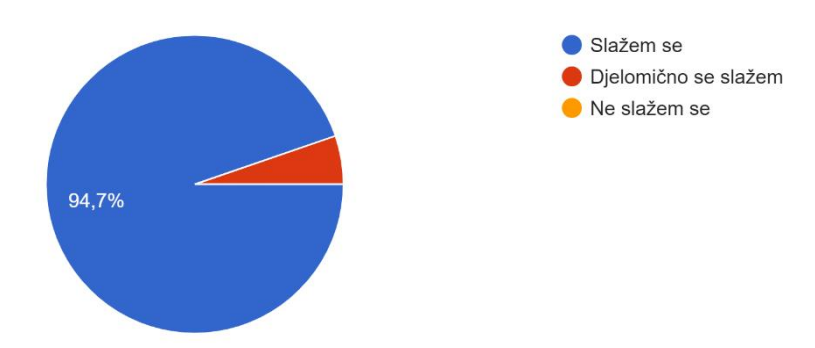

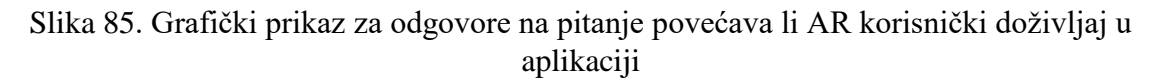

## (izvor: vlastita arhiva)

Nešto više od 75% ispitanika smatra da je aplikacija tehnički dobro izvedena. Jedna osoba ne slaže se s tvrdnjom, dok se ostatak djelomično slaže, kao što je prikazano na slici 86.

Aplikacija je tehnički dobro izvedena (dobro reagira na dodir, nema pogrešaka ni neispravnosti). 38 odgovora

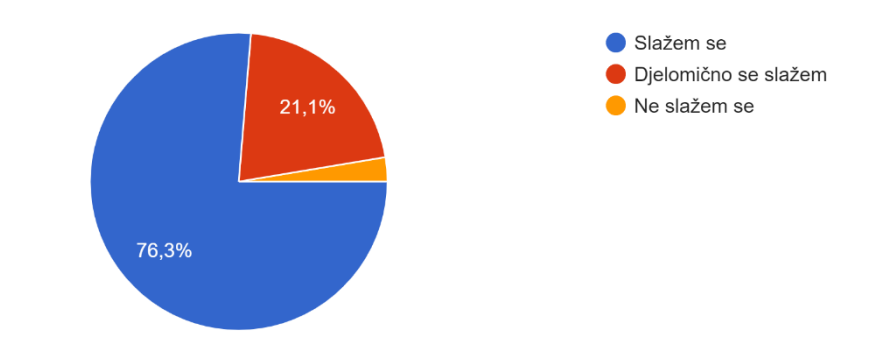

Slika 86. Grafički prikaz odgovora na pitanje je li aplikacija tehnički dobro izvedena

## (izvor: vlastita arhiva)

Na sljedeća pitanja odgovarali su i ispitanici mlađi od 15 godina.

Ukupno 93,2% ispitanika smatra da je aplikacija jednostavna za korištenje, da su tekstovi, gumbi i ostali elementi aplikacije razumljivi te da je aplikacija korisna za učenike od 1. do 4. razreda osnovne škole (slike 87, 88, 89).

Aplikacija je korisna za učenike od 1. do 4. razreda osnovne škole. 88 odgovora

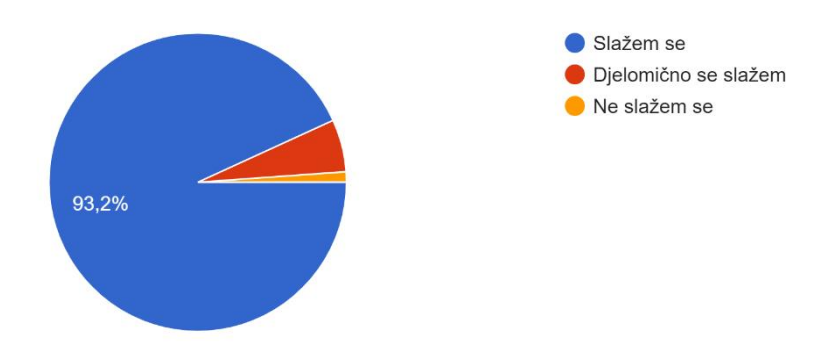

Slika 87. Grafički prikaz korisnosti aplikacije za učenike nižih razreda osnovne škole

(izvor: vlastita arhiva)

Aplikacija je jednostavna za korištenje. 88 odgovora

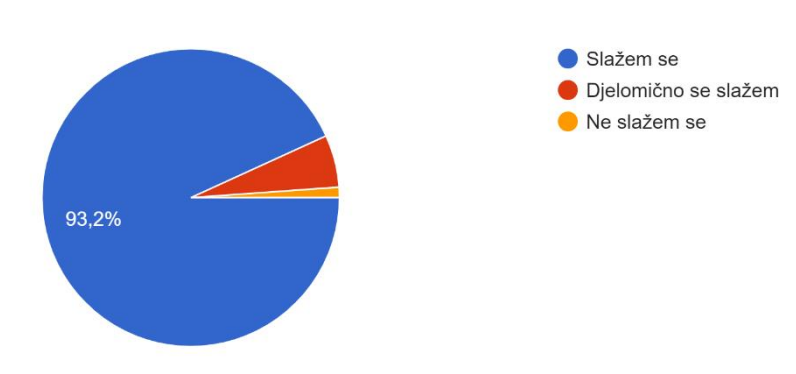

Slika 88. Grafički prikaz jednostavnosti aplikacije za korištenje

Tekstovi, gumbi i ostali elementi aplikacije su razumljivi. 88 odgovora

Tekstovi, gumbi i ostali elementi aplikacije su pregledni.

88 odgovora

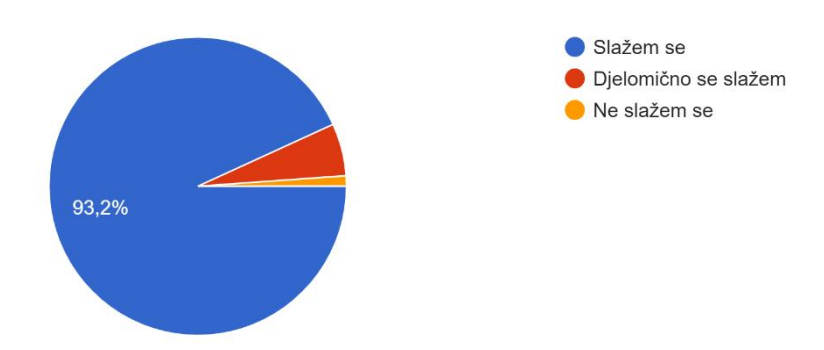

Slika 89. Grafički prikaz razumljivosti elemenata aplikacije

(izvor: vlastita arhiva)

Po rezultatima na slikama 88 i 89, aplikacija je u skladu s trećim načelom univerzalnog dizajna – jednostavna i intuitivna uporaba.

Dva ispitanika od 88 smatra da tekstovi, gumbi i ostali elementi aplikacije nisu pregledni (slika 90). Može se reći da aplikacija slijedi četvrto načelo univerzalnog dizajna – uočljive informacije, s obzirom da ih većina smatra elemente aplikacije preglednim.

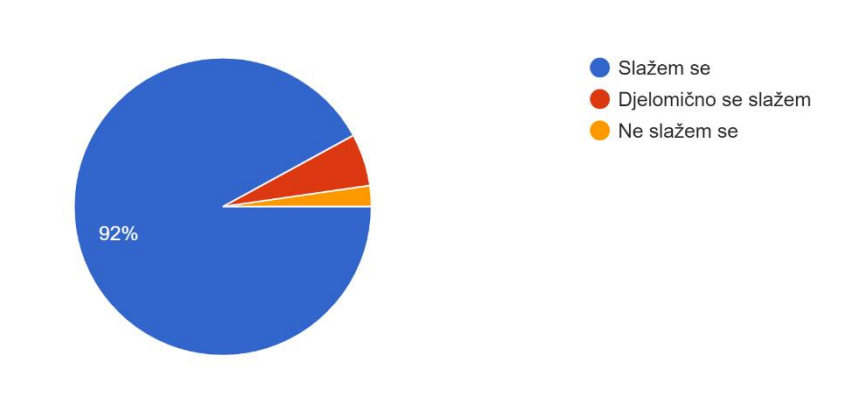

Slika 90. Grafički prikaz preglednosti elemenata aplikacije

(izvor: vlastita arhiva)

Više od pola ispitanika koristilo je aplikaciju samostalno. Oko 34% ispitanika je koristilo aplikaciju uz pomoć učitelja ili profesora, dok je ostatak igrao uz pomoć prijatelja, roditelja ili asistenta (slika 91). Aplikaciju su isprobala i djeca s teškoćama u razvoju iz odjela djelomične integracije Osnovne škole Ivana Gundulića u Dubrovniku. Od njih 5, dvoje ih je trebalo pomoć asistentice, dok su ostali mogli samostalno koristiti aplikaciju.

Aplikaciju sam koristio/la uz pomoć... 88 odgovora

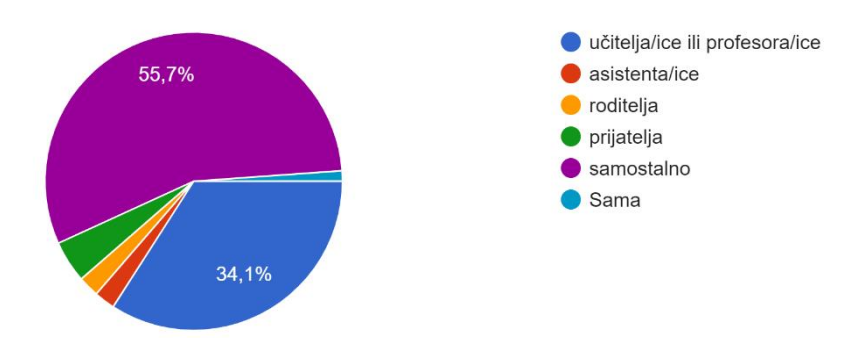

Slika 91. Grafički prikaz odgovora na pitanje jesu li ispitanici samostalno koristili aplikaciju

#### (izvor: vlastita arhiva)

Ukupno 88,6% ispitanika tvrdi da nije imalo problema pri korištenju markera (slika 92), što je dobar rezultat. Samo se 6,8% ispitanika slaže da je korištenje markera u aplikaciji bilo naporno (slika 93) te time zadovoljava šesto načelo univerzalnog dizajna – mali fizički napor.

Nisam imao/la problema pri korištenju markera (QR kodova). 88 odgovora

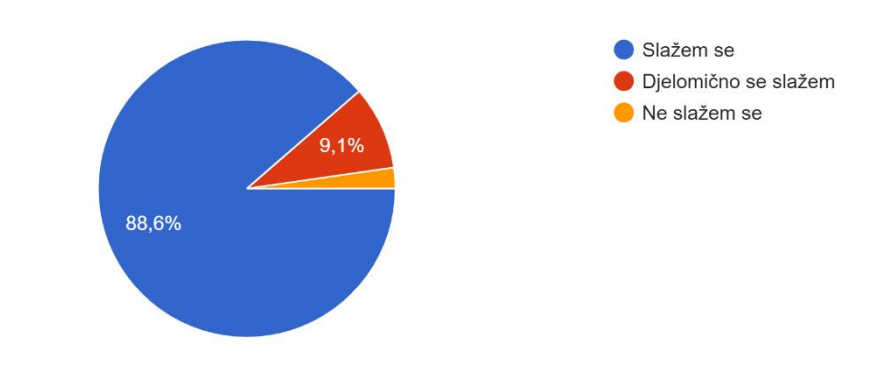

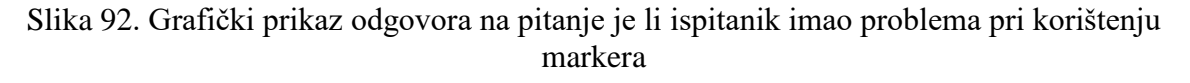

Korištenje markera (QR kodova) za učenje i rješavanje kvizova mi je naporno. 88 odgovora

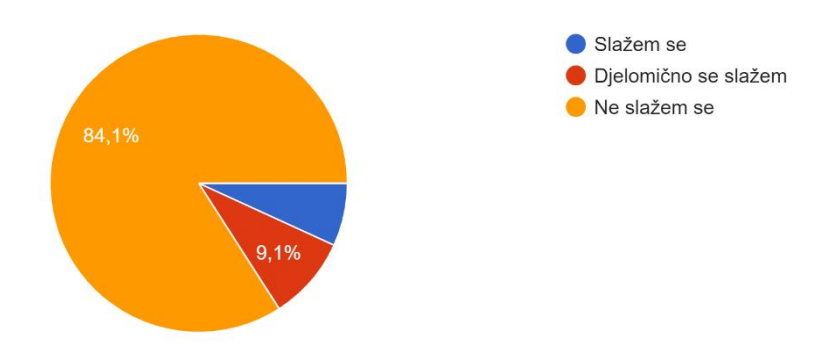

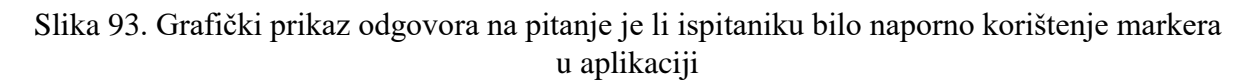

## (izvor: vlastita arhiva)

Još bolji rezultati dobiveni su za snalaženje unutar aplikacije i njenu složenost. Ukupno 90,9% ispitanika nije imalo poteškoća pri snalaženju u aplikaciji (slika 94), a 97,7% ih smatra da aplikacija nije previše komplicirana za korištenje (slika 95). Po odgovorima iz ovog uzorka ispitanika može se zaključiti da je aplikacija slijedi već navedeno treće i četvrto načelo univerzalnog dizajna.

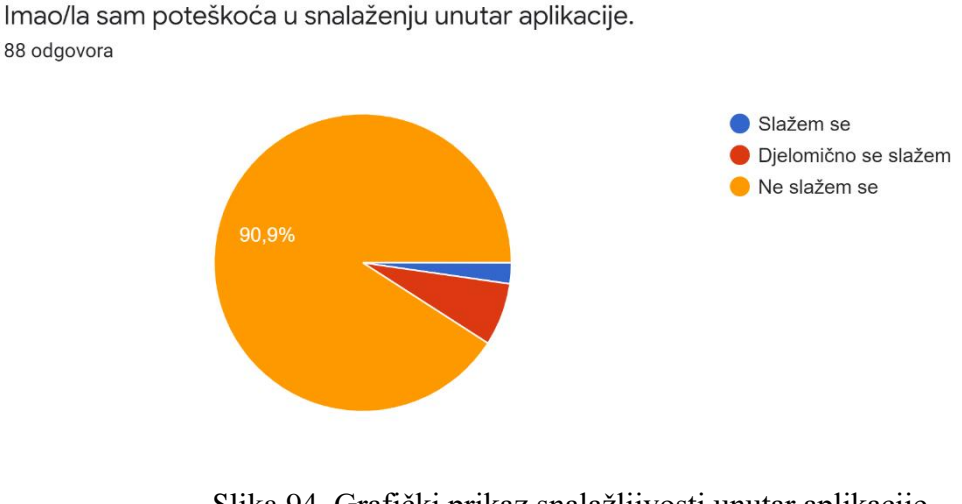

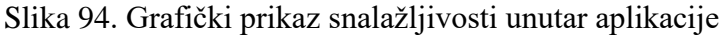

Aplikacija mi je previše komplicirana za korištenje. 88 odgovora

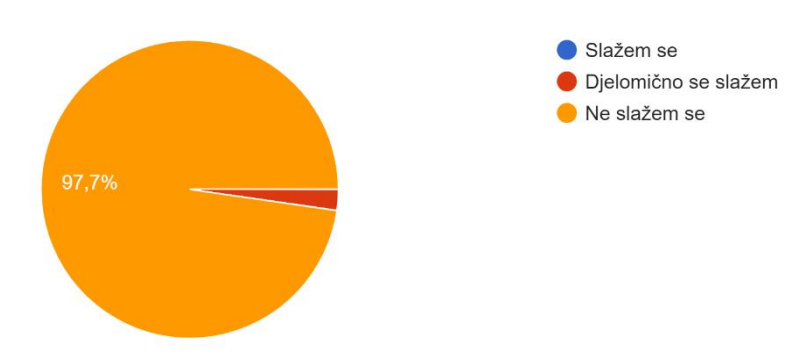

Slika 95. Grafički prikaz kompliciranosti aplikacije

(izvor: vlastita arhiva)

Rezultati aplikacije također ukazuju na to da je većini sudionika zabavno učiti putem aplikacije te da im se sviđaju osvojene nagrade (slike 96 i 97).

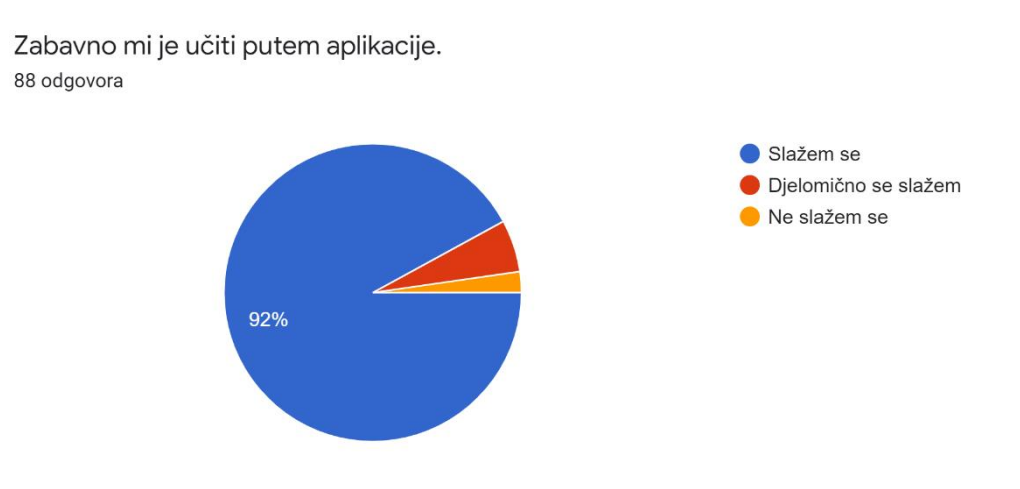

Slika 96. Grafički prikaz zabave pri učenju putem aplikacije

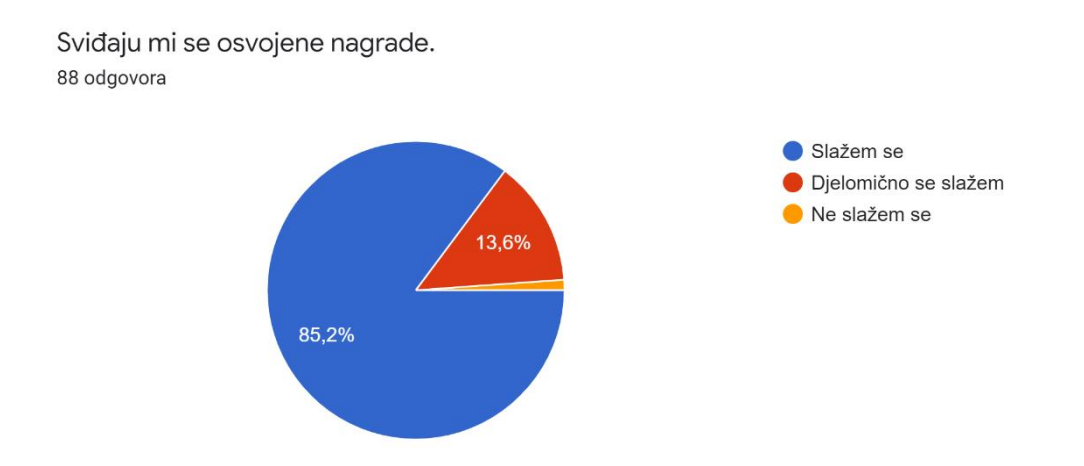

Slika 97. Grafički prikaz odgovora na pitanje sviđaju li im se osvojene nagrade

(izvor: vlastita arhiva)

Točno 75% sudionika koristilo bi aplikaciju i izvan nastave (slika 98) što znači da aplikacija potiče na korištenje, što se može potvrditi i podatkom da bi 83% ispitanika igralo kvizove i nakon osvojenih nagrada (slika 99).

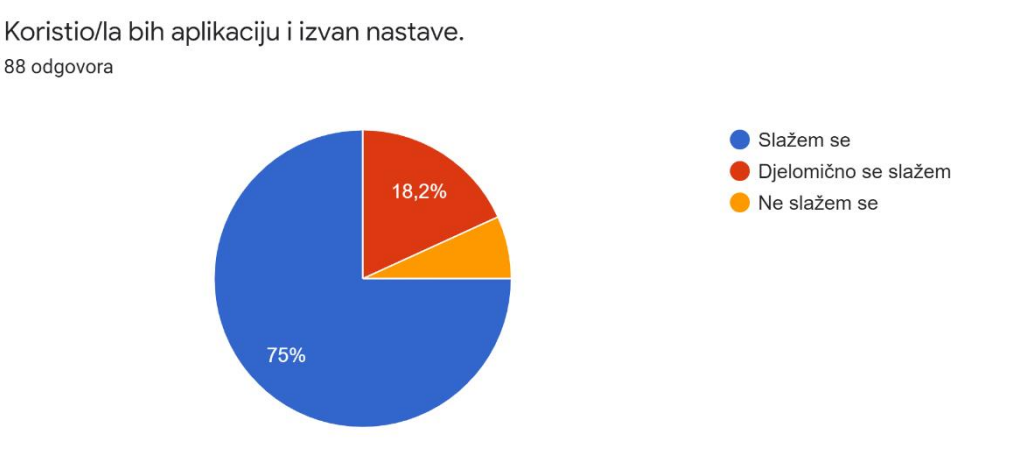

Slika 98. Grafički prikaz odgovora na pitanje bi li koristili aplikaciju izvan nastave

Igrao/la bih kvizove i nakon osvojenih nagrada. 88 odgovora

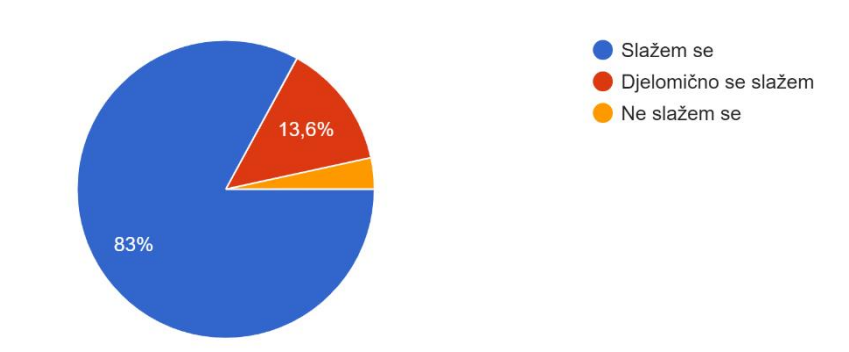

Slika 99. Grafički prikaz odgovora na pitanje bi li igrali kvizove nakon osvojenih nagrada

## (izvor: vlastita arhiva)

Najzanimljivija razina po mišljenju ispitanika je "Prepoznaj geometrijska tijela" (slika 100), a najmanje zanimljiva je "Učenje geometrijskih tijela" (slika 101). Iz toga se može zaključiti da je sudionicima puno zanimljivije igranje i testiranje znanja od učenja koje većina ljudi ne voli. Pretpostavka je da je razina "Prepoznaj geometrijska tijela" zanimljivija od razine "Provjeri svoje znanje" jer sadrži različite 3D objekte iz stvarnog svijeta koji čine igru atraktivnijom.

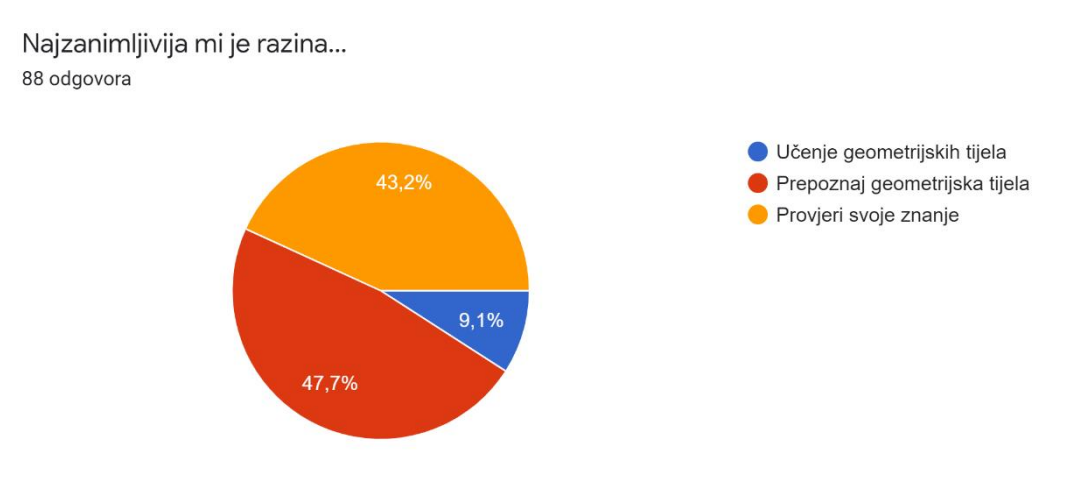

Slika 100. Grafički prikaz odgovora na pitanje najzanimljivije razine (izvor: vlastita arhiva)

Najmanje mi je zanimljiva razina... 88 odgovora Učenje geometrijskih tijela  $8%$ ● Prepoznaj geometrijska tijela Provjeri svoje znanje 68,2%

Slika 101. Grafički prikaz odgovora na pitanje najmanje zanimljive razine

#### (izvor: vlastita arhiva)

Ukupno 94,3% sudionika preporučilo bi aplikaciju drugima (slika 102) iz čega se može zaključiti da je ideja aplikacije za učenje geometrijskih tijela s proširenom stvarnošću bila dobra te da je njena implementacija većim dijelom bila uspješna. To potvrđuje je i 84,1% sudionika koji su dali ocjenu 5 za aplikaciju. Ocjenu 4 dalo je 10,2% ispitanika, a ocjenu 3 5,7% (slika 103).

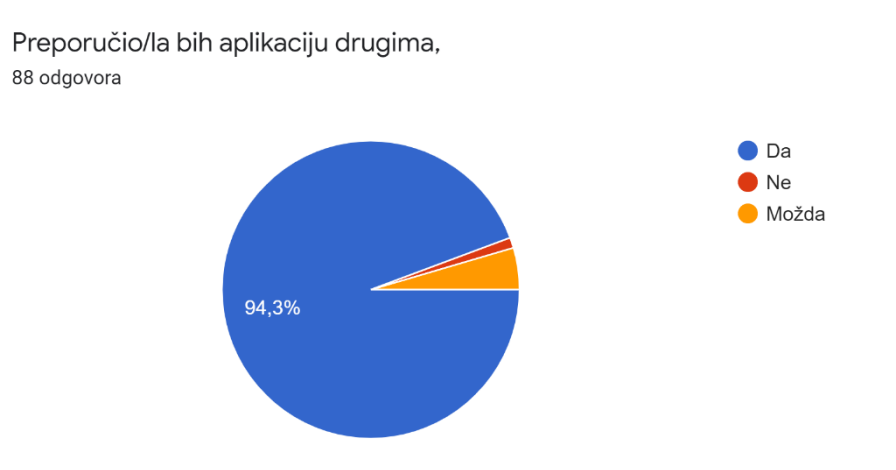

Slika 102. Grafički prikaz odgovora na pitanje bi li preporučili aplikaciju drugima (izvor: vlastita arhiva)

Sveukupna ocjena aplikacije 88 odgovora

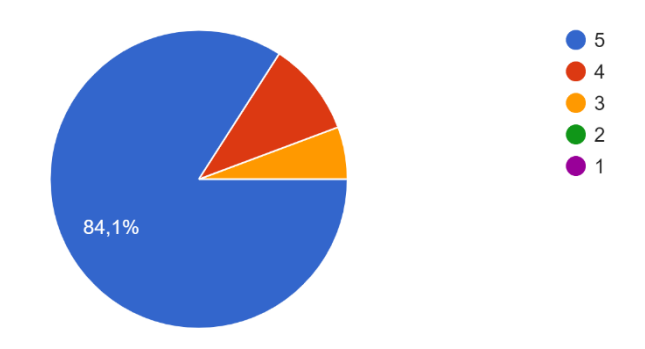

Slika 103. Grafički prikaz sveukupne ocjene aplikacije

## (izvor: vlastita arhiva)

Na kraju upitnika nalaze se dva neobavezna pitanja u kojem se moglo napisati što bi voljeli promijeniti u aplikaciji te su mogli ostaviti dodatni komentar. Većina komentara sudionika je kako ne bi mijenjali ništa ili samo kako im se sviđa aplikacija kakva je. Ima par konstruktivnih komentara koji bi mogli doći u obzir pri eventualnom poboljšanju aplikacije.

Neki od prijedloga su da se implementira srednja razina uz lakšu i težu, više nagrada, omogućiti odabir avatara tj. lika u kutu, bolje odrezati audio snimke naracije, lakša pitanja, optimiziranje aplikacije da složenije razine ne usporavaju rad, otklanjanje problema sa sjenom na nekim 3D objektima i slično.

Napisano je i par prijedloga kojima bi se aplikacija u još većoj mjeri mogla prilagoditi svima. Trebalo bi povećati gumbe za točno i netočno u težoj razini "Provjeri svoje znanje". omogućiti pomicanje lika u kutu kako bi se još više povećao prostor za skeniranje te dodati prozor za upozorenje pri kliknu na gumb X za izlaz iz aplikacije.

Jedna osoba od 88 bi promijenila da nije potrebno brzo mijenjanje markera, što bi značilo da bi možda trebalo poraditi na stavci osiguranja prilagodbe korisnikovom tempu iz drugog načela univerzalnog dizajna.

Dva sudionika izjavila su da im gumbi za mijenjanje boje nisu dovoljno jasni. Možda bi trebalo dodati dodatnu ikonu koja označava bojanje ili slično kako bi ova stavka bila razumljivija i intuitivnija.

U težoj razini "Provjeri svoje znanje" tijelo se oboja u zeleno ako korisnik klikne da je tvrdnja točna, a crveno u slučaju da odabere da je tvrdnja netočna. Dvoje ispitanika smatra to zbunjujućim jer očekuju da se tijelo oboja s obzirom na točnost korisnikova odgovora. Ta promjena povećala bi intuitivnost aplikacije.

# **7. ZAKLJUČAK**

Proširena stvarnost je digitalna tehnologija kojom se stvarno okruženje proširuje digitalnim sadržajem. Iako je njen razvoj, zajedno s virtualnom stvarnosti, započeo šezdesetih godina prošlog stoljeća, tehnologija proširene stvarnosti se još uvijek razvija pronalazeći primjenu u sve većem broju različitih grana gospodarstva. Svoju primjenu našla je i u obrazovanju. Nastavnici na predavanjima koriste različite AR aplikacije kako bi učenicima poboljšali percepciju nekih pojmova ili radnji vezanih uz nastavne cjeline. Proširena stvarnost time olakšava nastavnicima prenijeti znanje, ali i učenicima čini predavanja zanimljivijim. Upravo to bio je i cilj mobilne aplikacije ARGeoBody, da učini učenje geometrijskih tijela zabavnim i interaktivnim iskustvom za djecu.

Pri izradi bilo kojeg proizvoda, pa tako i programskog rješenja, važno je pratiti načela univerzalnog dizajna kako bi proizvod mogao koristiti što širi spektar ljudi. Odabirom programskog okvira za razvoj igara Unity te Vuforia SDK za implementaciju proširene stvarnosti razvijena je stabilna mobilna aplikacija koja je, po odgovorima ispitanika iz provedene evaluacije, primjenjiva u nastavi matematike za učenike od 1. do 4. razreda osnovne škole. Aplikacija ima dosta prostora za poboljšanja i napredak, počevši od optimizacije učitavanja razina, povećanja određenih gumba, dodavanja ikona za veću razumljivost pri korištenju aplikacije, do dodavanja više načina za interakciju s geometrijskim tijelima, kao i mogućnost micanja određenih elemenata (npr. avatar) s ekrana, dodavanje više razina, nagrada i slično.

Implementacija ARGeoBody aplikacije bila je zabavna i edukativna. Razvojnici često nisu svjesni dijela populacije koji nema mogućnosti prosječnog korisnika te ih često zanemaruju pri razvoju web sjedišta ili aplikacija. Implementacija programskog rješenja vodeći se načelima univerzalnog dizajna nije naročito teža, ali korisnicima s poteškoćama znači puno jer ih se ne segregira od ostalih korisnika.

Aplikacije zasnovane na proširenoj stvarnosti polako se počinju koristiti u hrvatskim školama, a nastavit će se i dalje razvijati te će u neposrednoj budućnosti postati dio svakodnevnice.

## **LITERATURA**

## **Reference**

- [1] P. Milgram, T. Haruo, A. Utsumi i F. Kishino, »ResearchGate,« 1994.. [Mrežno]. Available: https://www.researchgate.net/profile/Paul\_Milgram/publication/228537162\_Augmente d\_reality\_A\_class\_of\_displays\_on\_the\_realityvirtuality\_continuum/links/0c96052ade63de29c0000000/Augmented-reality-A-classof-displays-on-the-reality-virtuality-continuum.pdf. [Pokušaj pristupa 2020.].
- [2] S. C.-Y. Yuen, Y. Gallayanee i E. Johnson, »Augmented Reality: An Overview and Five Directions for AR in Education,« *Journal od Educational Technology Development and Exchange (JETDE),* Lipanj 2011..
- [3] R. T. Azuma, »Department of Computer Science University of North Carolina at Chapel Hill,« Kolovoz 1997.. [Mrežno]. Available: https://www.cs.unc.edu/~azuma/ARpresence.pdf. [Pokušaj pristupa 2020.].
- [4] H. Kaufmann, »ResearchGate,« 2003.. [Mrežno]. Available: https://www.researchgate.net/profile/Hannes\_Kaufmann/publication/2555518\_Collabor ative\_Augmented\_Reality\_in\_Education/links/0912f508031dc45254000000/Collaborat ive-Augmented-Reality-in-Education.pdf. [Pokušaj pristupa 2020.].
- [5] F. Zhou, H. B.-L. Duh i M. Billinghurst, »ResearchGate,« 2008.. [Mrežno]. Available: https://www.researchgate.net/publication/216814064\_Trends\_in\_Augmented\_Reality\_ Tracking Interaction and Display A Review of Ten Years of ISMAR. [Pokušaj pristupa 2020.].
- [6] T. H. Höllerer i S. K. Feiner, »UC Santa Barbara Computer Science,« 2004.. [Mrežno]. Available: https://sites.cs.ucsb.edu/~holl/pubs/hollerer-2004-tandf.pdf. [Pokušaj pristupa 2020.].
- [7] G. Kostov, »ResearchGate,« Rujan 2015.. [Mrežno]. Available: https://www.researchgate.net/figure/The-Sword-of-Damocles-by-Ivan-Sutherland fig2 291516650. [Pokušaj pristupa 2020.].
- [8] H. Rheingold, Virtual reality, New York: Simon & Schuster, Inc., 1991..
- [9] J. M. Runji i C.-Y. Lin, »Switchable Glass Enabled Contextualization for a Cyber-Physical Safe and Interactive Spatial Augmented Reality PCBA Manufacturing Inspection System,« *Sensors,* p. 2, 31 Srpanj 2020..
- [10] O. Bimber i R. Raskar, Spatial Augmented Reality: Merging Real and Virtual Worlds, Wellesley: A K Peters, Ltd., 2005..
- [11] M. Burum i M. Kačić-Barišić, Učenje geometrijskih tijela u proširenoj stvarnosti ARGeoBody tehnička dokumentacija, Dubrovnik, 2020..
- [12] T. Zanella, »Repozitorij Ekonomskog fakulteta u Splitu,« Rujan 2019.. [Mrežno]. Available: https://repozitorij.efst.unist.hr/islandora/object/efst%3A3196/datastream/PDF/view.

[Pokušaj pristupa 2020.].

- [13] M. Mine, D. Rose, B. Yang, J. van Baar i A. Grundhöfer, »Worcester Polytechnic Institute,« 2012.. [Mrežno]. Available: https://web.cs.wpi.edu/~gogo/courses/cs525A/papers/Mine\_2012\_ProjectionAR.pdf. [Pokušaj pristupa 2020.].
- [14] R. Azuma, Y. Baillot, R. Behringer, S. Feiner, S. Julier i B. MacIntyre, »ResearchGate,« Studeni/Prosinac 2001.. [Mrežno]. Available: https://www.researchgate.net/publication/3208983<sup>-</sup>Recent\_advances\_in\_augmented\_re ality IEEE Comput Graphics Appl. [Pokušaj pristupa 2020.].
- [15] C. E. Hughes, C. Stapleton, D. E. Hughes i E. Smith, »ResearchGate,« Siječanj 2005.. [Mrežno]. Available: https://www.researchgate.net/publication/7454465 Mixed Reality in Education Enter tainment and Training. [Pokušaj pristupa 2020.].
- [16] K. Hamilton, Augmented Reality in Education, 2011...
- [17] D. Liu, S. Jenkins, P. Sanderson, P. Fabian i J. Russell, »Journals,« Travanj 2010.. [Mrežno]. Available: https://journals.lww.com/anesthesiaanalgesia/Fulltext/2010/04000/Monitoring with Head Mounted Displays in General. 9.aspx. [Pokušaj pristupa 2020.].
- [18] E. Art, »ART,« 20 Ožujak 2016.. [Mrežno]. Available: https://www.ourtechart.com/augmented-reality/commercial/augmented-reality-books/. [Pokušaj pristupa 2020.].
- [19] A. Gudinavičius i G. Markelevičiūtė, »Springer Link,« 2 Siječanj 2020.. [Mrežno]. Available: https://link.springer.com/article/10.1007/s12109-019-09704-1. [Pokušaj pristupa 2020.].
- [20] A. Bonasio, »The Bookseller,« 14 Kolovoz 2017.. [Mrežno]. Available: https://www.thebookseller.com/futurebook/augmented-reality-books-need-becomemore-gimmick-607876. [Pokušaj pristupa 2020.].
- [21] M. Weerasinghe, A. Quigley i K. Čopič Pucihar, »ResearchGate,« 2019.. [Mrežno]. Available: https://www.researchgate.net/publication/333313492\_Educational\_Augmented\_Reality \_Games. [Pokušaj pristupa 2020.].
- [22] M. Dunleavy, C. Dede i R. Mitchell, »ResearchGate,« Veljača 2009.. [Mrežno]. Available: https://www.researchgate.net/publication/225781499 Affordances and Limitations of \_Immersive\_Participatory\_Augmented\_Reality\_Simulations\_for\_Teaching\_and\_Learni ng. [Pokušaj pristupa 2020.].
- [23] T. Visyon, »Youtube,« 8 Kolovoz 2018.. [Mrežno]. Available: https://www.youtube.com/watch?v=TBcLFxtoN5M&ab\_channel=TESTVISYON. [Pokušaj pristupa 2020.].
- [24] J. Alliban, »Youtube,« 16 Ožujak 2010.. [Mrežno]. Available: https://www.youtube.com/watch?v=7G3H3ImCWlE&ab\_channel=JamesAlliban. [Pokušaj pristupa 2020.].
- [25] E. Games, »Google Play, « 3 Listopad 2019.. [Mrežno]. Available: https://www.youtube.com/watch?v=7G3H3ImCWlE&ab\_channel=JamesAlliban. [Pokušaj pristupa 2020.].
- [26] P. Rhienmora, K. Gajananan i M. N. Dailery, »ResearchGate,« [Mrežno]. Available: https://www.researchgate.net/publication/229009953\_Augmented\_reality\_haptics\_syste

m\_for\_dental\_surgical\_skills\_training.

- [27] D. Brown, J. Coyne i S. R., »IEEEXplore,« 2006.. [Mrežno]. Available: https://ieeexplore.ieee.org/document/1667652. [Pokušaj pristupa 2020.].
- [28] M. z. i. obrazovanja, »Škola za život,« [Mrežno]. Available: https://skolazazivot.hr/oprojektu/eksperimentalne-skole/. [Pokušaj pristupa 2020.].
- [29] Š. knjiga, »Školska knjiga,« [Mrežno]. Available: https://udzbenici.skolskaknjiga.hr/digitalni-udzbenici/. [Pokušaj pristupa 2020.].
- [30] CARNET, »e-Škole,« [Mrežno]. Available: https://www.e-skole.hr/program-e-skole/). [Pokušaj pristupa 2020.].
- [31] M. Begić, M. Cirimotić, I. Farkaš, M. Maškarin, F. Mutnjaković, I. Radiković i I. Skorić, »Učenje pomoću mobilne proširene stvarnosti - Tehnička dokumentacija,« Zagreb, 2020..
- [32] D. Ehman, »FER,« Lipanj 2020.. [Mrežno]. Available: http://www.zemris.fer.hr/predmeti/ra/Magisterij/20\_Ehman/Final\_0036491821\_56.pdf. [Pokušaj pristupa 2020.].
- [33] C. H. Spots, »Hot Spots,« 24 Siječanj 2014.. [Mrežno]. Available: http://hotspots.net.hr/2014/01/sibenski-projekt-virtualni-juraj-dalmatinac-dobitnikprestizne-svjetske-turisticke-nagrade/) . [Pokušaj pristupa 2020.].
- [34] D. Reality, »Google Play,« 7 Ožujak 2018.. [Mrežno]. Available: https://play.google.com/store/apps/details?id=com.divIT.AR.HrvatskiVelikani&hl=hr. [Pokušaj pristupa 2020.].
- [35] D. Anić, M. Anušić, J. Busak, I. Ivanda, P. Sanković i A. Soče, »Primjena proširene stvarnosti za vojno područje - Tehnička dokumentacija,« Zagreb, 2020..
- [36] H. sabor, »Narodne novine,« 6 Lipanj 2007.. [Mrežno]. Available: https://narodnenovine.nn.hr/clanci/medunarodni/2007\_06\_6\_80.html. [Pokušaj pristupa 2020.].
- [37] I. Batarelo Kokic, »ResearchGate,« Siječanj 2005.. [Mrežno]. [Pokušaj pristupa 2020.].
- [38] Wikipedia, »Wikipedia,« [Mrežno]. Available: https://en.wikipedia.org/wiki/Ronald\_Mace. [Pokušaj pristupa 2020.].
- [39] C. f. E. i. U. Design, »Centre for Excellence in Universal Design,« [Mrežno]. Available: http://universaldesign.ie/What-is-Universal-Design/The-7-Principles/. [Pokušaj pristupa 2020.].
- [40] W. F. E. S. K. H. Preiser, Universal Design Handbook, Second edition ur., McGraw-Hill, Inc., 2011..
- [41] Unity, »Unity documentation,« [Mrežno]. Available: https://docs.unity3d.com/2020.1/Documentation/Manual/3D-formats.html. [Pokušaj pristupa 2020.].
- [42] Unity, »Unity,« [Mrežno]. Available: https://docs.unity3d.com/2019.3/Documentation/Manual/AudioFiles.html. [Pokušaj pristupa 2020.].
- [43] L. z. a. t. i. p. k. ICT-AAC i H. r. a. z. m. d. HAKOM, »Pristupačno web-sjedište za osobe s invaliditetom,« 2019.. [Mrežno]. Available: http://usluge.ict-aac.hr/pristupacniweb-2/web-pristupacnost/. [Pokušaj pristupa 2020.].

## **IZJAVA**

Izjavljujem pod punom moralnom odgovornošću da sam diplomski rad izradila samostalno, isključivo znanjem stečenim na Odjelu za elektrotehniku i računarstvo služeći se navedenim izvorima podataka i uz stručno vodstvo mentorice prof. dr. sc. Željke Car kojoj se još jednom srdačno zahvaljujem.

Magdalena Kačić-Barišić